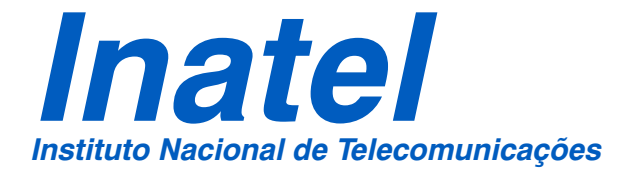

UMA FERRAMENTA DE PREDIÇÃO E AVALIAÇÃO DE COBERTURA PARA SISTEMAS DE COMUNICAÇÃO PONTO-ÁREA

GUILHERME ROSSE RAMALHO

SETEMBRO / 2006

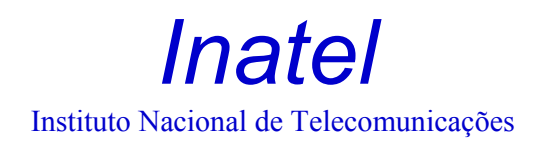

Guilherme Rosse Ramalho

# UMA FERRAMENTA DE PREDIÇÃO E AVALIAÇÃO DE COBERTURA PARA SISTEMAS DE COMUNICAÇÃO PONTO-ÁREA

Dissertação submetida ao departamento de telecomunicações do Instituto Nacional de Telecomunicações – Inatel como requisito parcial para a obtenção do título de Mestre em Telecomunicações

Orientador:

Prof. Dr. Dayan Adionel Guimarães

Santa Rita do Sapucaí

2006

Guilherme Rosse Ramalho

### UMA FERRAMENTA DE PREDIÇÃO E AVALIAÇÃO DE COBERTURA PARA SISTEMAS DE COMUNICAÇÃO PONTO-ÁREA

Banca Examinadora

Orientador: Prof. Dr. Dayan Adionel Guimarães DTE / Inatel, MG

\_\_\_\_\_\_\_\_\_\_\_\_\_\_\_\_\_\_\_\_\_\_\_\_\_\_\_\_\_\_\_\_\_\_\_\_\_

 $\frac{1}{2}$  ,  $\frac{1}{2}$  ,  $\frac{1$ 

\_\_\_\_\_\_\_\_\_\_\_\_\_\_\_\_\_\_\_\_\_\_\_\_\_\_\_\_\_\_\_\_\_\_\_\_\_\_

Prof. Dr. Michel Daoud Yacoub FEEC / Unicamp, SP

Prof. Dr José Antônio Justino Ribeiro DTE / Inatel, MG

 $\_$ Porf. Dr. Adonias Costa Silveira Coordenador do Curso de Mestrado

Santa Rita do Sapucaí, 18 de setembro de 2006

"O vento é sempre o mesmo, mas sua resposta é diferente em cada folha".

Cecília Meireles, poeta, educadora, RJ, 1901-1964

Ao meu pai, Magno Antonio Patto Ramalho, pelo seu intenso e constante apoio e incentivo ao desenvolvimento desta dissertação.

### Agradecimentos

Aos meus pais, Magno Antonio Patto Ramalho e Maria Helena Rosse Ramalho que desde criança me incentivam a ler, estudar, dedicar e, principalmente às palavras mágicas de minha mãe ao telefone: "você vai dar conta".

Ao meu orientador Dayan Adionel Guimarães com suas interpretações e soluções dos problemas apresentados e orientação para a conclusão desta dissertação.

Ao Paulo César Siécola, pelas horas dedicadas ao desenvolvimento do software apresentado nesta dissertação.

Ao Inatel pela oportunidade dada aos seus funcionários de aprimorarem seus conhecimentos, ao setor de treinamento, em especial ao André Luis da Rocha Abbade por ter acreditado no projeto e propiciado a contratação do Paulo, e setor de mestrado que adquiriu as bases de dados utilizadas.

Também deve ser lembrada a Imagem do Brasil, empresa que doou o software ArcView ao Inatel.

# Índice

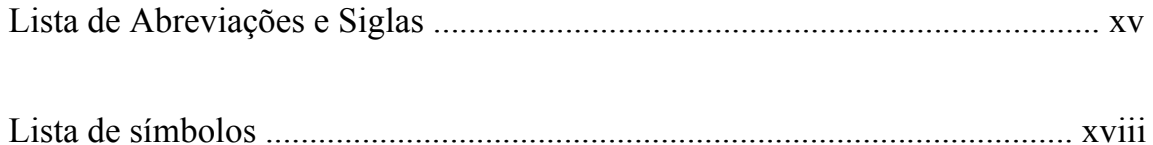

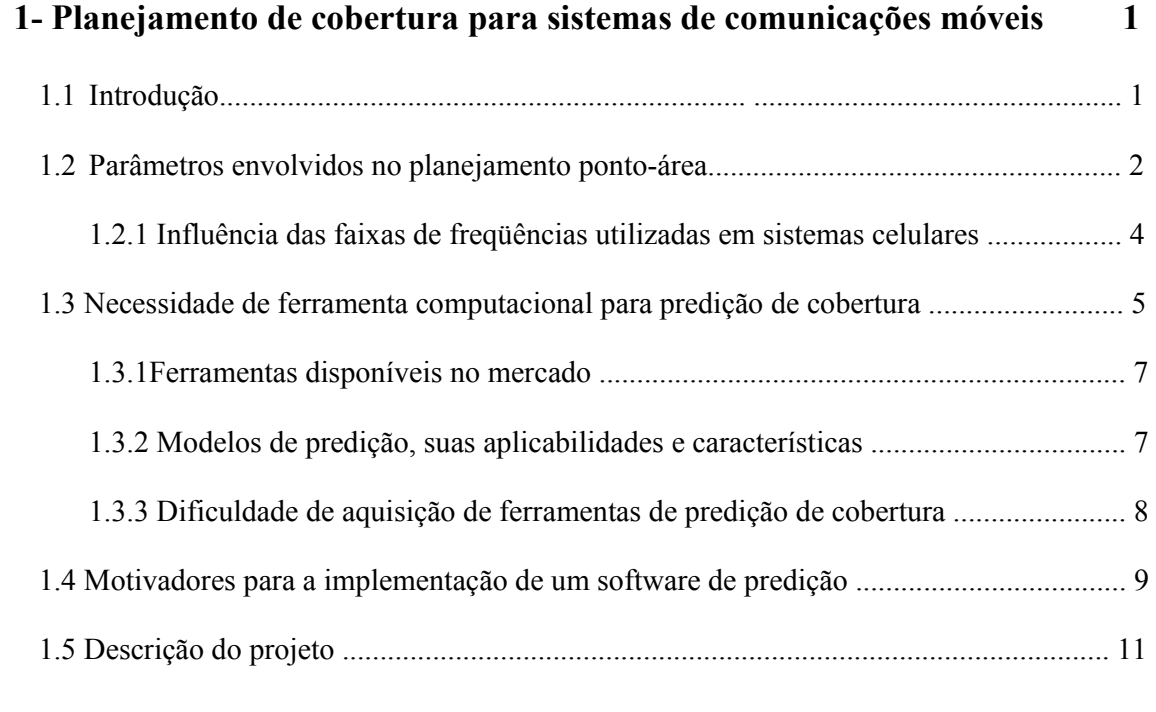

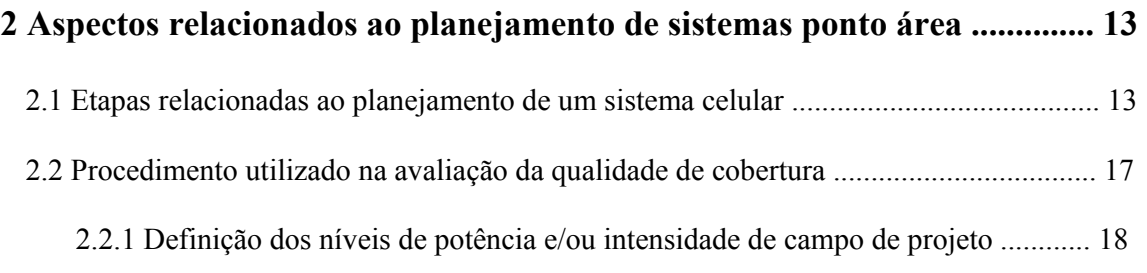

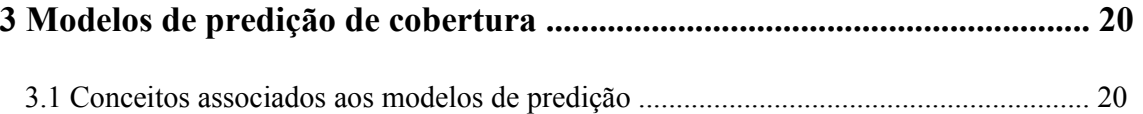

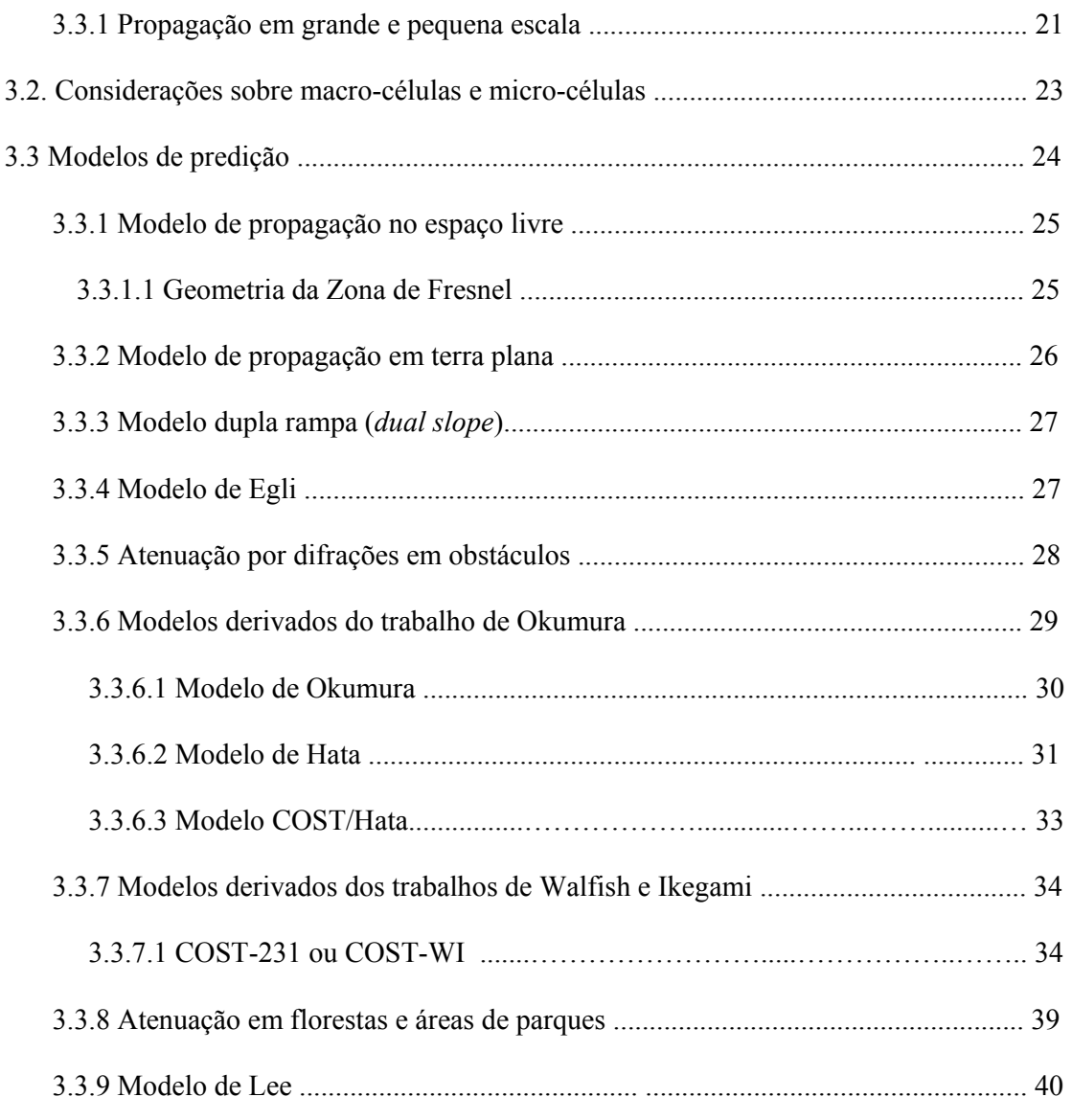

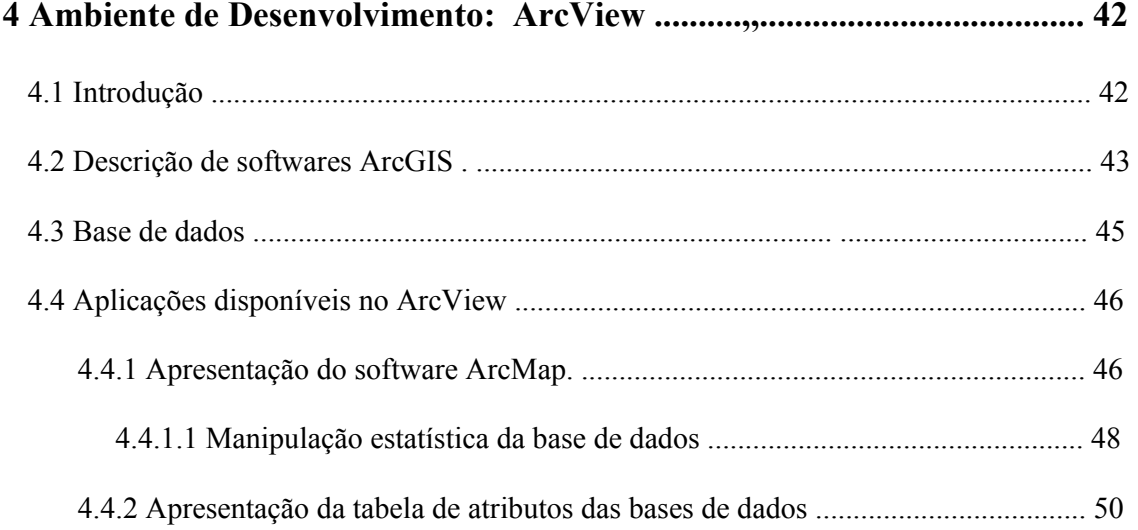

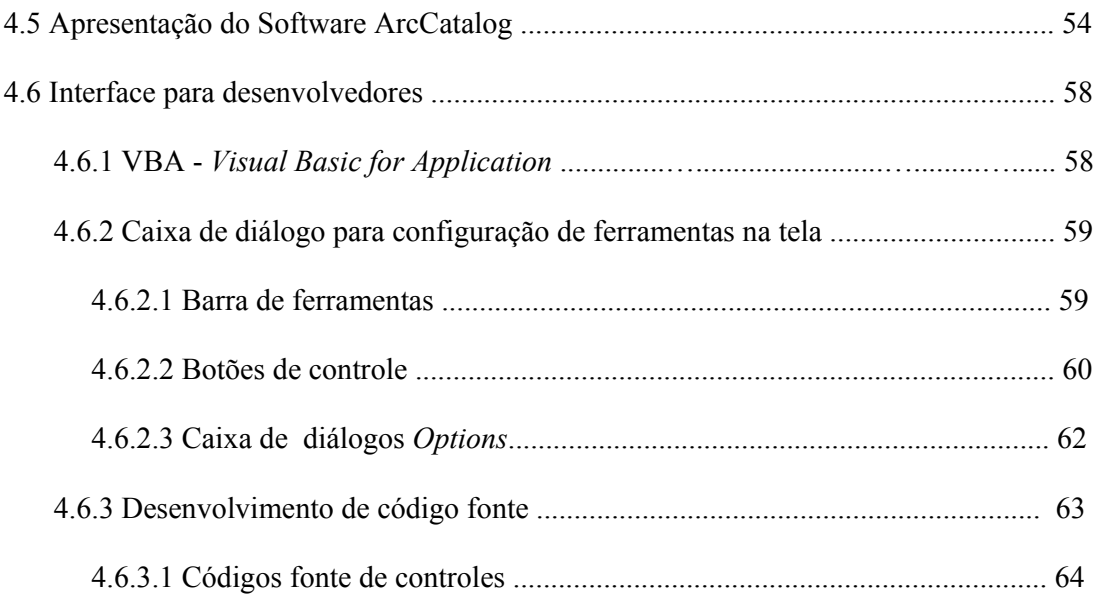

### 5 Procedimentos, Algoritmos e Resultados das Ferramentas de Predição

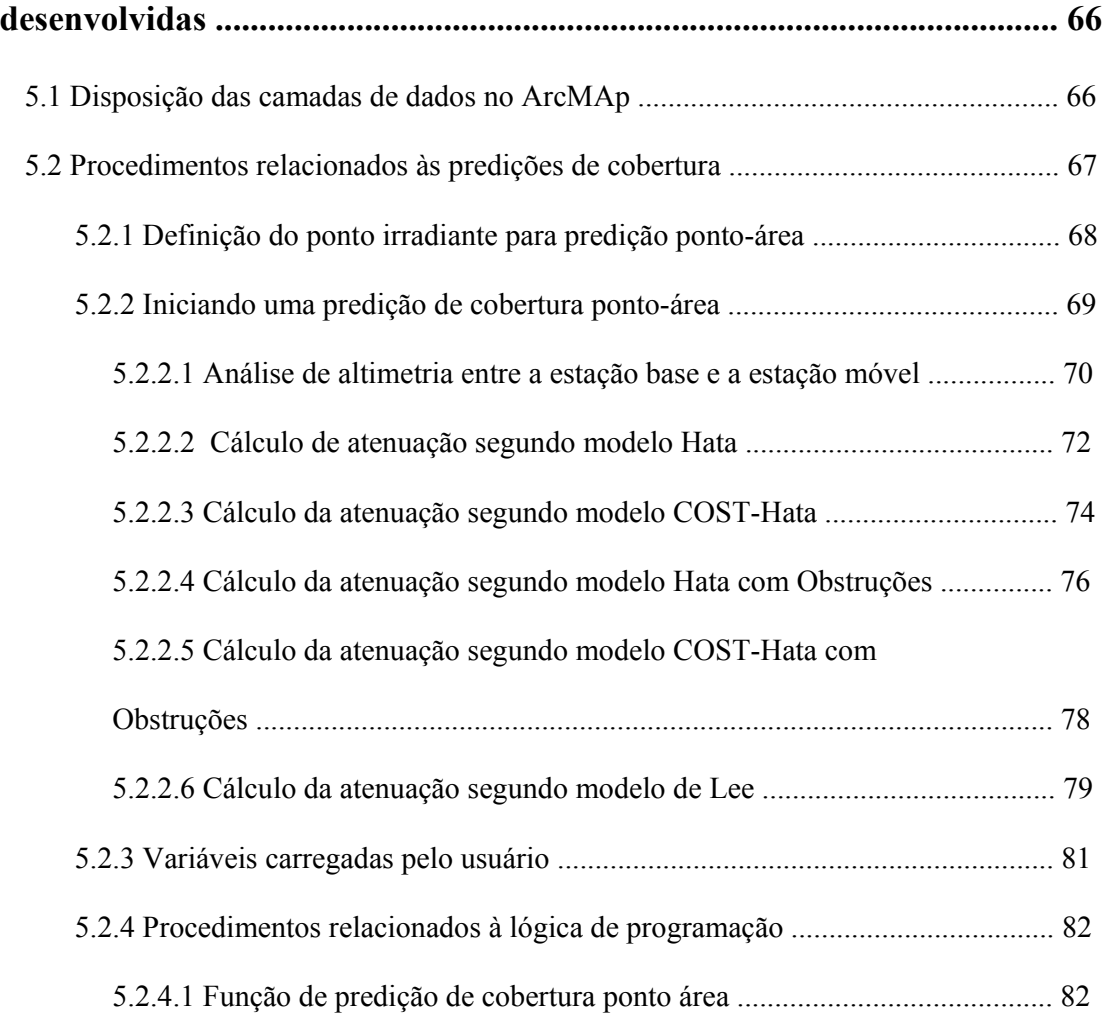

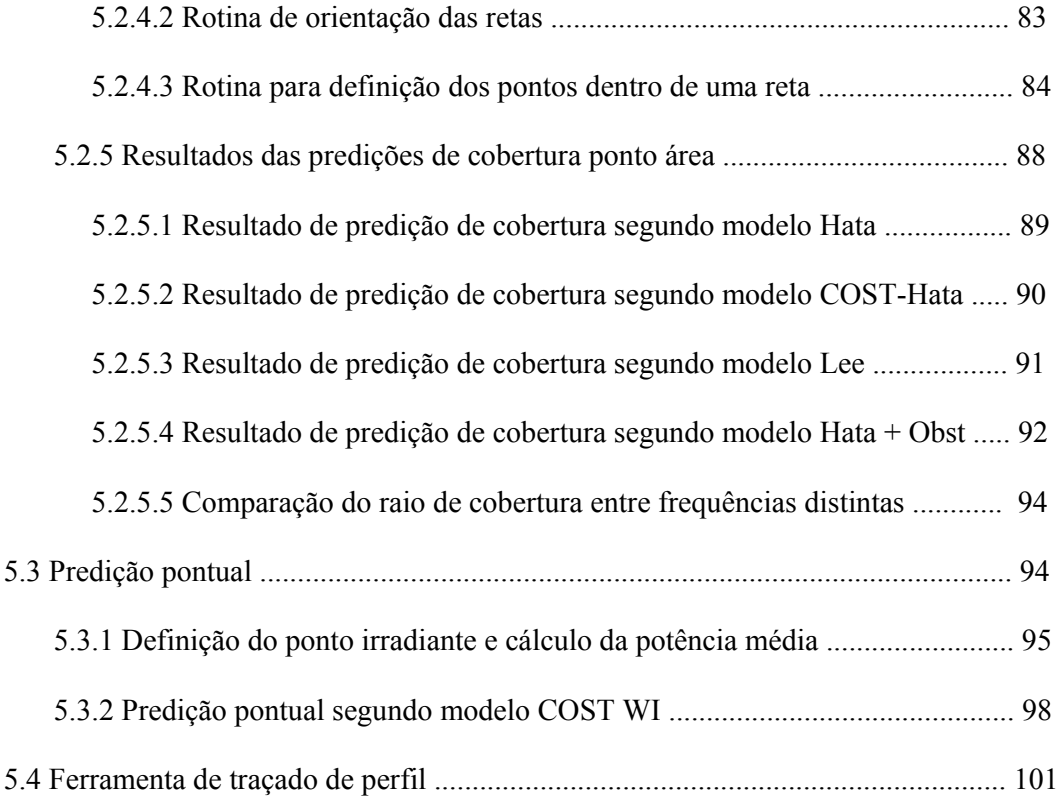

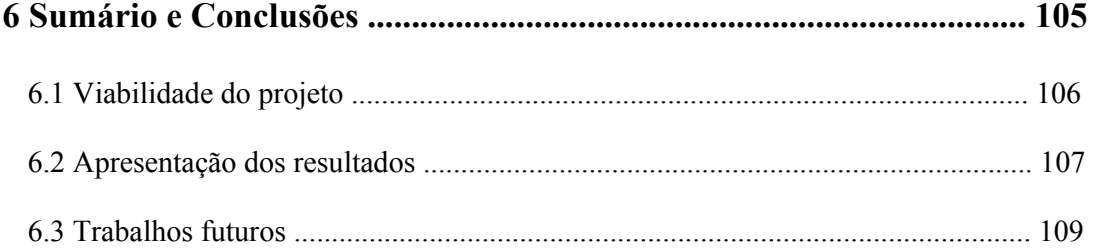

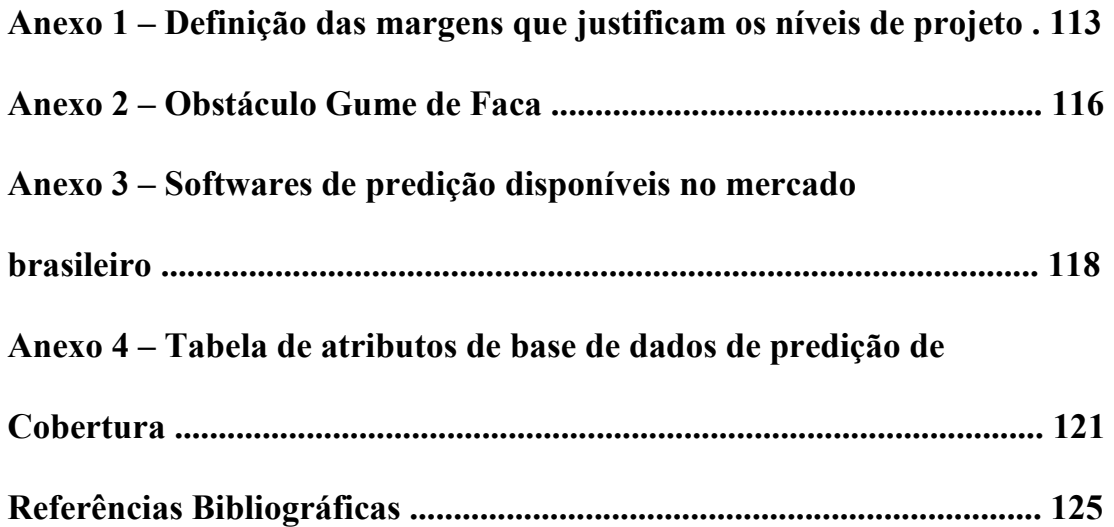

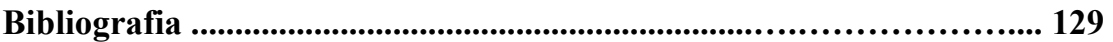

### Lista de tabelas

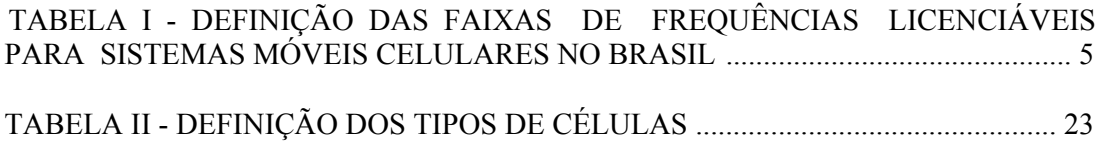

# Lista de figuras

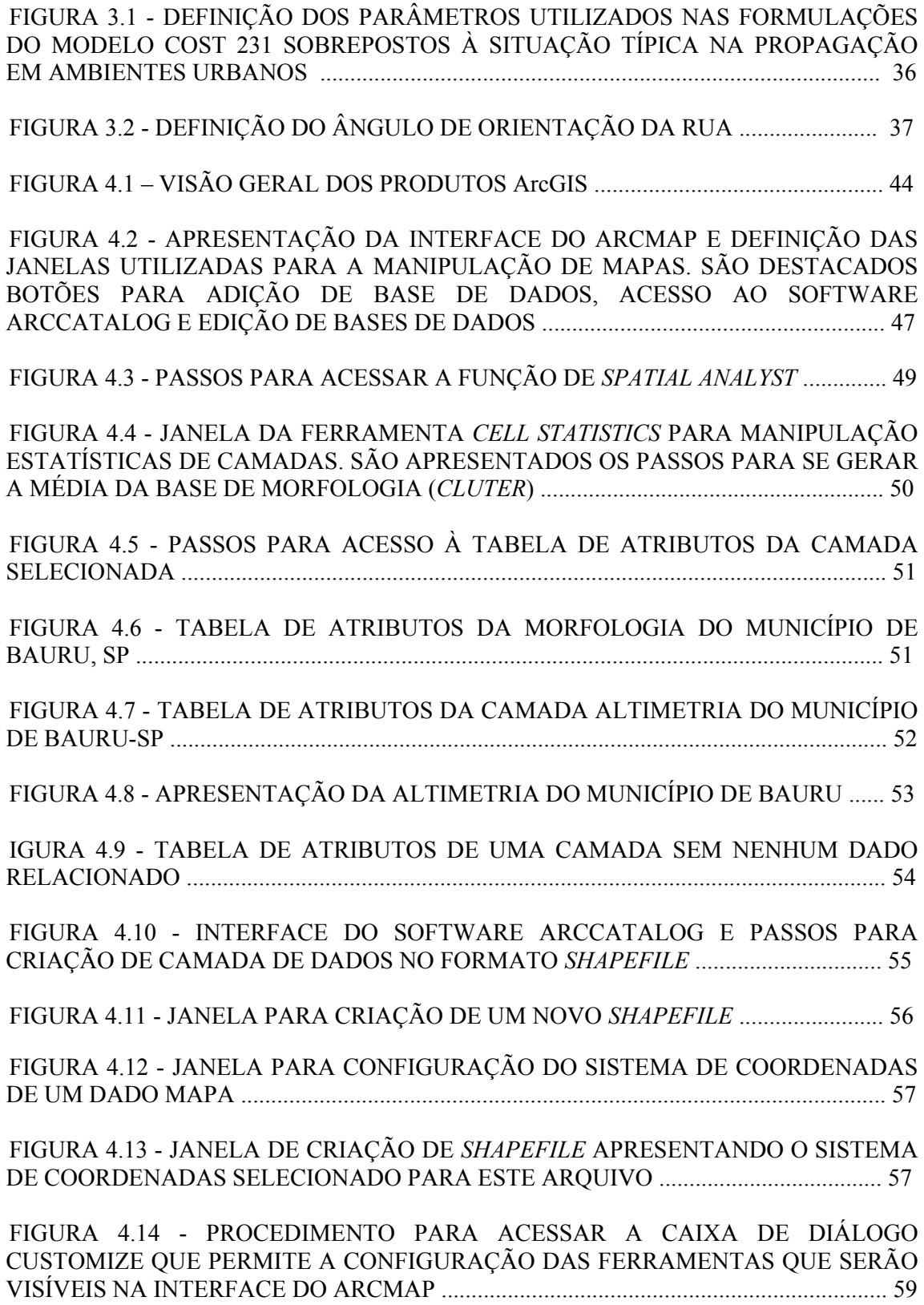

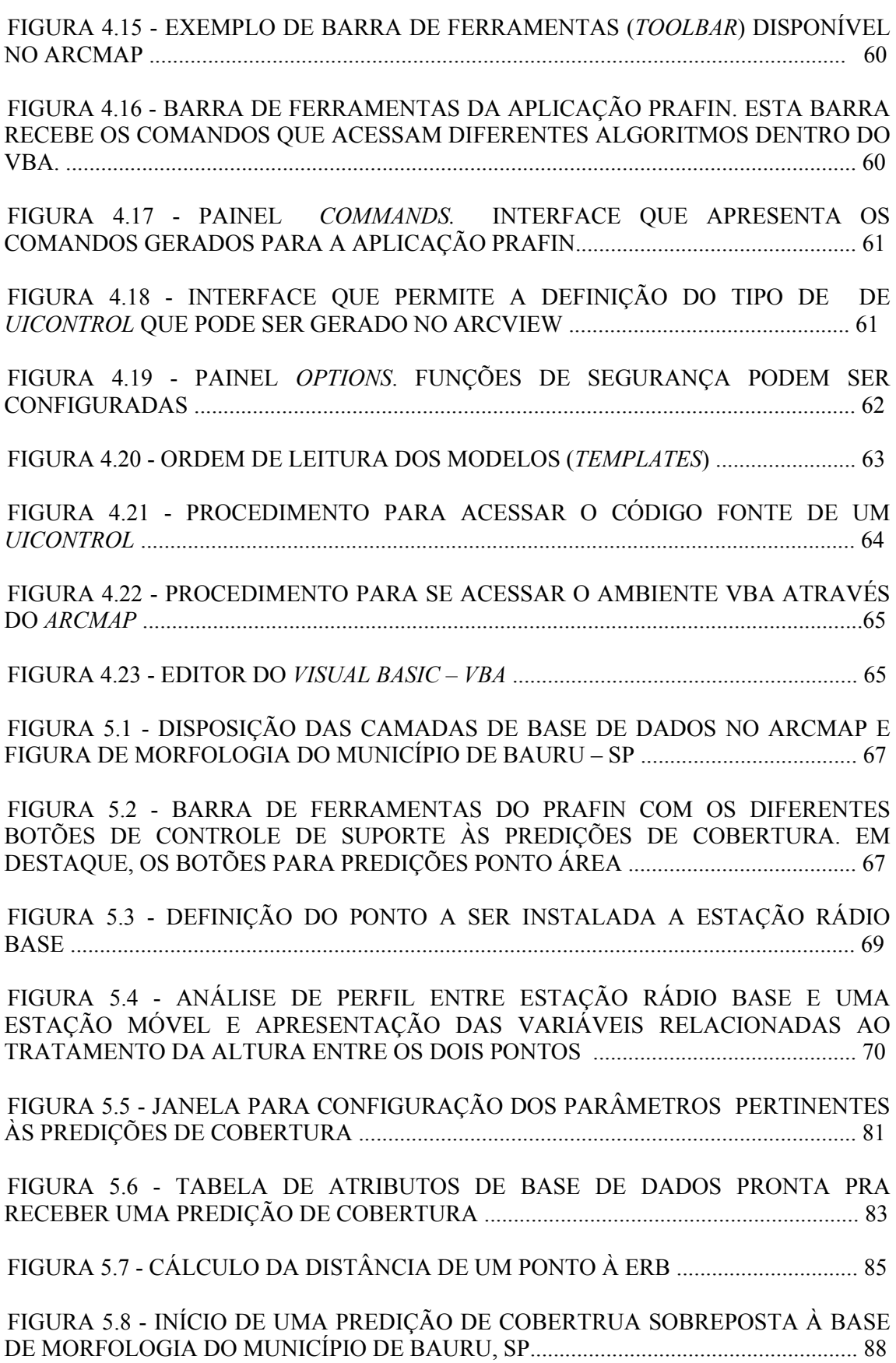

FIGURA 5.9 - FIGURA DE PREDIÇÃO DE COBERTURA SEGUNDO MODELO DE HATA. OS PARÂMETROS DESTA SIMULAÇÃO SÃO APRESENTADOS NO BLOCO DE NOTAS SOBREPOSTO NA PARTE ESQUERDA INFERIOR DA FIGURA .............. 89

FIGURA 5.10 - FIGURA DE PREDIÇÃO DE COBERTURA SEGUNDO MODELO COST- HATA. OS PARÂMETROS DESTA SIMULAÇÃO SÃO APRESENTADOS NO BLOCO DE NOTAS SOBREPOSTO NA PARTE ESQUERDA INFERIOR DA FIGURA .................................................................................................................................................. 90

FIGURA 5.11 - FIGURA DE PREDIÇÃO DE COBERTURA SEGUNDO MODELO LEE ADAPTADO. OS PARÂMETROS DESTA SIMULAÇÃO SÃO APRESENTADOS NO BLOCO DE NOTAS SOBREPOSTO NA PARTE ESQUERDA INFERIOR DA FIGURA ................................................................................................................................................. 91

FIGURA 5.12 - FIGURA DE PREDIÇÃO DE COBERTURA SEGUNDO MODELO HATA COM OBSTRUÇÔES. OS PARÂMETROS DESTA SIMULAÇÃO SÃO APRESENTADOS NO BLOCO DE NOTAS SOBREPOSTO NA PARTE ESQUERDA SUPERIOR DA FIGURA .................................................................................................................................. 92

FIGURA 5.13 - PERFIL TOPOGRÁFICO E SIMULAÇÃO DA PRIMEIRA ZONA DE FRESNEL ENTRE A ERB E OS PONTOS DESTACADOS NA FIGURA 5.12 ..................93

FIGURA 5.14 - COMPARAÇÃO DA ÁREA DE COBERTURA ENTRE DUAS CÉLULAS OPERANDO COM OS MESMOS PARÂMETROS, EXCETO A FREQÜÊNCIA .................................................................................................................................................. 94

FIGURA 5.15 - PROCEDIMENTO DE DEFINIÇÃO DO PONTO PARA GERAR UMA PREDIÇÃO PONTUAL ......................................................................................................... 96

FIGURA 5.16 - JANELA PARA DEFINIÇÃO DA PREDIÇÃO DE REFERÊNCIA, O RAIO QUE DEFINE A DISTÂNCIA ENTRE OS PONTOS CALCULADOS E O MODELO A SER UTILIZADO NA PREDIÇÃO. TAMBÉM É APRESNETADA AS COORDENADAS DO PONTO MARCADO PELO PROJETISTA ..................................... 97

FIGURA 5.17 - JANELA PARA DEFINIÇÃO DOS PARÂMETROS DE SIMULAÇÃO. NÃO É HABILITADO O CAMPO LIMIAR DE PROJETO ................................................ 97

FIGURA 5.18 - JANELA PARA APRESENTAÇÃO DA MÉDIA ENTRE PONTOS PRÓXIMOS AO PONTO MARCADO PELO PROJETISTA E RETAS GERADAS SOBREPOSTAS À UMA PREDIÇÃO PONTO-ÁREA ....................................................... 98

FIGURA 5.19 - JANELA PARA DEFINIÇÃO DA PREDIÇÃO DE REFERÊNCIA E O MODELO COST-WI A SER UTILIZADO NA PREDIÇÃO. TAMBÉM SÃO APRESNETADAS AS COORDENADAS DO PONTO MARCADO PELO PROJETISTA E AS COORDENADAS DO CURSOR DO MOUSE NO MOMENTO DA SELEÇÃO DO PONTO ................................................................................................................................... 99

FIGURA 5.20 - JANELA PARA CONFIGURAÇÃO DOS PARÂMETROS UTILIZADOS NO MODELO COST-WI ....................................................................................................... 99

FIGURA 5.21 - JANELA PARA CONFIGURAÇÃO DOS PARÂMETROS UTILIZADOS NA SITUAÇÃO COM LINHA DE VISADA (LOS) PARA O MODELO COST-WI E APRESENTAÇÃO DO RESULTADO CALCULADO ...................................................... 100 FIGURA 5.22 - JANELA PARA CONFIGURAÇÃO DOS PARÂMETROS UTILIZADOS NA SITUAÇÃO SEM LINHA DE VISADA (NLOS) PARA O MODELO COST-WI E APRESENTAÇÃO DO RESULTADO CALCULADO ...................................................... 101 FIGURA 5.23 DEFINIÇÃO DO PRIMEIRO PONTO DE REFERÊNCIA PARA TRAÇADO DE PERFIL ........................................................................................................................... 102 FIGURA 5.24 - DEFINIÇÃO DO SEGUNDO PONTO DE REFERÊNCIA PARA TRAÇADO DE PERFIL....................................................................................................... 102 FIGURA 5.25 - APRESENTAÇÃO DOS PONTOS MARCADOS PARA O TRAÇADO DE PERFIL E DEFINIÇÃO DA CAMADA QUE RECEBERÁ OS DADOS DE ALTIMETRIA ENTRE OS DOIS PONTOS MARCADOS ......................................................................... 103 FIGURA 5.26 - APRESENTAÇÃO DE PERFIL TOPOGRÁFICO, PRIMEIRA ZONA DE FRESNEL E 60% DO RAIO EM RELAÇÃO ÀS ALTURAS DAS ANTENAS E FREQÜÊNCIA CONFIGURADAS...................................................................................... 104 FIGURA 6.1 - PREDIÇÃO DE COBERTURA SEGUNDO NÍVEIS DE PROJETO UTILIZADOS PELA OPERADORA OI ............................................................................. 108 FIGURA 6.2 APRESENTAÇÃO DE PREDIÇÃO COMPOSTA POR MAIS DE UMA PREDIÇÃO .......................................................................................................................... 109

# Lista de Abreviações e Siglas

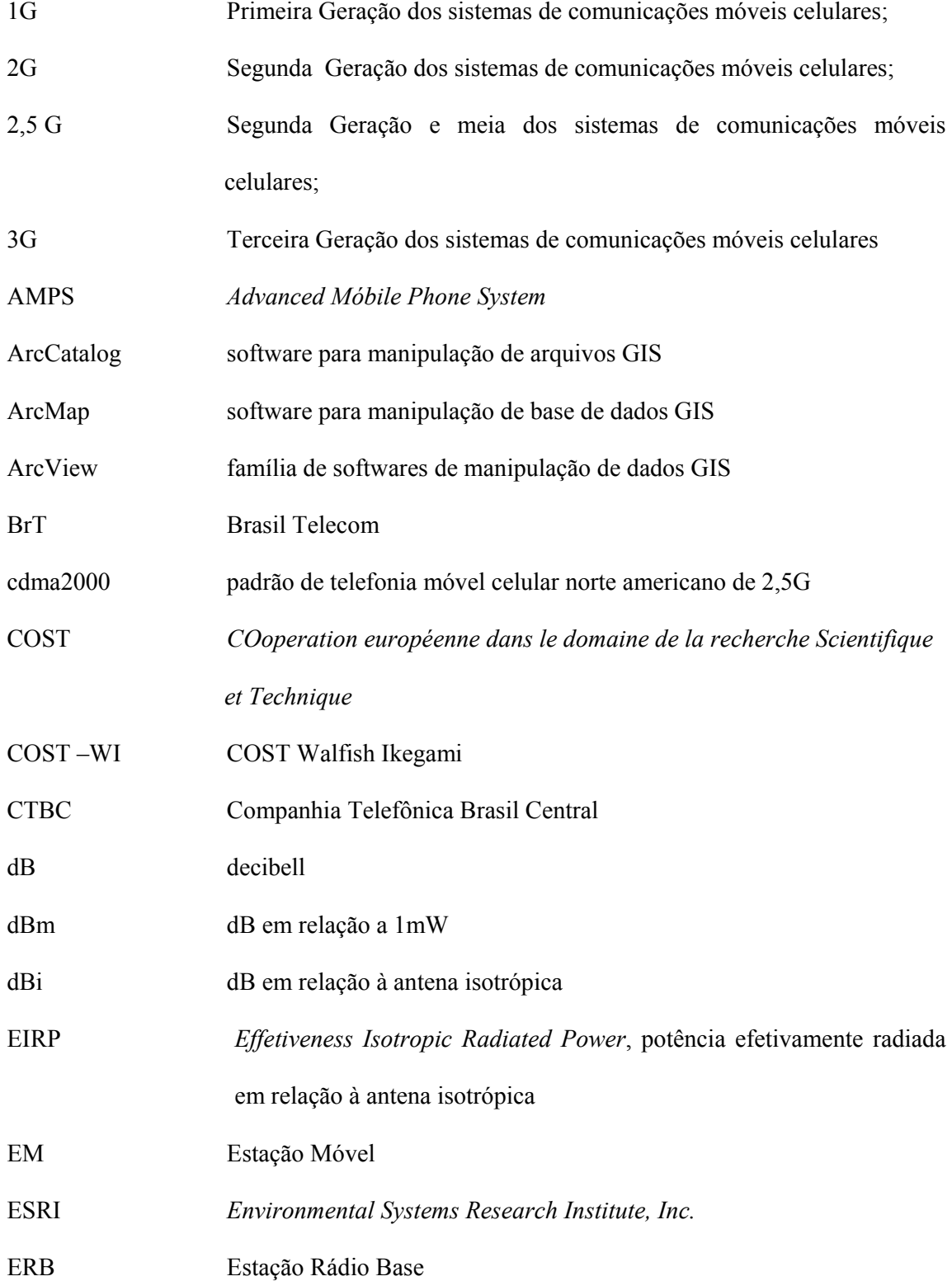

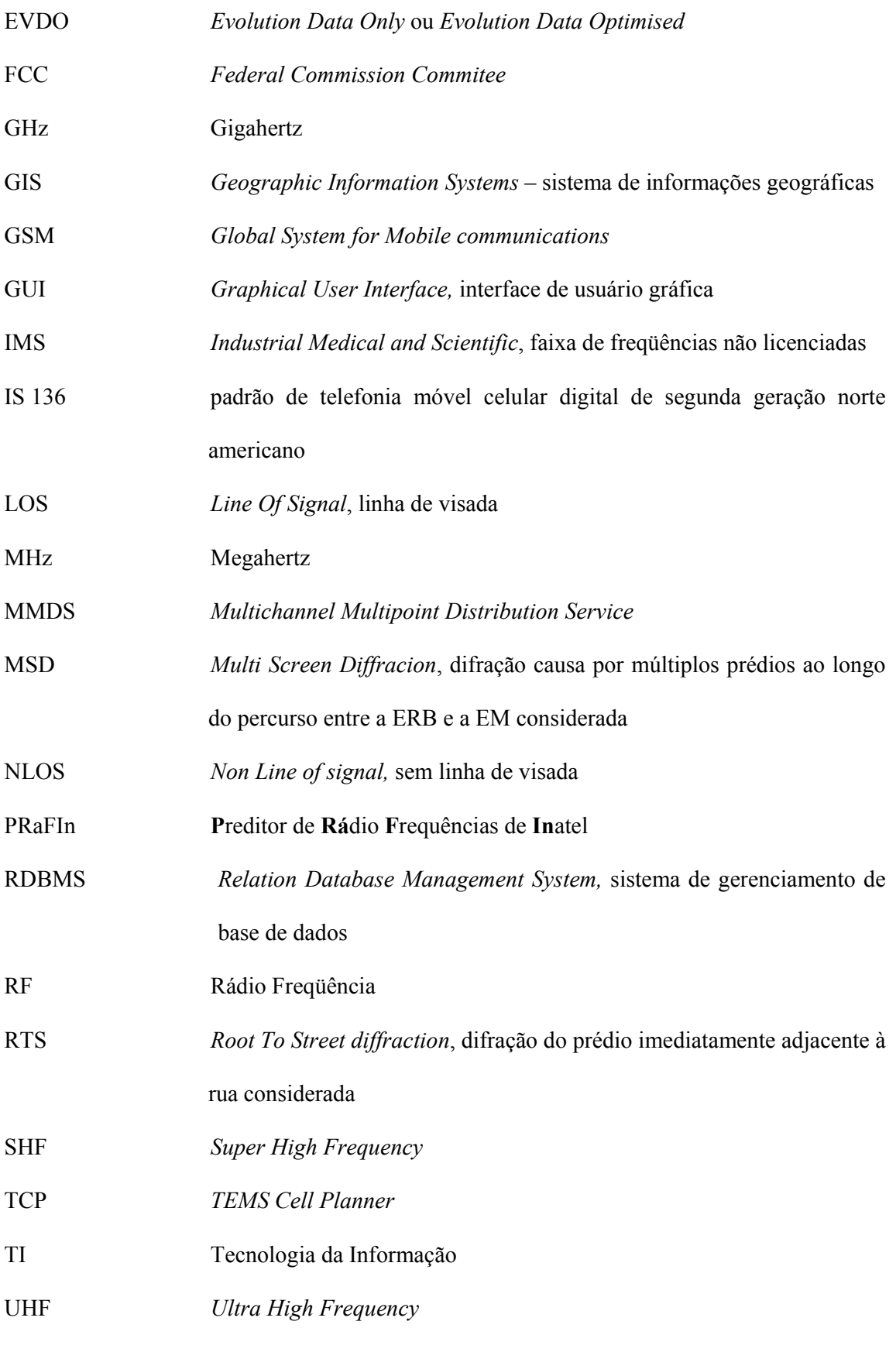

UIBUTTONCONTROL comando que gera um botão que aciona uma rotina de software

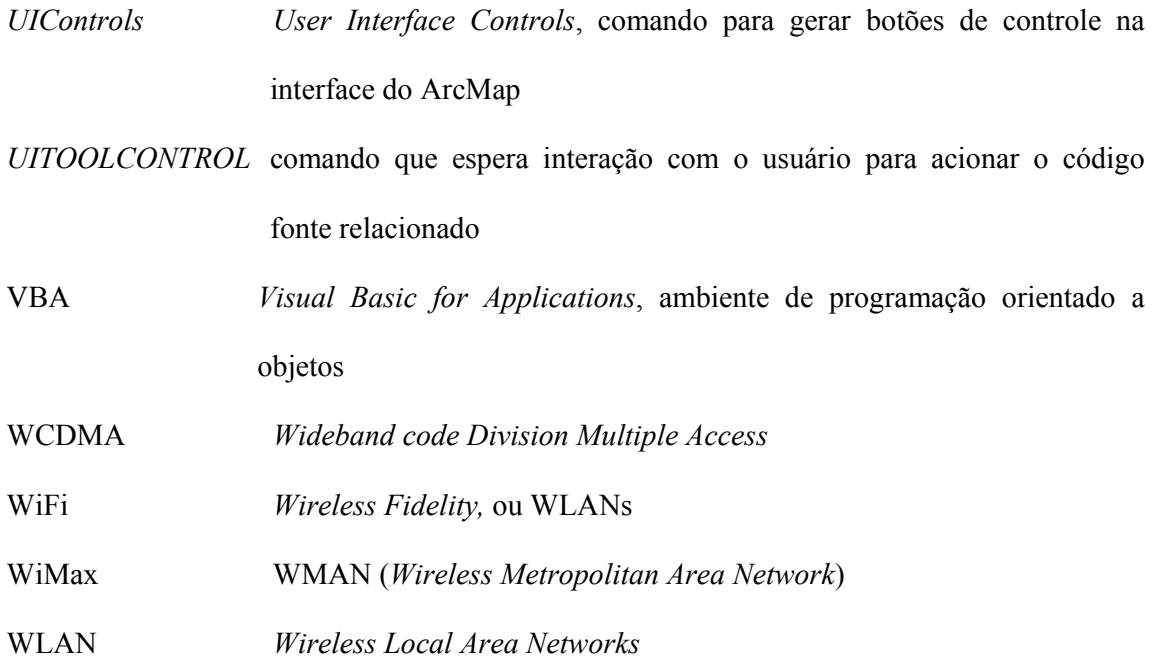

## Lista de Símbolos

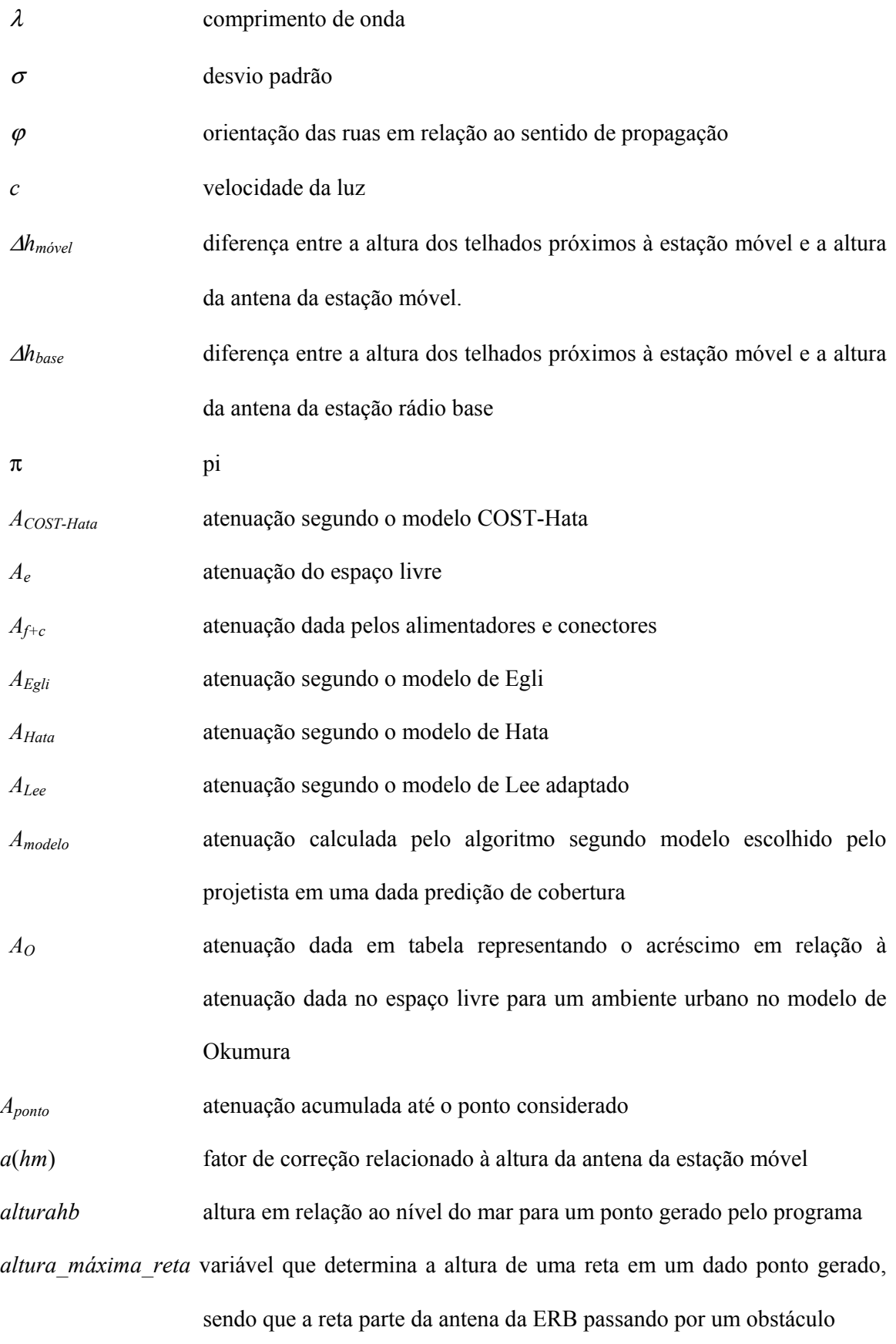

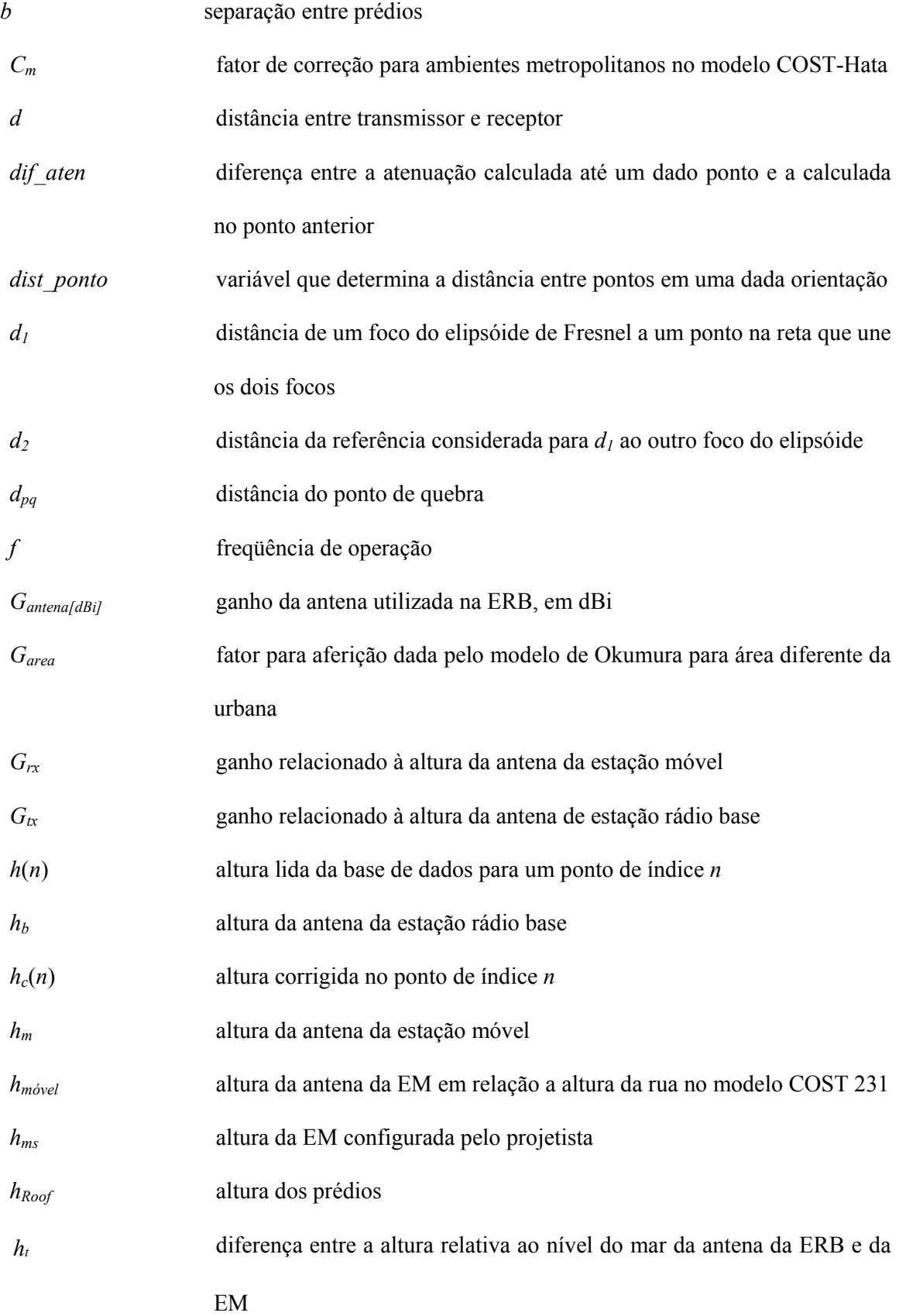

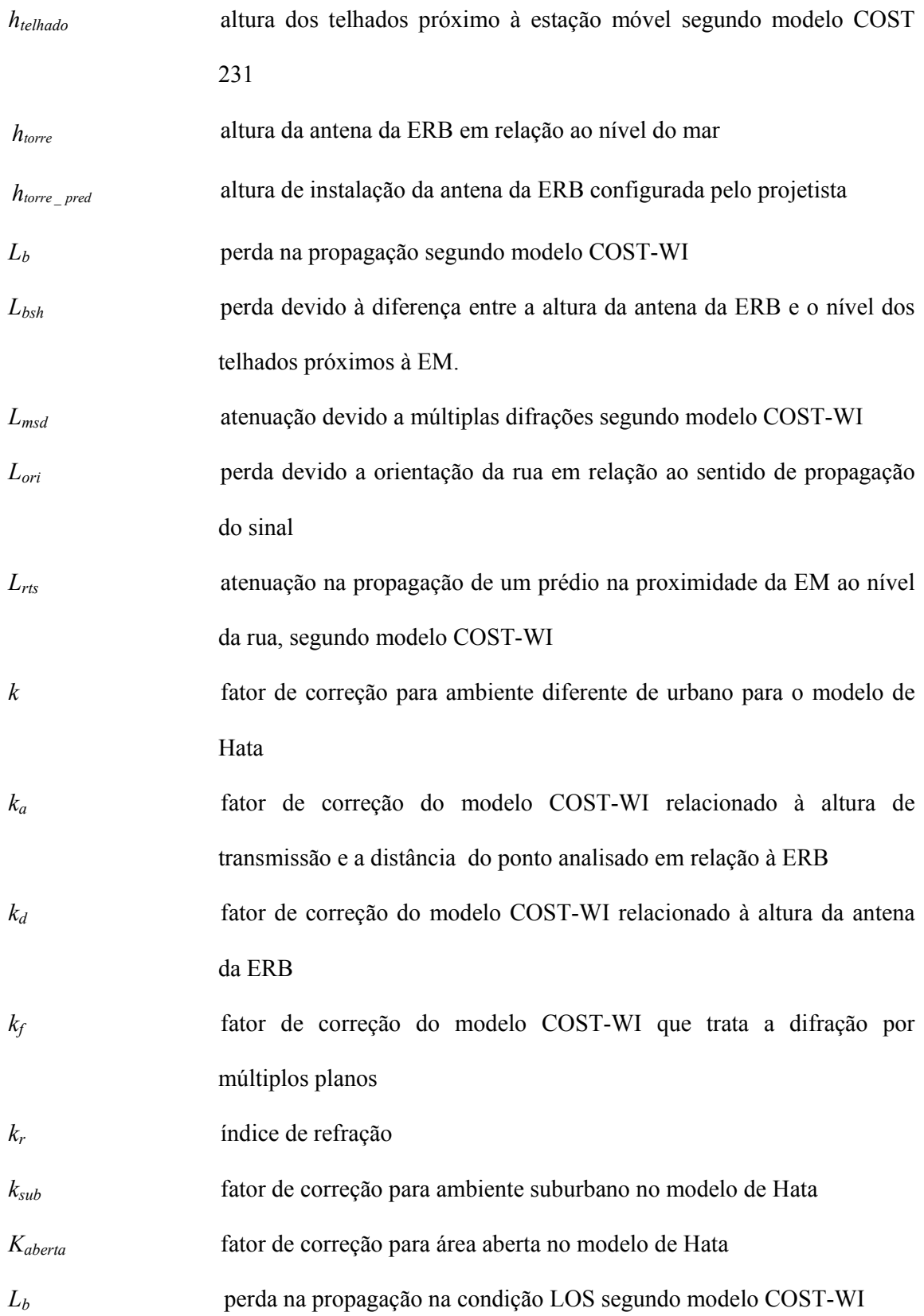

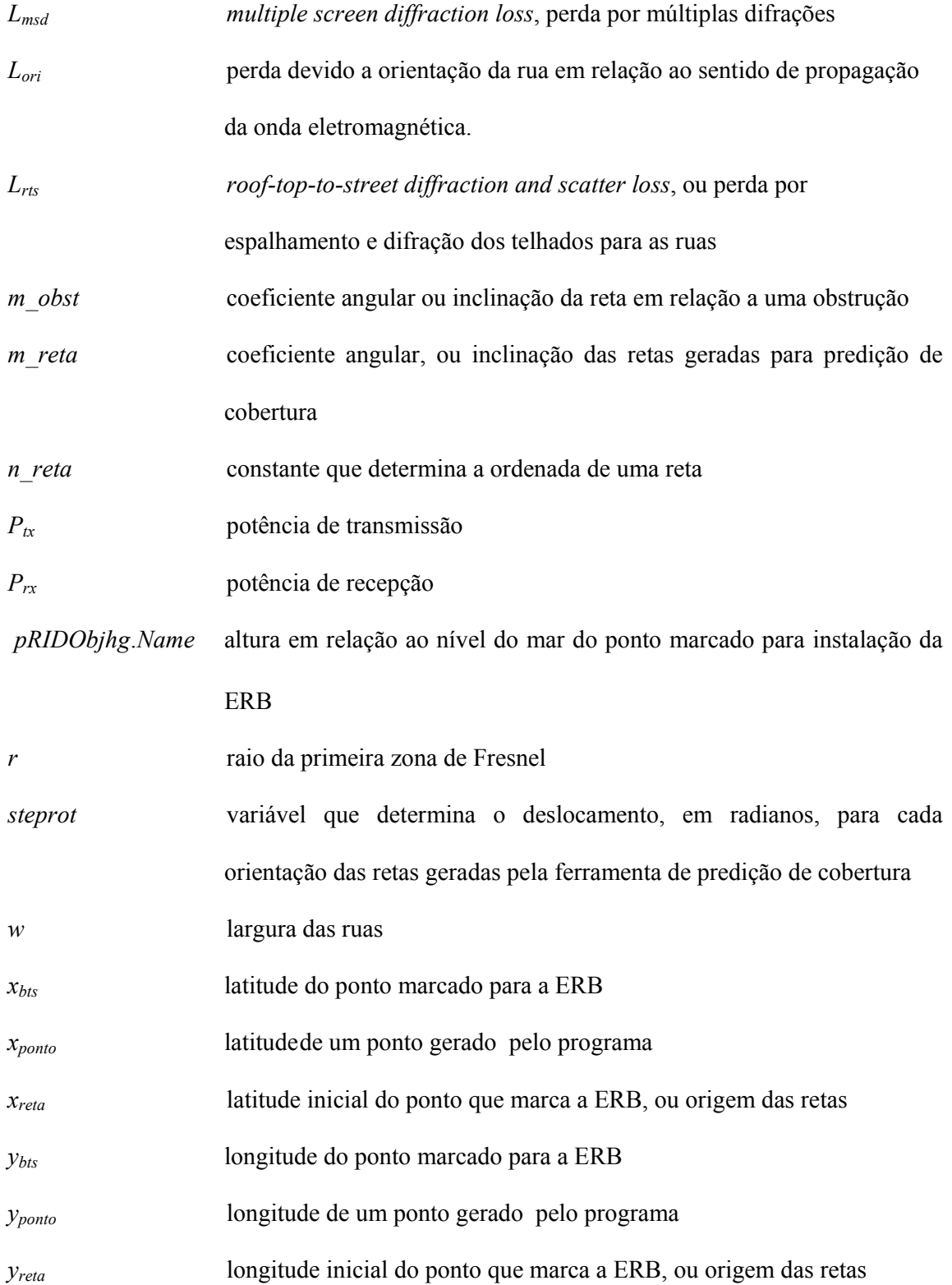

### Resumo

A predição de cobertura em sistemas ponto-área é uma tarefa complexa que, dependendo da precisão imposta por determinado projeto, traz a necessidade do uso de ferramentas computacionais para a sua realização. Esta necessidade motivou o projeto PraFIn (Preditor de Radio Freqüências do Inatel), objeto desta dissertação. Este projeto foi desenvolvido por meio de funções dedicadas utilizando Visual Basic for Applications (VBA) e o ArcView, que é um sistema de softwares para a manipulação de informações geográficas GIS (Geographic Information System) do ambiente sob análise. Com o intuito de se ter um sistema útil e, ao mesmo tempo, didático, vários modelos de predição da propagação em grande escala são descritos na dissertação e foram implementados no PraFIn, permitindo ao usuário escolher o modelo mais adequado, de acordo com os dados GIS disponíveis.

#### **Abstract**

Coverage prediction in point-to-area communication systems is a complex task, depending on the precision imposed by the specific project. Furthermore, it demands the use of computational tools, given the numerous calculations that must be done. There are several of these tools available in the market, but normally the costs to acquire them are impractical for universities and small companies which can not afford it. Another aspect to be considered is that commercial tools do not show how the predictions are made; they just do them and present the results. These aspects were the main motivations for the development of this dissertation. This work deals with a computational coverage prediction tool developed by dedicated functions using Visual Basic for Applications (VBA) and ArcView. ArcView is a software application dedicated to manage Geographical Information Systems (GIS), what is allowed by using VBA in the implementation of customized functions over tools already available in the application. Designed to have a useful and didactic system, the developed tool uses well known point-to-multipoint prediction models which are described in the dissertation and implemented stand-alone or combined. The facilities implemented allow the user the ability to choose the appropriated model according to the GIS data at hand and the specifics of the coverage area to be analyzed.

Key Words: ArcView, GIS, coverage prediction

### Capítulo 1

### Planejamento de Cobertura em Sistemas de Comunicações Móveis

Neste capítulo discute-se a complexidade envolvida no planejamento de sistemas ponto-área no tocante à predição de cobertura, enfatizando a necessidade da utilização de uma ferramenta computadorizada para a execução dessa predição. Ao longo da dissertação adotou-se como estudo de caso o planejamento de sistemas de comunicação móvel celular. Assim, apresentase um relato sobre as ferramentas disponíveis e utilizadas por algumas operadoras e fabricantes de sistemas de comunicação móvel celular no Brasil, as faixas de freqüências utilizadas e a sua influência na predição. Também são apresentados os motivadores para o desenvolvimento de uma ferramenta de predição de cobertura e a descrição da estrutura do projeto e que se propõe esta dissertação.

### 1.1 Introdução

O planejamento de um sistema móvel celular engloba diferentes áreas relacionadas às telecomunicações. Destas áreas, destacam-se a infra-estrutura, equipamentos de comutação, encaminhamento de chamadas, protocolos de sinalização para estabelecimento de chamadas e gerenciamento de mobilidade, formas de tarifação, bilhetagem, infra-estrutura de dados devido à convergência das aplicações emergentes, bancos de dados, Tecnologia da Informação (TI) e principalmente a utilização do espectro eletromagnético como meio de

acesso ã infra-estrutura de telecomunicações dos assinantes de serviços móveis. Esta se concentra no dimensionamento da área de cobertura da rede de acesso de rádio.

### 1.2 Parâmetros envolvidos no planejamento ponto-área

Inúmeros são os desafios inerentes à definição do ponto a ser instalada uma ou várias estações rádio base em sistemas móveis celulares. Interferências, reuso de freqüências, margens de desvanecimentos, áreas de sombra, capacidade de escoamento de tráfego são alguns fatores técnicos que diretamente influenciam na definição das bordas de uma célula. Como se não bastassem, fatores não técnicos, como alvarás de licença, comunidades que protestam contra a instalação de torres em seus bairros, leis municipais impondo restrições quanto à instalação de antenas próximas a hospitais, escolas ou áreas de grande concentração de pessoas, devem ser observados no desenrolar de um projeto celular. Seguindo a linha de fatores não técnicos, planos de negócios e marketing impõem prazos cada vez mais curtos no provisionamento de novos serviços que, dia após dia, são atualizados cada vez mais rapidamente.

 O uso do espectro eletromagnético para comunicações móveis teve suas origens nas comunicações marítimas no final do século XIX, expandindo para aplicações terrestres destinadas inicialmente a serviços públicos. Em meados do século XX, com o aprimoramento da eletrônica, os equipamentos tornaram-se de menor porte e surgiram os serviços de telefonia móvel, que além da mobilidade também permitem a conexão com a rede de telefonia fixa. Estes serviços começaram a serem disponibilizados ao público que tivesse condições financeiras para pagar o preço da mobilidade. Estes sistemas de telefonia móvel pioneiros, que operavam em faixas de freqüências em torno de 150 e 450 MHz, caracterizavam-se pela baixa capacidade de usuários, limitados pela disponibilidade espectral e também pela grande área de cobertura, normalmente disponibilizada por uma única estação rádio base. Esta

estação base era instalada em um ponto bem alto com transmissores de alta potência, cobrindo a maior extensão possível. Os aparelhos móveis eram instalados em automóveis ou em maletas e não tinham a característica de portabilidade dos aparelhos celulares atuais [1] [2]. Para o dimensionamento da área de cobertura desses sistemas móveis convencionais, nos quais a altura da torre da estação base é elevada, o uso do modelo de propagação no espaço livre é suficiente para uma estimativa da área de cobertura. Eventuais obstruções devido à topografia do terreno podem ocorrer e, nestes casos, o cálculo da atenuação por obstáculos pode ser utilizado nas predições de cobertura.

A baixa capacidade de usuários dos sistemas móveis convencionais era atribuída ao ineficiente uso do pequeno número de canais de RF (radiofreqüência) disponíveis. A solução para este limitante foi concebida em meados das décadas de 1950 e 1960, quando a AT&T Bell Laboratories e outras companhias de telecomunicações desenvolveram o conceito dos sistemas celulares. Este fundamenta-se na divisão da área a ser atendida por diversas estações rádio base com baixa potência. Esta característica determina uma pequena área de abrangência para cada estação base, definindo as células de cobertura, o que permitiu ainda mais a diminuição do tamanho dos dispositivos móveis, pois a potência e, conseqüentemente, o tamanho das baterias diminuíram. Outra característica marcante é o conceito de reuso de freqüências, que permitiu dar vazão ao volume de tráfego gerado pela massa de usuários dos sistemas celulares. Os primeiros sistemas com estas características foram implementados ao final da década de 1970 e início da década de 1980 em diferentes regiões do mundo, operando inicialmente em faixas próximas a 900 MHz, e posteriormente com o aumento na demanda, também em faixas por volta de 2GHz [1] [2]. Para o dimensionamento da área de cobertura disposto por estações rádio base em sistemas móveis celulares, os modelos de predição de cobertura tradicionais, como o do espaço livre, não disponibilizam a precisão no dimensionamento necessária. Desta forma, modelos de predição de cobertura específicos para os sistemas de comunicações móveis celulares foram desenvolvidos. Tradicionalmente, estes

modelos são derivados de medidas de intensidade de sinal recebida, sendo pioneiro o trabalho de Okumura [3]. Apesar de precisos para o ambiente que se pretende analisar, quando utilizados em ambientes diferentes dos adotados inicialmente, novas medidas devem ser executas para a aferição do modelo. Modelos de predição de cobertura determinísticos, não dependentes de medidas e que podem ser aplicados a qualquer ambiente, não são muito práticos, pois a sua implementação é dependente do conhecimento de características morfológicas detalhadas [4], não facilmente disponíveis em bases de dados comerciais.

#### 1.2.1 Influência das faixas de freqüências utilizadas em sistemas celulares

Um fator decisivo no planejamento de cobertura é a faixa de freqüências utilizada para se disponibilizar o acesso aos assinantes dos sistemas celulares. A faixa do espectro influi diretamente no número de células em determinada localidade, pois a atenuação do sinal aumenta com o aumento da freqüência para uma mesma distância. Testes práticos mostram que para uma mesma potência radiada, o raio de cobertura de uma estação base operando em 900 MHz é aproximadamente o dobro do raio de cobertura de uma estação operando em  $1.800 \text{ MHz}^1$ .

 A Tabela I apresenta as faixas de freqüências disponíveis para os sistemas de comunicações móveis celulares no Brasil. Até a presente data, as operadoras de telefonia móvel celular atuantes utilizam sistemas analógicos 1G, sistemas digitais 2G, e conexões com redes de dados 2,5 G [5].

 $\overline{a}$ 

<sup>&</sup>lt;sup>1</sup> Esta característica é observada por engenheiros de RF, e mencionada em sala de aula e projetos de consultoria relacionados a sistemas móveis celulares

| UELULANES IVU DNASIL |                                   |                              |
|----------------------|-----------------------------------|------------------------------|
| Bandas de            | Frequências [MHz]                 |                              |
| operação             | Enlace direto ( <i>downlink</i> ) | Enlace Reverso (upink)       |
| Banda A              | $869 - 880 & 890 - 891,5$         | $824 - 835 & 845 - 846,5$    |
| Banda B              | $880 - 890 & 891,5 - 894$         | $835 - 845 & 846,5 - 849$    |
| Banda D              | $955 - 957,5 \& 1805 - 1820$      | $910 - 912.5 & 1710 - 1725$  |
| Banda E              | $957,5 - 960 \& 1835 - 1850$      | $912,5 - 915 & 1740 - 1755$  |
| Sub-faixas de        | $943,5 - 946$ & 952,5 955         | $898,5 - 901 & 907,5 - 910$  |
| extensão             | $1820 - 1835 & 1870 - 1880$       | $1725 - 1740 \& 1775 - 1785$ |

TABELA I DEFINIÇÃO DAS FAIXAS DE FREQUÊNCIAS LICENCIÁVEIS PARA SISTEMAS MÓVEIS  $C$ ELULARES NO BRASIL

Atualmente existem pressões a favor e contra o leilão da faixa de 2GHz, destinada à terceira geração de sistemas celulares (3G), mas até a presente data esta faixa ainda não foi licenciada.

### 1.3 Necessidade de ferramenta computacional para predição de cobertura

A necessidade do uso de ferramentas computacionais para execução dos cálculos de predições de cobertura dos sistemas móveis celulares se deve à precisão e prazos impostos pelas operadoras. Estas visam atender à maior extensão com o menor número de células possível, sem sérias interrupções devido a regiões de sombra na área a ser atendida. Em grandes centros, como São Paulo, Belo Horizonte, é prático que uma única operadora tenha mais de mil ERBs (Estações Rádio-Base), tornando o planejamento de tais sistemas sem uma ferramenta computacional uma tarefa impraticável. Além das imposições citadas, o grande número de variáveis envolvidas nos cálculos inviabiliza predições manuais de cobertura com a precisão esperada.

Em relação ao planejamento de sistemas ponto-a-ponto, onde somente a freqüência utilizada, a distância e o perfil topográfico entre as estações são utilizados para uma estimativa de boa precisão, no planejamento de sistema ponto-área, se analisados somente estes parâmetros, os erros nas estimativas serão inaceitáveis. Além dos parâmetros citados, a morfologia, a altura das estações base e móveis devem ser analisadas em toda a extensão da área planejada a fim de se diminuir o erro nestes planejamentos.

Desconsiderando parâmetros específicos do planejamento de comunicações móveis, como por exemplo altura de efetiva de transmissão e morfologia característica, predições ponto-área podem ser comparadas a inúmeros projetos de enlaces ponto-a-ponto a partir de uma única torre. Por exemplo, na ferramenta desenvolvida para esta dissertação, a partir de uma estação base omnidirecional são geradas predições ao longo de retas deslocadas de 3º entre si, até que o algoritmo complete uma volta em torno da ERB. O valor de 3º foi atribuído no desenvolvimento do algoritmo e somente pode ser alterado no código fonte do programa. A primeira reta possui uma orientação de 1º e, portanto, são geradas 119 retas para a predição completa. Supondo que para cada reta são gerados em média 100 pontos, terão sido processadas 1.200 situações para uma única ERB. O número de pontos ao longo de uma reta varia em função de fatores como a distância entre pontos, configurada pelo projetista, e a densidade da morfologia analisada ao longo de uma dada orientação que, por causar uma maior ou menor atenuação do sinal, menos ou mais pontos são gerados para se alcançar o nível de projeto estipulado.

Para a análise das variáveis relacionadas aos dados geográficos, é conveniente a utilização de sistemas de informações geográficas (GIS – Geographical Information System) digitalizados, pois permitem um maior detalhamento da área a ser planejada. Quanto maior for a definição, ou detalhamento da base de dados, maior será a carga de processamento para manipulá-los, mas em contrapartida maior é a precisão esperada nos cálculos de atenuação. Deve sempre haver um compromisso entre a precisão necessária em uma dada predição em relação ao tempo de processamento dos dados [6].

Nesta dissertação utiliza-se a ferramenta GIS ArcView, desenvolvida pela empresa ESRI (Environmental Systems Research Institute, Inc.), na elaboração de uma plataforma de predição de cobertura para sistemas de comunicações móveis celulares. O ArcView permite a manipulação de base dados GIS e o desenvolvimento de ferramentas específicas além do escopo de suas funções de processamento e manipulação de dados GIS. A aplicação desenvolvida permite ao projetista escolher um ponto geolocalizado que, sobreposto a mapas da região, representa a posição a ser instalada uma ERB. Pode-se realizar uma escolha dentre os modelos de predição de cobertura implementados e também podem ser definidos parâmetros de projeto como: altura das antenas, freqüência de operação, potência de transmissão, ganho da antena, perdas não relacionadas à propagação e o nível de projeto para a caracterização da borda da célula simulada.

#### 1.3.1 Ferramentas de predição de cobertura disponíveis no mercado

As opções de programas de predição de cobertura disponíveis no mercado são bastante variadas. Assim, com o intuito de selecionar os mais comumente utilizados, foi realizada uma pesquisa relacionada a programas utilizados por empresas e operadoras de telefonia móvel celular presentes no mercado brasileiro. Estes dados são apresentados no Anexo 3, e uma descrição mais detalhada sobre estes e outros programas de predição de cobertura pode ser encontrada em [7].

### 1.3.2 Modelos de predição, suas aplicabilidades e características

A maioria dos programas descritos no Anexo 3 utiliza modelos de predição consagrados como: Okumura/Hata, COST-Hata, Dupla Rampa (Dual Slope), Egli, COST-WI, modelos com traçados de raios e modelos proprietários. Também apresentam alguma forma de ajustar o modelo através de medidas em campo para reconfiguração dos parâmetros relacionados à atenuação. Apresentam boa precisão, mas dependem de medidas e da prática do projetista para a devida adequação dos parâmetros normalmente relacionados à morfologia e à altura da antena de transmissão utilizada nos modelos de propagação. Estes programas executam predições de cobertura para ambientes macro-celulares, o que pode ser constatado pelos modelos de predição utilizados. Também podem apresentar ferramentas de predição de cobertura micro-celulares, mas estas são específicas e normalmente vendidas em separado e dependentes de modelos e bases de dados mais precisas. Nas operadoras, o planejamento de microcélulas normalmente se dá in loco pelo engenheiro de RF que vai observar a área atendida e instalar a antena da microcélula de forma a facilitar a cobertura pelos corredores de propagação que se formam entre os prédios, túneis, praças de alimentação, etc.

Os produtos citados apresentam pacotes com ferramentas específicas para os sistemas de comunicações ponto-multiponto, como os de telefonia móvel celular (GSM, cdma2000/EVDO, IS-136, WCDMA), sistemas Wi-Fi, WiMAX, MMDS (Multichannel Multipoint Distribution Service), enlaces ponto-a-ponto, etc. Assim sendo, uma operadora como a VIVO, que utiliza o sistema cdma2000, não precisa adquirir um pacote de aplicações que contemple todos os sistemas abrangidos por determinada ferramenta.

Em suas interfaces, normalmente gráficas (GUI – Graphical User Interface), com o programa instalado e bases de dados GIS carregadas, o usuário configura os parâmetros do sistema desejado como: canais de RF disponíveis, potência de saída da ERB, eventuais perdas adicionais devidas ao percurso da ERB às antenas, ganho, altura e inclinação das antenas, altura dos móveis, dentre outros, escolhe a posição e azimute das antenas da estação rádio base e clica em algum botão que inicia as predições. Caso seja necessário um grau de confiabilidade maior na simulação, faz-se uso de medidas em campo para aferição e ajustes.

### 1.3.3 Dificuldade de aquisição de ferramentas de predição de cobertura

Os programas citados no Anexo 3 são excelentes ferramentas de predição de cobertura, o que justifica os seus altos custos de aquisição. Como exemplo, o programa

TEMS CellPlanner, em sua versão mais simples, somente contemplando o sistema GSM, custaria R\$ 55.000,00 em agosto de 2005. Já a ferramenta de planejamento de redes GSM e GPRS da AIRCOM custaria U\$ 45.000,00, não incluindo impostos e também em agosto de 2005.

Além do programa, uma instituição que necessite executar predições de cobertura também necessita adquirir uma base de dados com referências de pelo menos altimetria e morfologia da região a ser atendida. Essas bases de dados têm seu custo atrelado a fatores como extensão da área envolvida, formas de pagamento, programa de predição utilizado, entre outros critérios internos à empresa fornecedora das bases. A Imagem do Brasil comercializa bases GIS, e para uma cidade de médio porte, como Bauru, SP, contemplando as bases de clutter (morfologia), heights (altimetria) e vectors (arruamentos), com definição (GRID) de 20 metros e fins comerciais tem um custo aproximado de R\$ 20.000,00. Para fins acadêmicos, o valor é de R\$ 1.500,00, para base de dados em formatos conhecidos do ArcView.

O programa de predição e a base de dados, que envolvem altos investimentos, são os maiores empecilhos para que uma instituição de ensino adquira uma ferramenta de predição de cobertura profissional. Também existem empresas de pequeno a médio porte que não têm condições de arcar com estes elevados custos.

#### 1.4 Motivadores para a implementação de um programa de predição

Os elevados custos das ferramentas de predição de cobertura comerciais e a necessidade de se dispor de uma ferramenta computacional para execução de cálculos de predição de cobertura para apresentação de conceitos de propagação em instituições de ensino foram os principais motivadores ao desenvolvimento de uma ferramenta de predição de cobertura para comunicações móveis. Objetiva-se a sua utilização em disciplinas da graduação, pós-graduação, treinamentos e também serviços de consultoria para empresas que

necessitem de predições de cobertura e que não estejam dispostas a arcar com os altos custos apresentados no mercado.

Outro fato marcante a favor do desenvolvimento de um programa de predição de cobertura é porque as ferramentas profissionais normalmente não disponibilizam ao usuário informações de como os cálculos das predições são realizados. Com o desenvolvimento desta ferramenta é possível dominar os passos pertinentes a estes cálculos. Além disto, o conhecimento dos procedimentos utilizados no programa torna o seu uso dependente do conhecimento dos modelos de predições disponíveis e suas aplicabilidades, disponibilizando ao usuário a opção de escolher o modelo que melhor se aplique ao tipo de projeto e base de dados disponíveis. O projeto vem ao encontro das necessidades de ferramentas de ensino que facilitem a visualização e conceitos matemáticos na prática. Também permite a adaptação do algoritmo desenvolvido para implementação de modelos específicos a cada sistema que necessite de predições ponto-área em projetos de consultoria.

Outro motivador foi o projeto SURVEY [8], um sistema para predição e análise de cobertura e de interferências. Dentre os objetivos deste sistema, base para o desenvolvimento dessa dissertação, situa-se o desenvolvimento de uma ferramenta não tão sofisticada quanto ferramentas disponíveis no mercado, permitindo ao projetista ter uma perspectiva prévia para o planejamento e desenvolvimento da área de cobertura disposta por uma ERB com característica ponto-área, assim como sistemas ponto-a-ponto. Também objetiva o seu uso como ferramenta de ensino e pesquisa para análise dos comportamentos em grande escala (perda na propagação e sombreamentos) e pequena escala (desvanecimentos por multipercursos) presentes em canais de rádio móvel.

### 1.5 Descrição do projeto

O desenvolvimento de uma ferramenta de predição de cobertura não é uma tarefa trivial, pois, além dos dados das predições, também devem ser manipulados dados geográficos. Com o intuito de otimizar o processo do desenvolvimento foi utilizado um programa GIS para a manipulação das bases de dados. O ArcView foi eleito para o desenvolvimento desta ferramenta devido à possibilidade de serem desenvolvidas aplicações específicas de determinada área, como agricultura, logística, crescimento habitacional, redes petrolíferas, etc. [9] e que sejam relacionados a dados geográficos. As telecomunicações também o são, e em especial as áreas que envolvem a transmissão de ondas de rádio, quando apresentadas de uma perspectiva geográfica em termos de área de cobertura de sinal de RF.

Essa dissertação tem como objetivo documentar o desenvolvimento de aplicações capazes de interagir com as bases de dados disponíveis, que somadas a dados configurados pelo usuário, apresente a área de cobertura de uma estação rádio base com antena omnidirecional. Os resultados são apresentados sobrepostos aos mapas, que em função de gráficos de cores caracterizam diferentes níveis de intensidade de sinal recebido. Também foi desenvolvida uma ferramenta para predição pontual, de forma a auxiliar a análise dos resultados. Com o mesmo propósito de análise foi criada outra ferramenta capaz de apresentar o perfil topográfico entre dois pontos, assim como a primeira zona de Fresnel entre duas antenas sobre o perfil gerado.

Posteriormente, como continuidade deste trabalho, vislumbra-se o desenvolvimento de uma ferramenta para executar medidas em campo da intensidade de sinal recebido de determinada antena rádio base. Após validação dos resultados de predição por meio de medidas em campo, o programa desenvolvido poderá ser utilizado como ferramenta de ensino e pesquisa, prestação de serviços de consultoria de predição de cobertura em sistemas pontoárea e ponto-a-ponto, e também como um produto comercial. Pretende-se também analisar as possibilidades de patente ou registro. Também é desejável nesta ferramenta a implementação

de capacidade de leitura de parâmetros enviados pelas estações rádio base e, com estes dados, otimizar a configuração do sistema analisado. Para tal pretende-se utilizar uma placa de aparelho celular comercial, que pode ou não possuir um receptor GPS já integrado. Os dados de intensidade de sinais recebidos e a posição de coleta serão enviados para um dispositivo de armazenamento, como um computador portátil, que após serem processados servem para aferir o modelo de propagação no ambiente pesquisado.

A terceira etapa do projeto consiste na análise do canal de rádio móvel, executando cálculos relacionados à análise estatística da propagação em pequena escala. Para tais estatísticas pretende-se incluir análise da média, taxa de cruzamento de nível, duração dos desvanecimentos e histograma da variação da magnitude do sinal.

O restante desta dissertação está organizada da seguinte maneira: no Capítulo 2 são apresentados os aspectos relacionados ao planejamento de sistemas celulares, dando enfoque à predição de cobertura, que é uma das etapas deste planejamento. No Capítulo 3 são apresentados modelos de predição de cobertura pertinentes a ambientes móveis celulares. No Capítulo 4 é apresentado o programa de manipulação de bases GIS, o ArcView, as ferramentas utilizadas e o ambiente de desenvolvimento de aplicações. No Capítulo 5 são apresentados os procedimentos, algoritmos e resultados das ferramentas de predição de cobertura desenvolvidas. No Capítulo 6 é apresentado um sumário dos resultados, conclusões e futuras implementações.

Apesar dos resultados conseguidos atenderem aos anseios iniciais deste projeto, há a possibilidade de continuidade, visando enriquecer a gama de ferramentas disponíveis. Dentre os melhoramentos pretendidos citam-se a implementação de outros modelos de predição de cobertura em grande escala, assim como a análise das características do canal em pequena escala. Além disto, pretende-se desenvolver um dispositivo para coleta de intensidade de sinal recebido para ajustes nos modelos de predição utilizados nas simulações e para alimentar o subsistema de análise estatística do canal.

12
# Capítulo 2

# Aspectos Relacionados ao Planejamento de Sistemas Ponto-Área

Como o propósito desta dissertação é a caracterização do comportamento da propagação das ondas eletromagnéticas para a predição da área de cobertura macro-celulares, neste capítulo são apresentados os diversos passos relacionados ao planejamento celular completo, enfatizando que o projeto da área de cobertura da rede de acesso é apenas uma das etapas envolvidas neste planejamento. Também são apresentados parâmetros relacionados à definição da qualidade da área de cobertura para uma determinada torre celular.

#### 2.1 Etapas relacionadas ao planejamento de um sistema celular

O planejamento de um sistema celular pode ser definido como as atividades relacionadas à escolha dos locais onde os equipamentos rádio base serão instalados, quais os equipamentos serão utilizados e como estes serão configurados. Este planejamento inicialmente deve ser realizado com o intuito de assegurar cobertura sem sérias descontinuidades e apresentando níveis de interferências aceitáveis, principalmente quando há reuso de freqüências. Devido ao estrondoso aumento de usuários que os sistemas celulares experimentam, um planejamento que inicialmente objetiva atender à maior extensão possível, rapidamente se mostra insuficiente, havendo a necessidade de um re-planejamento da rede com o foco no quesito tráfego. Com o exposto, conclui-se que o planejamento de uma rede celular nunca pára, e constantes atualizações são necessárias para assegurar uma abrangência na maior extensão possível, qualidade de serviço aceitável quanto ao tráfego oferecido e também a necessidade de atualizar a rede quanto a novas tecnologias.

O planejamento celular pode ser dividido nas seguintes etapas:

- $\triangleright$  Coleta de dados relacionados ao planejamento;
- $\triangleright$  Predições de cobertura;
- $\triangleright$  Procura *in loco* por locais factíveis de instalação das estações base;
- Dimensionamento da infra-estrutura da rede;
- $\triangleright$  Implantação do sistema;
- Aferição da área de cobertura e ajustes de parâmetros;
- Coleta de dados da performance da rede.

Um planejamento celular deve ter início com uma análise de cobertura e tráfego definido por uma rigorosa coleta de informações da área geográfica a ser atendida. Se possível, é aconselhável uma caracterização da distribuição do tráfego sobre a área. Quaisquer dados que possam ser relevantes ao planejamento devem ser observados, destacando que o espectro de freqüências disponível, tipo de sistema a ser implantado, características dos equipamentos utilizados, qualidade de serviço objetivada, tipos de ambientes atendidos preferencialmente, capacidade de crescimento, leis municipais quanto à instalação de torres celulares, são alguns exemplos de informações que devem ser coletadas. Estas informações são os subsídios do projetista para iniciar um projeto focado em cobertura.

Caso o planejamento considere características de tráfego, informações como quantos assinantes e qual o perfil de utilização do sistema serve como base para o dimensionamento do número de células para assegurar escoamento de um dado volume de tráfego. Também é interessante caracterizar a distribuição geográfica do tráfego, que tende a ser concentrado em locais de grande aglomeração de pessoas, como no centro das cidades, centros empresariais, aeroportos, rodoviárias e mais esparso em zonas suburbanas e rurais. Em áreas suburbanas e

rurais é comum que o planejamento priorize a cobertura, pois o quesito tráfego pode não ser um limitante. Entretanto uma empresa que esteja ou venha ser instalada na região pode aumentar o tráfego a ponto de congestionar a célula.

Para a caracterização do tráfego, parâmetros como distribuição da população, distribuição do uso em veículos, perspectivas de crescimento do número de usuários, estatísticas de utilização do telefone e outros fatores como preço dos telefones, custo da assinatura e das ligações, devem ser considerados para um melhor dimensionamento do provável número de assinantes e, conseqüentemente, de tráfego gerado por estes.

Como as mais otimistas previsões de crescimento dos sistemas celulares se mostraram aquém do praticado pela maioria das operadoras, normalmente os projetos visam uma boa qualidade de cobertura, e a partir do monitoramento do tráfego gerado na rede em operação, novos canais são adicionados. Este procedimento pode se dar tanto na rede núcleo quanto na rede de acesso a fim de suportar o tráfego crescente. Quando a capacidade máxima de escoamento de tráfego é atingida, novas células devem ser criadas para equalização do tráfego, pois um maior número de canais estarão disponíveis na mesma área.

Depois de coletados os dados relacionados à análise de tráfego e cobertura, o planejamento da rede de acesso pode ter início. Em função dos dados coletados, o projetista tem condições de escolher as áreas que serão atendidas prioritariamente. Normalmente centros de cidades ou qualquer outra área que apresente uma grande concentração de pessoas, e com um considerável poder aquisitivo, são atendidas primeiro.

O objetivo do projetista da área de cobertura da rede de acesso é a determinação do local "ótimo" para as estações rádio base. Conforme mencionado no Capítulo 1, é essencial a utilização de um programa de predição de cobertura para simular a área atendida por uma estação celular. Várias simulações devem ser feitas até que se tenha a melhor alternativa para atendimento dos critérios de projeto. Pode acontecer do local ótimo ser alterado para o local mais viável devido a fatores que nem sempre são técnicos. A definição se um local é

adequado ou não para instalação de uma ERB será realmente determinada na etapa seguinte, onde uma visita à região próxima ao(s) local(is) escolhido(s) ótimo(s) deve ser feita.

Além do local ótimo, na etapa de planejamento já tem início a definição de parâmetros que serão configurados na etapa de implantação do sistema. Níveis de potência utilizados pelos transmissores das estações rádio base, lista de ERBs vizinhas, identidades das células, são alguns dos parâmetros inerentes a qualquer sistema móvel celular.

O local inicialmente escolhido pelo projetista, que definiu este em seu escritório, não dispondo de muitos parâmetros para a escolha, deve ser analisado através de uma visita à localidade ou região de interesse. Informações como presença de prédios mais altos do que o ponto de instalação das antenas, árvores, escolas e hospitais nas redondezas, podem forçar a alteração do local escolhido para instalação da estação rádio base.

Outro aspecto importante na viabilidade de um local para a instalação de uma estação rádio base é a disponibilidade de algum meio de transmissão para conectá-la à rede celular. Caso o local disponha de algum enlace óptico próximo, dar-se-á preferência a este meio caso seja viável que a fibra chegue até a estação rádio base. Como as redes ópticas no Brasil ainda não possuem capilaridade para áreas remotas, a sua utilização é limitada e, assim, as operadoras tendem a construir redes de rádio ponto-a-ponto para estas conexões. Assim sendo, a impossibilidade de se viabilizar um enlace de rádio ponto-a-ponto pode forçar a alteração do local escolhido para a estação rádio base para um local mais propício.

Na etapa de procura por um local apropriado para a estação base é comum serem executadas medidas em campo para aferição dos modelos de propagação utilizados no programa de predição. Caso as predições sejam muito discrepantes das medidas, novas simulações devem ser efetuadas para aferição do planejamento de cobertura com os modelos ajustados à área. É comum ter-se que efetuar uma nova disposição das torres.

Outra possibilidade que pode ser verificada na visita ao local de instalação da estação base é a existência de torres de outras operadoras. Este fato pode impossibilitar a instalação de uma nova torre próxima devido a legislações municipais, mas pode ser uma alternativa interessante para o compartilhamento da torre.

 Outro fato que pode forçar o projetista a um replanejamento da área de cobertura é quando o local ótimo é inviável e alternativas para este somente se apresentam em regiões bem distantes do ponto inicial. Em projetos práticos, se o ponto viável estiver a mais de 10% do raio, devendo sempre serem observados o relevo e a morfologia na região que se pretende atender, uma nova predição deverá ser processada<sup>2</sup>.

Após terem sido determinados os locais a serem instaladas as torres celulares, dá-se o dimensionamento da infra-estrutura de toda a rede celular. Conforme mencionado no Capítulo 1, esta etapa do planejamento engloba várias áreas das telecomunicações, não sendo pertinentes a esta dissertação. Vale mencionar que, relacionado à interface aérea, em função das predições de cobertura efetuadas no programa de predição, a alocação de freqüências, a lista de vizinhas, os níveis para acesso e outros parâmetros definidos são configurados na implantação do sistema. Pelo mesmo motivo relacionado ao dimensionamento da infraestrutura, as etapas de implantação, aferição da área de cobertura, ajustes de parâmetros e coletas de dados da performance da rede não serão abordados neste trabalho.

# 2.2 Procedimento utilizado na avaliação da qualidade de cobertura

Para o consumidor, a característica vital de um sistema celular é uma área com cobertura de boa qualidade e sem descontinuidades, não importando o quão difícil seja para as operadoras disponibilizar este sinal. O provedor do serviço está interessado tanto em boa cobertura quanto em um reuso de freqüências eficiente. Esta qualidade é normalmente associada a uma porcentagem de cobertura, sendo que o valor de 90% da área declarada deve apresentar disponibilidade de serviço em 90% do tempo. As operadoras de telefonia celular

<sup>&</sup>lt;sup>2</sup> Esta distância é definida pela prática de engenheiros de RF no planejamento de sistemas de comunicações móveis

atualmente estão utilizando 98% e superior porcentagem como parâmetro de projeto da área de cobertura de suas células.

Áreas com grande concentração de usuários e, por conseqüência, alta densidade de tráfego, tendem a ser atendidas com antenas relativamente baixas, sendo instaladas normalmente no alto de prédios existentes. Conseqüentemente, para regiões densamente urbanas o projeto é composto por várias estações radio base, pois a área de cobertura de cada estação individual deve ser pequena, disponibilizando uma maior concentração de canais por área. Estas células devem ser dispostas de forma a conseguir uma boa cobertura e baixa interferência entre elas, principalmente interferências co-canais devido ao reuso de freqüências, e interferências de canais adjacentes, em células vizinhas.

Para atendimento de áreas com baixa densidade demográfica os projetos tendem a instalar uma torre celular em lugar bem alto, com potência elevada para propiciar uma grande área de cobertura.

# 2.2.1 Definição dos níveis de potência e/ou intensidade de campo de projeto

 A FCC (Federal Communications Commission) especificou uma intensidade de campo média de 39 dBµV/m como referência adequada para as bordas ou limites de uma célula [10]. Na prática, os limites para intensidade de campo ou nível de sinal para provisionamento de serviço aceitável é função das características morfológicas do terreno onde o sistema for implantado. Uma cobertura adequada é caracterizada por um nível de sinal que permita ao usuário utilizar os serviços prestados, sem descontinuidade nas ruas, em suas casas, em carros, em prédios desde o térreo até o topo, excluindo elevadores. Para o atendimento a ambientes fechados, sem visada, as bordas das células são projetadas em função da intensidade de sinal no nível das ruas. Para cada ambiente é definido um nível de

projeto específico, com as devidas margens que garantam a utilização dos serviços em qualquer lugar dentro da área de cobertura.

 Como exemplo de níveis de projeto utilizados, é citada a operadora GSM Oi. Nesta, os seguintes níveis são utilizados no projeto de cobertura de suas células:

- $\geq$  -83 dBm  $\rightarrow$  cobertura garantida em rodovias;
- $>$ -78 dBm  $\rightarrow$  cobertura em interiores garantida em áreas urbanas de baixa densidade (áreas suburbanas);
- $>$ -73 dBm  $\rightarrow$  cobertura em interiores garantida em áreas urbanas de média densidade (áreas urbanas);
- $\geq$  -68 dBm  $\rightarrow$  cobertura em interiores garantida em áreas urbanas densas;

A definição dos parâmetros de projeto para cada área depende de cada projeto. Alguns são abordados no Anexo 1, podendo variar entre operadoras. Para a operadora TIM, também utilizando o sistena GSM, os seguintes valores são utilizados em seus projetos:

- $\geq$  -80 dBm  $\rightarrow$  cobertura garantida em rodovias;
- $>$ -75 dBm  $\rightarrow$  cobertura em interiores garantida em áreas urbanas de baixa densidade (áreas suburbanas);
- $\geq$  -70 dBm  $\rightarrow$  cobertura em interiores garantida em áreas urbanas de média densidade (áreas urbanas);
- $\geq$  65 dBm  $\rightarrow$  cobertura em interiores garantida em áreas urbanas densas.

Comparando os níveis de projeto entre as duas operadoras citadas, percebe-se que a TIM apresenta níveis mais severos em seus projetos, pois as bordas de suas células são definidas em níveis mais altos. Desta forma é esperado uma maior porcentagem de cobertura disponibilizada pela TIM em relação à Oi, mas a área de cobertura para cada célula da operadora TIM será menor para uma mesma potência radiada.

# Capítulo 3

# Modelos de predição de cobertura

Neste capítulo são apresentados modelos de predição de cobertura comumente utilizados no planejamento da área de cobertura de sistemas móveis celulares e/ou ponto-área. Também são apresentados comentários sobre a aplicabilidade, prós e contras de cada modelo, relacionando a sua adequação às bases de dados utilizadas.

#### 3.1 Conceitos associados aos modelos de predição

Os modelos que tratam a atenuação na propagação do sinal em enlaces ponto-a-ponto e radiodifusão tradicionais não se aplicam às características dos sistemas móveis celulares. Estes últimos operam predominantemente em regiões urbanas, onde quase sempre não há visibilidade entre as estações móveis e ERB servidora. Com intuito de contornar a deficiência em termos de modelos de predição propícios às comunicações móveis, foram desenvolvidos métodos de predição de cobertura para macrocélulas. "Embora fosse possível atacar o problema utilizando formulações teóricas e métodos numéricos para a solução da equação de onda, o alto requisito computacional associado a este tipo de solução, devido às complexas condições de contorno neste tipo de ambiente fez predominar a utilização de métodos

empíricos e semi-empíricos para os modelos de propagação desenvolvidos" [1]. Dentre as inúmeras características relacionadas aos fenômenos da propagação em ambientes móveis, destacam-se:

- 1) A distância entre as estações móveis e a ERB não é fixa, variando de alguns metros a dezenas de quilômetros.
- 2) As estruturas naturais e construídas pelo homem que possuem dimensões maiores do que o comprimento de onda das freqüências utilizadas pelos sistemas celulares podem afetar a propagação das ondas de rádio.
- 3) As descrições das características dos ambientes envolvidos ou da morfologia dada nas bases de dados usualmente disponíveis não apresentam parametrização detalhada de sua composição. Além disso, ainda não há padronização na classificação e na definição dos diferentes tipos de morfologia, o que torna o uso dessas bases fortemente dependente da subjetividade do projetista.

Para ambientes microcelulares, devido às dimensões reduzidas de área de cobertura de uma ERB, com suas antenas muitas vezes localizadas na altura de postes, a propagação do sinal de rádio difere das características geralmente observadas em macrocélulas e, por conseguinte, modelos empíricos consagrados para a predição de atenuação de propagação não se aplicam aos ambientes de microcélulas. Entretanto [11] cita adaptações destes modelos para microcélulas. A necessidade de novos modelos é ainda mais evidente quando aumenta o interesse pela provisão de serviços móveis em ambientes internos, onde o meio confinado estabelece outros padrões para o comportamento do sinal. [4].

# 3.1.1 Propagação em grande e pequena escala

 Os mecanismos que definem a propagação das ondas de rádio são complexos e diversos. Desta forma, os mecanismos mais importantes e predominantes devem ser identificados e investigados de forma a melhorar a modelagem do canal e, como conseqüência, melhorar a precisão nas predições de cobertura para sistemas de comunicações móveis [4]. É importante atentar para a carga de processamento necessária, em relação ao volume de parâmetros analisados em uma dada simulação [12][6].

Os mecanismos de propagação mais importantes dependem do ambiente e diferem quando considerada uma área aberta, como um grande terreno coberto por pastagens, ou região coberta por casas ou prédios. O grupo COST (COoperation européenne dans le domaine de la recherche Scientifique et Technique) [4] detalhou quais mecanismos e a profundidade de detalhes a serem considerados dependendo do tipo de predição pretendido. "Deseja-se modelar a intensidade de sinal média, caracterizando uma propagação em grande escala, ou as estatísticas de desvanecimentos, dispersão temporal, ou qualquer outra característica relacionada à propagação em pequena escala?" [4].

Dentre as características relacionadas à propagação, a distribuição da potência média sobre uma determinada área ou volume de interesse trata a atenuação do sinal com a distância entre o transmissor e o ponto sob análise. Esta atenuação é diretamente proporcional à nésima potência dessa distância, sendo que o expoente n tipicamente varia de 2, para propagação no espaço livre, a 4 ou 5 para áreas densamente urbanas [1][8][3][13]. Outro fenômeno pertinente à propagação em sistemas móveis considera variações lentas em torno da média devido ao sombreamento, causadas tanto pela topografia quanto pela morfologia na área a ser atendida. Também, deve se considerar o fato de que o sinal é altamente variável a pequenas distâncias e, desta forma, não somente a potência média é significante, mas a sua distribuição estatística torna-se de grande valia para a caracterização da área de cobertura [5] [12].

O conhecimento da distribuição estatística dos desvanecimentos em pequena escala é fundamental na escolha do método de modulação, técnicas de transmissão, equalização e esquemas de codificação que melhorem o desempenho de determinado sistema no canal

22

considerado. As características em pequena escala do canal móvel devem ser abordadas na definição das características da camada física de determinado padrão, influenciando também na definição da sensibilidade dos receptores empregados.

 Para a realização de predições de cobertura em sistemas macrocelulares basta analisar o comportamento em grande escala do sinal. Para tal é suficiente o conhecimento de parâmetros tais como a potência de transmissão, sensibilidade de recepção, margens necessárias para lidar com problemas como desvanecimentos, interferências e perdas comuns às comunicações móveis. De posse de modelos que caracterizam a atenuação nos sistemas móveis e de parâmetros de projeto é possível definir a área de cobertura apresentada por uma ou várias ERBs e definir níveis de interferências de canal adjacente e co-canal, assim como parâmetros de handoff.

# 3.2 Considerações sobre macrocélulas e microcélulas

Um sistema celular é composto por diferentes tipos de células, tendo sua definição divergindo na literatura. De acordo com [4], os tipos de células podem ser classificados conforme a Tabela II.

| DEFINIÇÃO DOS TIPOS DE CÉLULAS SEGUNDO COST 231 |                                                                  |
|-------------------------------------------------|------------------------------------------------------------------|
| Tipo de célula                                  | Posição da antena da ERB                                         |
| Grande                                          | Antena montada acima dos níveis dos telhados vizinhos            |
| macrocélulas                                    |                                                                  |
| Pequenas                                        | Antena montada acima de alguns prédios vizinhos. Existem prédios |
| macrocélulas                                    | com altura maior do que a posição das antenas                    |
| Microcélulas                                    | Antenas montadas abaixo dos níveis dos telhados de construções   |
|                                                 | vizinhas                                                         |
| Picocélulas                                     | Antenas montadas dentro de ambientes confinados                  |

TABELA II DEFINIÇÃO DOS TIPOS DE CÉLULAS SEGUNDO COST 231

Para macrocélulas, a antena da estação rádio base é instalada acima do nível médio dos telhados, disponibilizando propagação determinada principalmente por difrações e espalhamentos dos telhados presentes próximos à estação móvel [14]. Em microcélulas as antenas são montadas geralmente abaixo do nível médio dos telhados, sendo a propagação determinada por difrações e espalhamentos em torno dos prédios, gerando corredores de propagação [15]. Picocélulas são implementadas para atender principalmente ambientes internos ou áreas externas bem limitadas. A antena da estação rádio base para picocélulas é montada dentro de prédios ou muito abaixo dos níveis dos telhados, próximos ao nível das ruas [4][13][15][11][16].

Em função do tipo de célula a ser dimensionada, diferentes modelos de propagação e bases de dados adequadas devem ser empregadas. Como a base de dados adquirida para este projeto, contemplando a morfologia da cidade de Bauru-SP não apresenta detalhes como altura e características dos prédios e largura das ruas, somente modelos de predição para dimensionamento de macrocélulas podem ser empregados. Para microcélulas, a base de morfologia deve apresentar características em três dimensões do ambiente para, assim, permitir a predição dos caminhos das ondas de rádio por entre os prédios. Para predições internas devem ser utilizadas plantas baixas do prédio a ser atendido, caracterizando os tipos das divisões internas com devidas atenuações características dos materiais empregados [4][17][18][19].

# 3.3 Modelos de predição

Modelos de predição da atenuação da onda eletromagnética em um enlace rádio móvel são fundamentais para que estimativas da intensidade média de sinal recebido sejam efetuadas e de posse dos resultados, se possa concluir sobre a viabilidade de um dado serviço a ser oferecido. A seguir são apresentados modelos pioneiros para cálculo da atenuação na propagação das ondas de rádio em enlaces ponto-a-ponto e suas aplicabilidades para predições de cobertura em comunicações móveis. Em seguida são apresentados modelos empíricos comumente utilizados no dimensionamento da área de cobertura em sistemas

móveis celulares. Por último são apresentados modelos derivados dos trabalhos de Walfisch e Ikegami. Tais modelos analisam outros fatores além dos já utilizados nos modelos convencionais, dando origem ao modelo COST231-WI [4].

#### 3.3.1 Modelo de propagação no espaço livre

O modelo de propagação no espaço livre é usado para estimar a intensidade de sinal recebido quando o transmissor e receptor possuem um caminho de linha de visada desobstruída e clara entre si. Vale ressaltar que linha de visada das ondas de rádio não significa visada ótica, pois para as ondas de rádio, visada implica em ter pelo menos 55 % do raio da primeira zona de Fresnel inferior desobstruída [1].

A atenuação dada em um enlace entre duas antenas distantes d quilômetros uma da outra, operando em condição de visada direta totalmente desobstruída, tendo a freqüência de operação dada em megahertz, pode ser determinada à partir da equação de Friis [1][2][20][21]. Esta equação é válida para antenas isotrópicas e dada por:

$$
A = 32,44 + 20\log(f) + 10\log(d^2)
$$
\n(3.1)

A equação do espaço livre pode ser modificada para representar situações para ambientes móveis com a alteração do expoente 2 que multiplica o logaritmo da distância. Este é conhecido como expoente de propagação e que, para ambientes urbanos, pode variar de 4 a 5 [8]. Rappaport em [1, p.139] apresenta uma tabela caracterizando os diferentes ambientes pertinentes às comunicações móveis e devidos expoentes de propagação.

## 3.3.1.1 Geometria da zona de Fresnel

 As zonas de Fresnel possuem limites definidos por elipsóides cujos focos são as duas antenas de um enlace. Representam a distribuição de energia irradiada, sendo que a primeira zona de Fresnel compreende a área de maior concentração desta energia. Esta primeira zona é a região em relação à frente de onda que corresponde a uma variação máxima de π radianos na sua fase. Esta geometria é válida para cálculos em rádiocomunicações dadas na Troposfera, considerada neste trabalho. O raio do primeiro elipsóide de Fresnel é dado por: [21][22].

$$
r = \sqrt{\frac{n\lambda d_1 d_2}{d}}\tag{3.2}
$$

Para a equação (3.2), todas as variáveis relacionadas às distâncias e o comprimento do onda (λ) são dados em metros para o cálculo do raio da primeira zona de Fresnel, em metros. A variável  $d_l$ , corresponde à distância de um foco do elipsóide a um ponto na reta que une as duas antenas. A variável  $d_2$  é a distância do ponto considerado ao outro foco do elipsóide, e a variável d é a distância entre as duas antenas.

#### 3.3.2 Modelo de propagação em terra plana

O campo eletromagnético sobre um terreno plano é composto principalmente por três diferentes componentes, sendo estas a componente de onda direta, uma onda refletida e uma onda de superfície. A componente da onda de superfície pode ser desconsiderada para as freqüências utilizadas em sistemas celulares [22]. Neste modelo de cálculo da atenuação, em dB, somente são consideras a distância do enlace, afetada segundo um expoente de propagação 4, a altura da estação base e a altura da estação móvel [2]:

$$
A_{\text{terra plana}} = 10 \log(d^4) - 20 \log(h_b h_m) \tag{3.3}
$$

Este modelo é válido para enlaces cuja distância seja maior que  $12h_b h_m / \lambda$ , aplicável para enlaces de dezenas de quilômetros. A variável d representa a distância do enlace em quilômetros,  $h_b$  é a altura da antena da estação base e  $h_m$  é a altura da antena da estação móvel, dadas em metros. A equação apresentada não considera a freqüência de operação devido a uma simplificação no processo de sua dedução. É fundamentado no comportamento da propagação das ondas de rádio e microondas com a propagação das ondas de luz, e não foi utilizado no programa de predição desenvolvido nesta dissertação.

# 3.3.3 Modelo dupla rampa (dual slope)

Várias campanhas de medidas mostraram que a propagação em ambientes móveis segue uma curva de atenuação que apresenta duas situações distintas. Isto se dá porque a distâncias próximas da estação base, a propagação pode ser caracterizada pelo modelo do espaço livre, no qual a potência recebida (em escala logarítmica) cai linearmente com a distância numa razão de 20 dB/década. Para distâncias além do ponto de quebra ( $d > d_{pq}$ ), a inclinação da curva de atenuação é maior que a inclinação daquela determinada pelo modelo do espaço livre. Além do ponto de quebra é observada uma curva com declive determinado em função do expoente de propagação do ambiente sob análise [11].

O ponto de quebra  $d_{pq}$  é o limite que marca a mudança do expoente de propagação ou da inclinação da reta de atenuação [23]. Para o seu cálculo são levadas em consideração as alturas de instalação da antena da ERB e da antena da estação móvel. Como o algoritmo implementado para predição de cobertura calcula a diferença entre as alturas da antena da ERB e da antena da estação móvel a cada ponto gerado, e não uma altura média ao longo de uma dada orientação, o cálculo do ponto de quebra pode variar. Por esta razão, o modelo dupla rampa não foi implementado na ferramenta de predição descrita nesta dissertação.

## 3.3.4 Modelo de Egli

O modelo de Egli é uma extensão do modelo de terra plana. Nesse modelo é considerada a influência da freqüência no cálculo da atenuação entre dois pontos distantes, onde a atenuação do enlace, em escala linear é dada por (3.4), onde o fator que considera a freqüência é empírico [24].

$$
A_{Egli} = 0,345 \left(\frac{h_i h_r}{d^2}\right)^2 \left(\frac{40}{f}\right)^2 10^{-14}
$$
 (3.4)

A freqüência f é dada em MHz, d é a distância da ERB à EM (Estação Móvel) em milhas,  $h_b$  é a altura da antena da ERB em relação ao solo dado em pés e  $h_m$  é a altura da antena da EM, também dada em pés e em relação ao solo. Este modelo é aplicável para freqüências de operação acima de 40 MHz, sendo considerado para estimativas de predição de cobertura somente quando não há o conhecimento detalhado do terreno. Como o desenvolvimento das aplicações de predição de cobertura desta dissertação se desenrolou em função das bases de dados disponíveis, estas contemplando informações com uma boa definição da região, a base de dados ficaria sub-utilizada para o emprego deste modelo. Nele também não são consideradas as diferenças morfológicas.

O modelo de Egli, embora tenha sido concebido há várias décadas [24], ainda tem utilização em algumas ferramentas de predição de cobertura, como no programa Terrain Analysis Package.

#### 3.3.5 Atenuação por difrações em obstáculos

Caso a base de dados contemple somente a altimetria de determinada área, a atenuação por gume de faca, com suas extensões para múltiplas obstruções pode ser utilizada para se estimar as perdas no percurso [25]. As perdas na propagação entre dois pontos num enlace são dadas pela atenuação do espaço livre somada à atenuação causada por cada obstáculo presente entre estes pontos [1][2][21].

O modelo por difração em obstáculos pode ser utilizado para dimensionamento de radioenlaces além do horizonte, onde, com certeza, pelo menos um obstáculo estará presente no percurso. As reflexões no solo em algumas situações podem ser negligenciadas, mas em outras estas devem ser consideradas. Em [20] são apresentados gráficos que consideram atenuações de obstáculos para ambientes móveis.

Como o foco deste trabalho é o desenvolvimento de ferramentas de predição de cobertura para sistemas móveis celulares concentrados em áreas urbanas e há a disponibilidade de base morfológica para este caso, o foco dos modelos utilizados nas ferramentas desenvolvidas foram os modelos específicos às comunicações celulares. Outro fato relacionado às comunicações móveis celulares é que a grande maioria dos obstáculos causados pela altimetria do terreno não pode ser considerada como gume de faca. Considerações e modelos programáveis para obstáculos gume de faca são apresentados no Anexo 2. Considerações sobre obstáculos que não podem ser considerados como gume de faca podem ser encontrados em [22].

### 3.3.6 Modelos derivados do trabalho de Okumura

Devido à falta de modelos específicos para a propagação em ambientes móveis, Okumura, em 1968, publicou um artigo contendo uma série de gráficos que representam a intensidade de sinal recebida para a caracterização da atenuação com a distância em ambientes urbanos e faixa de freqüências entre 150 e 1.920 MHz [26][27]. Por ser baseado em gráficos e tabelas, este modelo não é propício para implementações em programas computadorizados, sendo sua aplicação viável em pequenos projetos manuais. Com o intuito de permitir a implementação dos resultados apresentados por Okumura em ferramentas computadorizadas, Hata propôs em seu artigo de 1980 uma série de fórmulas que caracterizam os resultados gráficos obtidos por Okumura [28]. Entretanto, as formulações de Hata somente são validadas para a faixa de freqüências entre 150 e 1.500 MHz, utilizada por sistemas móveis no Japão. Com o intuito de se criar um formulário para contemplar as faixas

de freqüências de 1.800 MHz e 2.000 MHz, utilizadas por sistemas celulares na Europa, o comitê COST [4] propôs uma extensão do modelo de Hata para as faixas de freqüências entre 1.500 e 2.000 MHz. Este modelo passou a ser conhecido como COST-Hata ou extensão do Hata [4][10][1][2][11][29][15][16][12].

#### 3.3.6.1 Modelo de Okumura

Okumura [26] propõe que a atenuação em um ambiente móvel se dá pela atenuação do espaço livre somada à atenuação causada por um ambiente com morfologia urbana, incluindo termos de correção para situações diferentes das utilizadas em suas medidas iniciais, realizadas na cidade de Tokyo. Estes fatores são: ganho em relação ao ambiente, caso a área do projeto seja diferente de urbana, ganho da altura da antena da ERB, se diferente de 200 metros, e ganho da altura da antena das EMs, se diferentes de 3 metros. A atenuação total de um enlace móvel, dado pelo modelo de Okumura, é dada por:

$$
A_{Okumura} = A_e + A_o - G_{area} - G_{tx} - G_{rx}
$$
\n
$$
(3.5)
$$

onde,  $A_e$  representa a atenuação do espaço livre dada por (3.1),  $A_o$  representa a atenuação obtida de uma tabela para um ambiente urbano, faixa de freqüências de 150 a 1.920 MHz e distâncias de 1 a 100 km.  $G_{area}$  é utilizado quando a área planejada apresenta características diferentes de área urbana, e da mesma forma que  $A_0$  também é tabelado.  $G_{tx}$  e  $G_{rx}$  são fatores que devem ser considerados caso as antenas da base e dos terminais móveis apresentem alturas diferentes de 200 metros e 3 metros, respectivamente. Relacionada à altura da antena da ERB, o fator de correção  $G_{tx}$  é dado pela equação (3.6), válida para alturas de transmissão entre 30 e 1.000 metros.

$$
G_{tx} = 20\log\left(\frac{h_b}{200}\right) \tag{3.6}
$$

Na expressão (3.6) o ganho de transmissão será negativo sempre que a altura de transmissão for menor que 200 metros, e positivo quando a altura da antena for maior que 200 metros. Como na fórmula de Okumura, se a antena for mais baixa do que 200 metros o fator  $G_{\alpha}$  será negativo, aumentando a atenuação calculada para determinada situação. O contrário é verdadeiro, ou seja, se a antena da base for instalada em pontos mais altos do que 200 metros, o fator  $G_{tx}$  será positivo, ocasionando em uma atenuação calculada menor do que aquela obtida em relação a uma altura de 200 metros.

O fator que relaciona a altura da estação móvel, é apresentado pelas equações (3.7) e válido para os intervalos nela definidos:

$$
G_{rx} = \begin{cases} 10\log\left(\frac{h_m}{3}\right) & \text{se } h_m \le 3\text{m} \\ 20\log\left(\frac{h_m}{3}\right) & \text{se } 3\text{m} < h_m \le 10\text{m} \end{cases} \tag{3.7}
$$

A mesma análise feita para a altura da antena da estação base em relação à sua influência na atenuação é válida para a altura da antena da estação móvel, tomando como referência 3 metros.

#### 3.3.6.2 Modelo de Hata

Hata [28] propôs um formulário para a caracterização da atenuação na propagação em ambientes móveis derivada dos trabalhos de Okumura. Em sua metodologia, Hata separa componentes relacionados à distância, freqüência, altura de transmissão e diferentes ambientes. Apresenta bons resultados para os ambientes propostos, faixas de freqüências (f) de 100 a 1.500 MHz, distâncias (d) de 1 a 20 km, altura da estação base ( $h_b$ ) de 30 a 200 metros e altura da estação móvel  $(h_m)$  de 1 a 10 metros. Outra consideração quanto à sua utilização refere-se ao fato de ser aplicável em ambientes quase planos, sem irregularidades. No modelo de Hata é apresentada uma fórmula padrão para área urbana e fatores de correções

devem ser considerados para outras áreas [11][15][16]. A fórmula básica para a determinação da atenuação para um ambiente urbano é dada por:

$$
A_{Hata} = 69,55 + 26,16 \log f - 13,82 \log h_b - a(h_m) + (44,9 - 6,55 \log h_b) \log d - k \tag{3.8}
$$

onde, f é válido para freqüência entre 150MHz e 1500MHz, e deve ser inserida na fórmula em MHz.  $h_b$  é a altura, em metros da antena da ERB válida para uma faixa de 30 a 200 m,  $h_m$  é a altura, em metros da antena da EM e que deve estar compreendida entre 1 a 10 m, d é a distância, em km do enlace considerado válido para distâncias de até 20 km e k é uma constante que corrige a atenuação para ambientes suburbanas e áreas abertas.

O fator de correção utilizado para tratar a influência da altura da antena da EM,  $a(h_m)$ em ambientes urbanos para grandes cidades é apresentado na equação a seguir, onde se observa a descontinuidade para a freqüência entre 200 e 400 MHz, que a modelagem se aplica.

$$
a(h_m) = 8,29 [\log(1,54h_m)]^2 - 1,1 \qquad \text{se } f \le 200 \text{MHz}
$$
  

$$
a(h_m) = 3,2 [\log(11,75h_m)]^2 - 4,97 \qquad \text{se } f \ge 400 \text{MHz}
$$
 (3.9)

Caso o ambiente analisado ainda seja de característica urbana, mas de pequeno a médio porte, o fator de correção que trata a altura da estação móvel é dado por:

$$
a(h_m) = (1,1\log f - 0,7)h_m - (1,56\log f - 0,8)
$$
\n(3.10)

Em se tratando de ambiente suburbano, a perda na propagação será dada pela equação (3.8) subtraída de um fator de correção, dado por:

$$
k_{\text{sub}} = -2 \left[ \log \left( \frac{f}{28} \right) \right]^2 - 5,4 \tag{3.11}
$$

Hata também propôs um fator de correção, que aplicado à equação (3.8), determina a atenuação para comunicações móveis em áreas abertas. Este fator de correção é dado por:

$$
k_{\text{aberta}} = 4,78(\log f)^2 + 18,33\log f - 40,94\tag{3.12}
$$

Para as equações do modelo de Hata, a freqüência f é dada em MHz, a altura da estação base  $h_b$  é dada em metros, a altura da antena da estação móvel  $h_m$  em metros e a distância d é dada em quilômetros [4][10][28].

#### 3.3.6.3 Modelo COST/Hata

O COST [4] estendeu o modelo de Hata para a faixa de freqüências entre 1.500 e 2.000 MHz analisando as curvas de propagação apresentadas no modelo de Okumura para essas faixas de freqüências. Estudos mostram que o modelo COST-Hata pode ser estendido para a faixa de freqüências utilizadas por sistemas além da terceira geração móvel celular, operando em freqüências até 6 GHz [23].

Da mesma forma que no modelo Hata puro, o modelo COST-Hata apresenta uma fórmula básica para tratar ambientes urbanos e fator de correção para diferenciar ambientes característicos das comunicações móveis. A atenuação segundo este modelo é dada por:

$$
A_{COST-Hata} = 46,3 + 33,9 \log f - 13,82 \log h_b - a(h_m) + (44,9 - 6,55 \log h_b) \log d + C_m \tag{3.13}
$$

onde  $a(h_m)$  é definido pela equação (3.10). Para o tratamento de morfologia com características de centros metropolitanos, a  $C_m$  atribui-se o valor 3. Este termo, assim como toda a equação é empírico e foi inserido na equação (3.13) para adequá-la às medidas. Para cidades com tamanho médio e áreas urbanas com média densidade de árvores, é desconsiderado o termo  $C_m$ . A frequência, f, é dada em MHz e a equação é válida para a faixa de 1.500 a 2.000 MHz. A altura da estação rádio base  $h_b$  é dada em metros e validada para situações que esta se apresenta entre 30 e 200 metros. A altura da estação móvel deve estar entre 1 a 10 metros. A distância, d, é validada para raios de 1 a 20 quilômetros [4].

O tratamento da variável  $h_b$  presente nas equações (3.8.) e (3.13) foi definido para a utilização das fórmulas para predição em terrenos planos. O programa implementado trata a diferença entre a altura da ERB e da EM em relação ao nível do mar para cada ponto gerado. Se a posição simulada para a ERB for baixa em relação ao relevo da região e este apresentar

elevações mais altas do que a altura da antena da ERB, à variável  $h<sub>b</sub>$  será atribuído um valor negativo, impossibilitando a sua aplicação direta em determinadas situações. Quando isto ocorrer, as simulações apresentadas pelas ferramentas que utilizam os modelos de Hata e COST-Hata não apresentam resultados adequados.

#### 3.3.7 Modelos derivados dos trabalhos de Walfish e Ikegami

Como os modelos empíricos não se adaptam a qualquer ambiente que estes sejam empregados, outros modelos que utilizam a teoria de raios foram propostos para que sejam independentes da morfologia e se adaptem a qualquer ambiente proposto. Em função de uma base de dados, que deve possuir características de pelo menos altura média e posição dos prédios em cada morfologia, largura e orientação das ruas, estes modelos caracterizam a propagação em função de traçados de múltiplos raios. Os raios gerados podem ter uma trajetória reta, difratada ou refletida por entre os prédios em um dado ambiente simulado [17][15][30][31].

Os modelos que utilizam a teoria de raios admitem cidades com estruturas ideais, tamanho dos prédios uniformes e ruas retas. Esses tendem a ser mais precisos em certas citações do que modelos empíricos e esta maior precisão é direcionada para predições de cobertura em microcélulas [4][32][17][6][31].

# 3.3.7.1 COST-231 ou COST-WI

O modelo COST 231 propõe, além da extensão do modelo de Hata para atender freqüências até 2.000 MHz, uma combinação de contribuições de diferentes membros do "COST 231 Subgroup on Propagation Models", constituindo o Modelo COST Walfish Ikegami, ou COST WI [4]. Em especial, os trabalhos de Walfisch & Bertoni e Ikegami são a base para o modelo criado.

No modelo proposto por Joran Walfisch e Henry Bertoni, [33] caracterizam-se as influências da altura dos prédios, da largura das ruas, da rugosidade do terreno, e do expoente que determina o decremento da curva de atenuação para a propagação em ambientes móveis. Esse modelo também considera a influência de construções vizinhas à EM na propagação e é aplicável em zonas residenciais, comerciais e áreas fabris de porte moderado, que constituem a maioria das áreas urbanas. Uma estação base elevada irradia campos que se propagam sobre as construções por um processo de múltiplas difrações dadas por obstáculos cilíndricos. Esta característica é definida como componente MSD (Multi-Screen Diffraction).

O modelo de Ikegami et al [14] investiga a propagação em ambientes urbanos caracterizando a atenuação em função de difrações sobre os telhados. Dois raios são considerados, sendo que um percorre caminho direto entre a ERB e a EM e o outro é o resultado da difração em algum prédio próximo à EM. Este modelo considera a difração no topo dos telhados para o nível das ruas onde se encontra uma dada estação móvel. Esta componente é definida como RTS (Roof-top-to-Street).

O modelo COST WI tende a melhorar as estimativas em relação aos modelos tradicionais nos cálculos da atenuação por levar em consideração um número maior de parâmetros para descrever as características de ambientes urbanos. Entretanto, existe um erro de -8 dB na expressão que trata a difração do último telhado à rua onde se encontra a EM, conforme mencionado em [34]. Além dos parâmetros distância, freqüência, altura de transmissão e diferentes morfologias, já utilizados por modelos puramente empíricos, o modelo COST WI utiliza os seguintes parâmetros:

- $\triangleright$  Altura dos prédios  $h_{Root}$ ;
- $\triangleright$  Largura das ruas w;
- $\triangleright$  Separação entre os prédios b;

Orientação das ruas em relação à direção de propagação - ϕ.

Tais parâmetros, com exceção da orientação das ruas em relação à direção de propagação que é apresentada na Figura 3.2, são ilustrados na Figura 3.1, que também apresenta outros parâmetros utilizados nas formulações do modelo COST WI.

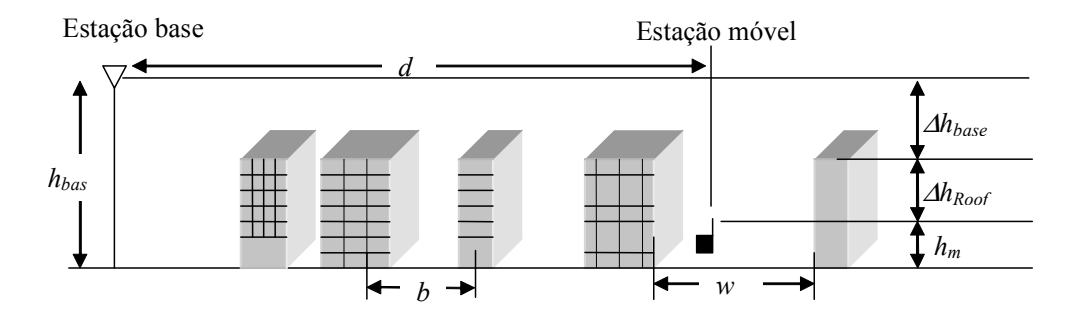

FIGURA 3.1

DEFINIÇÃO DOS PARÂMETROS UTILIZADOS NAS FORMULAÇÕES DO MODELO COST 231 SOBREPOSTOS À SITUAÇÃO TÍPICA NA PROPAGAÇÃO EM AMBIENTES URBANOS

O modelo COST WI diferencia situações onde ocorre linha de visada direta (LOS - Line Of Signal) e onde não ocorre linha de visada (NLOS – Non Line Of Signal) entre uma ERB e EMs. Para a situação de LOS, tem-se uma fórmula gerada empiricamente através de medidas na cidade de Estocolmo, levando em consideração a freqüência f em megahertz e distância d em quilômetros, sendo válida para  $d > 20$ m. Esta fórmula difere ligeiramente da fórmula do espaço livre e é dada por:

$$
L_b = 42.6 + 26 \log(d) + 20 \log(f) \tag{3.14}
$$

O primeiro termo da equação (3.14) é dimensionado de tal forma que  $L_b$  apresente a mesma atenuação dada pela atenuação do espaço livre  $(A_e)$  para uma distancia de vinte metros.

Para condições NLOS, a perda é composta pelo termo do espaço livre  $(A_e)$ , somado à perda devido a múltiplas difrações  $(L_{msd})$  e a perdas por espalhamento e difração dos telhados para as ruas  $(L_{rts})$ . Nestas condições, a perda na propagação em dB é dada por [4]:

$$
L_b = \begin{cases} A_e + L_{rts} + L_{msd} & \text{para } L_{rts} + L_{msd} > 0\\ A_e & \text{para } L_{rts} + L_{msd} < 0 \end{cases} \tag{3.15}
$$

A atenuação referente ao espaço livre  $A_e$  é dada pela equação (3.1).

O termo  $L_{rts}$  descreve a propagação da onda de rádio nas proximidades da estação móvel, estando esta localizada ao nível das ruas. É principalmente baseado no modelo de Ikegami e leva em consideração a largura da rua  $(w)$  e sua orientação  $(\varphi)$  em relação ao sentido de propagação da onda eletromagnética. Entretanto, o COST 231 aplicou uma função diferente da utilizada por Ikegami para considerar a influência da orientação da rua em relação à frente de onda do sinal. A perda dada por estas características é determinada por [4]:

$$
L_{\text{rts}} = -16.9 - 10\log(w) + 10\log(f) + 20\log(\Delta h_{\text{móvel}}) + L_{\text{ori}} \tag{3.16}
$$

Para a expressão (3.16), a largura da rua  $w$  é dada em metros e a freqüência,  $f$  em megahertz. A diferença entre a altura do móvel e do telhado,  $\Delta h_{móvel}$  deve ser dado em metros. O termo que lida com a orientação das ruas em relação ao sentido de propagação da onda eletromagnética é representado na Figura 3.2 e é dado empiricamente por [4]:

$$
L_{ori} = \begin{cases} -10 + 0,354\varphi & \text{para } 0^{\circ} \le \varphi < 35^{\circ} \\ 2,5 + 0,075(\varphi - 35) & \text{para } 35^{\circ} \le \varphi < 55^{\circ} \\ 4 - 0,114(\varphi - 55) & \text{para } 55^{\circ} \le \varphi < 90^{\circ} \end{cases} \tag{3.17}
$$

A diferença entre a altura dos telhados próximos e a altura da antena da EM,  $\Delta h_{model}$ , é dada em metros e é calculada por meio de:

$$
\Delta h_{\text{model}} = h_{\text{telhado}} - h_{\text{móvel}} \tag{3.18}
$$

onde  $h_{\text{telhado}}$  é a altura dos telhados próximos à estação móvel e  $h_{\text{móvel}}$  é a altura da antena da EM em relação à rua, em metros.

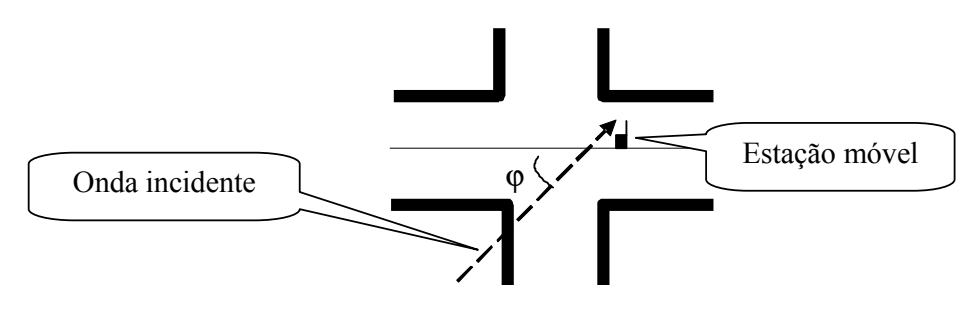

FIGURA 3.2 DEFINIÇÃO DO ÂNGULO DE ORIENTAÇÃO DA RUA, φ

No modelo COST 231 também se aplicam os resultados obtidos por Walfisch e Bertoni, somente válidos para antenas de ERBs localizadas acima dos níveis dos telhados para a formulação da difração por múltiplos planos. Essa difração por múltiplos planos representa a influência dos prédios ao longo do percurso entre a ERB até a rua onde a EM estiver localizada. O modelo COST WI também é aplicável nos casos onde a antena da ERB é instalada abaixo do nível dos telhados. Neste caso foi construída uma expressão empírica dada por [4]:

$$
L_{msd} = L_{bsh} + k_a + k_d \log(d) + k_f \log(f) - 9 \log(b)
$$
\n(3.19)

onde d é dado em quilômetros, f em megahertz e b, ilustrado na Figura 3.1, é dado em metros. O termo  $L_{bsh}$ , que trata a perda devido à diferença entre a altura da antena da ERB e o nível dos telhados próximos à EM, é representado na Figura 3.1 e calculado segundo:

$$
L_{bsh} = \begin{cases} -18\log(1+\Delta h_{base}) & \text{para } h_b > h_{\text{telhados}} \\ 0 & \text{para } h_b \le h_{\text{telhados}} \end{cases}
$$
 (3.20)

Também relacionado à altura da antena da ERB, o fator de correção  $k_d$  é determinado por:

$$
k_d = \begin{cases} 18 & \text{para } h_b > h_{\text{telhados}} \\ 18 - 15 \left( \frac{\Delta h_{\text{móvel}}}{h_{\text{telhados}}} \right) & \text{para } h_b < h_{\text{telhados}} \end{cases} \tag{3.21}
$$

Para a equação (3.19), o termo  $k_a$  está relacionado à altura relativa entre a antena da ERB e a EM e à distância do ponto analisado em relação à ERB. Trata-se do aumento da perda na propagação para antenas da ERB abaixo dos telhados de prédios adjacentes. Este fator de correção é dado por:

$$
k_a = \begin{cases} 54 & \text{para } h_b > h_{\text{telhados}} \\ 54 - 0.8 \Delta h_{\text{base}} & \text{para } d \ge 0.5 \text{km} \text{ e } h_b \le h_{\text{telhados}} \\ 54 - 0.8 \Delta h_{\text{base}} \left( \frac{d}{0.5} \right) & \text{para } d < 0.5 \text{km} \text{ e } h_b \le h_{\text{telhados}} \end{cases} \tag{3.22}
$$

Para o problema da difração por múltiplos planos, o modelo COST WI também propõe um fator de correção que leva em consideração a morfologia do ponto sob análise. Este fator é dado por  $k_f$ e é calculado por meio de:

$$
k_f = -4 + \begin{cases} 0,7\left(\frac{f}{925} - 1\right) \text{ cidades médias com moderada densidade de árvores} \\ 1,5\left(\frac{f}{925} - 1\right) \text{ para centros metropololitanos} \end{cases} \tag{3.23}
$$

## 3.3.8 Atenuação em florestas e áreas de parques

O cálculo da atenuação da onda eletromagnética em vegetações é bastante complexo por considerar inúmeros parâmetros e variações devido à não-uniformidade das estruturas das árvores. Também existe uma característica observada no Nordeste brasileiro, onde a maioria das árvores tende a perder as folhas durante o período seco, causando baixa atenuação. No período chuvoso, as folhas crescem causando atenuações consideráveis. Já em regiões tropicais, as árvores quase nunca perdem as folhas, cuja densidade é tal que torna difícil a propagação do sinal. Uma espécie que merece especial atenção são os pinheiros, principalmente quando o comprimento de suas folhas alcançam aproximadamente metade do comprimento de onda da portadora utilizada, pois absorvem grande parte da energia do sinal irradiado. Embora a complexidade e o número de variáveis envolvidas no dimensionamento da atenuação causada por folhas é enorme, para o projeto de cobertura em áreas de parque ou de florestas a perda em vegetações não necessita de um alto grau de exatidão [35][32] [36][37].

Para vegetações densas e percursos curtos, a perda pode ser expressa em decibel por metro e, para vegetações escassas e extensas, em decibel por década. Geralmente a atenuação causada por vegetações sofre maior influencia da freqüência do que da distância, apresentando um expoente de propagação de quarta ordem. Para 800 MHz, a perda na propagação em vegetações é de 40 dB/dec.

Em regiões mistas de ambientes suburbanos com vegetações, a morfologia influencia na propagação, devendo ser considerada. Nessas situações a perda na propagação em uma área suburbana com vegetações é da ordem de 45,8 dB/dec [35].

## 3.3.9 Modelo de Lee

Willian C. Y. Lee propõe em [35] um modelo o qual designa de ponto-a-ponto. Nesse modelo são avaliados milhares de enlaces ponto-a-ponto para a caracterização da intensidade de sinal recebida na área ao redor da estação rádio base.

Nesta dissertação, o modelo de Lee foi implementado com adaptações referentes à morfologia e à altura efetiva de transmissão.

Segundo Lee, modelos ponto-área consideram a média das alturas e não a diferença das alturas entre a antena da ERB e cada ponto da área de cobertura. A designação ponto-área nesta dissertação é referente à área de cobertura de uma torre celular para a qual são analisados milhares de situações pontuais e não a média da altura e da morfologia da região sob estudo. Para os modelos ponto-área, deve-se calcular a média da altura relativa e assim ter a representação de um terreno plano. O algoritmo desenvolvido para suporte às predições ponto-área desta dissertação implementa a idéia do modelo de Lee para o tratamento da área de cobertura de uma torre celular.

 O modelo de Lee separa dois efeitos na atenuação do sinal causados pela altimetria e pela morfologia do terreno. Para situações em que a altura da antena de transmissão for menor que 30 metros, Lee constatou que a atenuação é aumentada de 4 dB/dec em relação à propagação do espaço livre. Para a morfologia, se a área é urbana ocorre um acréscimo de 30 dB/dec. Em áreas suburbanas o acréscimo é de 20 dB/dec. Em áreas rurais não há acréscimo em relação à atenuação no espaço livre (3.1).

Caso a antena da ERB seja instalada a uma altura entre 30 e 60 metros, Lee constatou uma diminuição de 2 dB em relação à atenuação observada quando instalada a uma altura menor do que 30 metros. Também constatou que se a antena da ERB for instalada acima de 60 metros em relação ao solo, o ganho relacionado à altura de transmissão pode ser desprezado, restando apenas a influencia da morfologia para ser considerada.

Em função do mencionado, foram definidas equações para serem empregadas quando o projetista decidir utilizar a ferramenta Lee Adaptado criada para esta dissertação. As equações adaptadas em função das considerações apresentadas em [35] para ambientes móveis são apresentadas no Capítulo 5, item 5.2.2.6.

# Capítulo 4

# Ambiente de Desenvolvimento

Conforme mencionado no Capítulo 1, para o desenvolvimento de ferramentas de predição de cobertura é essencial a manipulação de bases de dados geográficos. Com intuito de agilizar e facilitar o processo de desenvolvimento de ferramentas de predições de cobertura foi utilizada a interface e ferramentas do ArcView. A utilização do programa ArcView para o suporte a ferramentas de predições de cobertura celulares também foi utilizada por Garcia et al. [17]. Suas aplicações, algumas ferramentas disponíveis e o ambiente de desenvolvimento das ferramentas de predição de cobertura são apresentadas neste capítulo.

#### 4.1 Introdução

A escolha do ArcView é justificada graças à sua praticidade na manipulação de mapas geográficos e possibilidade de desenvolvimento de aplicações específicas a uma determinada área. Além das ferramentas de manipulação de dados GIS nativas, conhecidas como ArcObjects, o ArcView por intermédio de VBA (Visual Basic for Applications) permite que ferramentas destinadas a determinada área possam ser adicionadas aos seus produtos GIS.

A ESRI (Environmental Systems Research Institute, Inc.), detentora da patente do ArcView, auxilia e incentiva iniciantes na prática do desenvolvimento de aplicações sobre seus programas GIS, disponibilizando rotinas básicas de aplicações e suporte a dúvidas através da internet. Em [38], são disponibilizados códigos-fonte para implementações de ferramentas que, por exemplo, criam um ponto georefenciado sobre um mapa, possibilitando a leitura de seus atributos.

#### 4.2 Descrição dos programas ArcGIS

ArcGIS é o nome utilizado pela ESRI para designar um conjunto de produtos de programas para manipulação de dados GIS. Esta idéia pode ser melhor compreendida fazendo uma comparação com o pacote de produtos do Office da Microsoft, no qual são disponibilizadas aplicações como Word, Excel, Power Point e Outlook. O ArcGIS disponibiliza uma variedade de opções de produtos, podendo operar tanto em uma estação de trabalho (microcomputador) individual, quanto em um ambiente de rede onde diversas estações de trabalho acessam a um servidor [39] [40].

O ArcGIS compreende basicamente duas categorias de programas, disponibilizando um ambiente individual ou cliente, onde o programa ArcGIS opera em uma estação de trabalho. Para ambiente com múltiplos usuários, as bases de dados podem ficar armazenadas em um servidor ArcSDE (ArcGIS Server) e acessadas remotamente de estações de trabalho individuais. Independentemente da aplicação de programa, são disponibilizadas opções de criar, gerenciar, analisar ou servir dados armazenados em um ou mais formatos. Os programas clientes ArcGIS são compostos por três produtos: ArcView, ArcEditor e ArcInfo. Cada um destes três produtos inclui três aplicações comuns, que são: ArcCatalog, ArcMap e ArcToolbox. Estes programas são referenciadas como ArcGIS Desktop, e são os programas nos quais o usuário manipula as bases de dados em sua estação de trabalho. O ambiente de produtos ESRI pode ser visualizado na Figura 4.1.

As aplicações ArcGIS Desktop disponibilizam as mesmas funções centrais de mapeamento, edição e funcionalidades de análise. Entretanto, enquanto o produto ArcEditor

disponibiliza todas as funcionalidades do ArcView, também adiciona uma série de ferramentas para a modelagem de dados avançados, edições e análises em relação ao ArcView. Da mesma forma, o ArcInfo inclui todas as funcionalidades do ArcEditor, acrescentando funcionalidades exclusivas da licença ArcInfo [41].

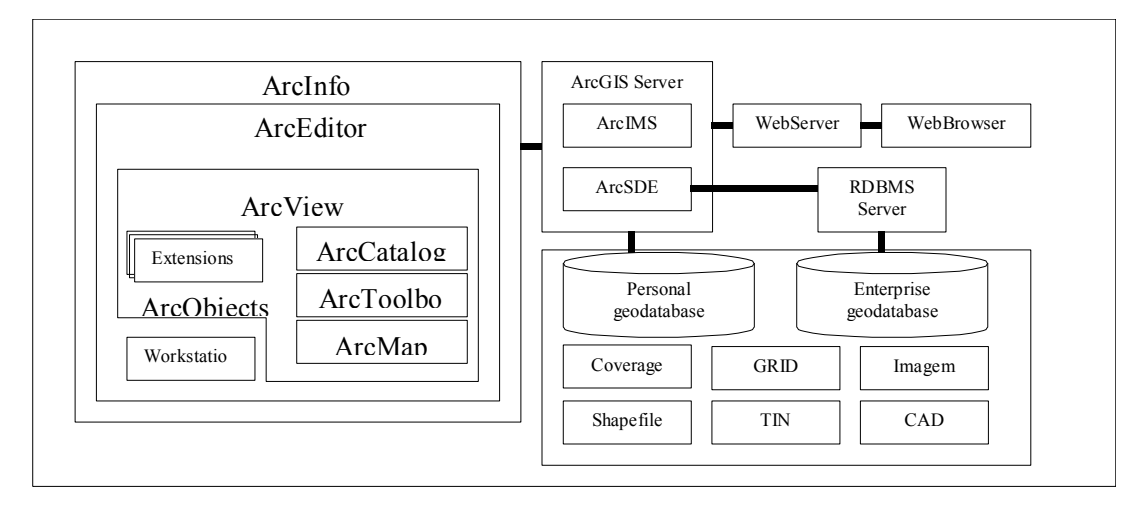

FIGURA 4.1 VISÃO GERAL DOS PRODUTOS ARCGIS

Dado que as aplicações ArcMap, ArcCatalog e ArcToolbox são comuns aos programas de processamento GIS da ESRI, se houver a necessidade de visualização dos dados em três dimensões, pode ser adicionada a extensão 3D Analist ao programa ArcView, ou ARcEditor ou ArcInfo. Caso seja necessária a disponibilização dos dados na rede de computadores, é adicionado o componente servidor ArcIMS ao sistema.

A aplicação ArcIMS do ArcGIS Server disponibiliza uma interface entre dados GIS armazenados em base de dados ArcSDE e aplicações de clientes que podem estar sendo executadas em um computador remoto através da internet ou intranet. Como exemplo para o ambiente com múltiplos usuários, é uma excelente opção para o propósito de se apresentar conceitos técnicos em sala de aula. Pode disponibilizar mapas pré configurados para simples apresentação ou coletar dados GIS em tempo real para apresentações e análises mais sofisticadas. Muitos clientes ArcIMS são aplicações "simples", que são executadas em um aplicativo de navegação na Internet (web browser). Outros, como o ArcMAP, são aplicações GIS completas e complexas, necessitando alta carga de processamento e memória.

#### 4.3 Base de Dados

Para o desenvolvimento de uma ferramenta de predição de cobertura para ambientes macrocelulares é essencial a utilização de uma base de dados que contemple pelo menos a altimetria da região sob estudo [4] [32] [17] [15] [30] [36] [16] [6]. Para o desenvolvimento desta dissertação, foram adquiridas três bases de dados compreendendo altimetria, morfologia, limites municipais e o arruamento do município de Bauru, SP. As bases de topografia (heights.img) e morfologia (clutter.img) estão no formato raster, enquanto que a base referente ao arruamento e limites deste município (vector.shp) estão no formato de vetores.

Dados rasters, que são bases nos formatos *imagem* e grid, representam características geográficas onde a área em questão é dividida em quadrados discretos conhecidos como células (pixel). O tamanho de cada célula determina a resolução da base de dados, sendo que, como exemplo, a base utilizada neste projeto possui resolução de 20 metros. As células são dispostas em um grid, onde cada elemento possui localização relativa a uma origem e um valor descrevendo alguma característica como altura ou morfologia observada. Normalmente, mapas raster são apresentados como plano de fundo para outros dados geográficos sobrepostos [42].

Dados vectors, tais como coverage (que não são predições de cobertura, e sim um formato de base de dados geográficos do ArcView) e shapefile representam características geográficas que podem ser compostas por linhas, pontos, e/ou polígonos. Uma característica destas bases de dados é que podem ser editadas e por isso são utilizadas bases no formato shapefile para interação com as ferramentas de predição de cobertura, que escrevem o resultado das simulações na citada base de dados.

## 4.4 Aplicações disponíveis no ArcView

O programa disponível no Inatel para processamento de dados GIS é o ArcView. Para o desenvolvimento das ferramentas de predição de cobertura desta dissertação foi utilizado o programa ArcMap, que é a aplicação do ArcView onde os mapas (ou dados GIS) são manipulados e os resultados são apresentados na tela do computador. Também foi necessário utilizar o ArcCatalog para a criação de bases de dados no formato shapefile, que devem ser adicionadas em um projeto no ArcMap para receber uma dada predição de cobertura a ser executada. A seguir são apresentados alguns detalhes das ferramentas utilizadas para o suporte às predições de cobertura. Como a gama de possibilidades de ferramentas de processamento de dados GIS é enorme, somente são apresentas as funções mais comumente utilizadas no desenrolar desta dissertação.

# 4.4.1 Apresentação do programa ArcMAP

A visualização de dados de sistemas que abrangem uma vasta região e são relacionados a características do globo terrestre é melhor apresentada sob uma perspectiva geográfica.

A interface do usuário do ArcMap é apresentada na Figura 4.2. Este programa apresenta interface gráfica distribuída em janelas, podendo ser configurada de acordo com a necessidade de cada usuário. Pode ser organizada principalmente em três áreas distintas destacadas na Figura 4.2. Existe uma área para as barras de ferramentas (área 1), uma outra para a manipulação de camadas de mapas (área 2) e área onde os mapas são apresentados (área 3).

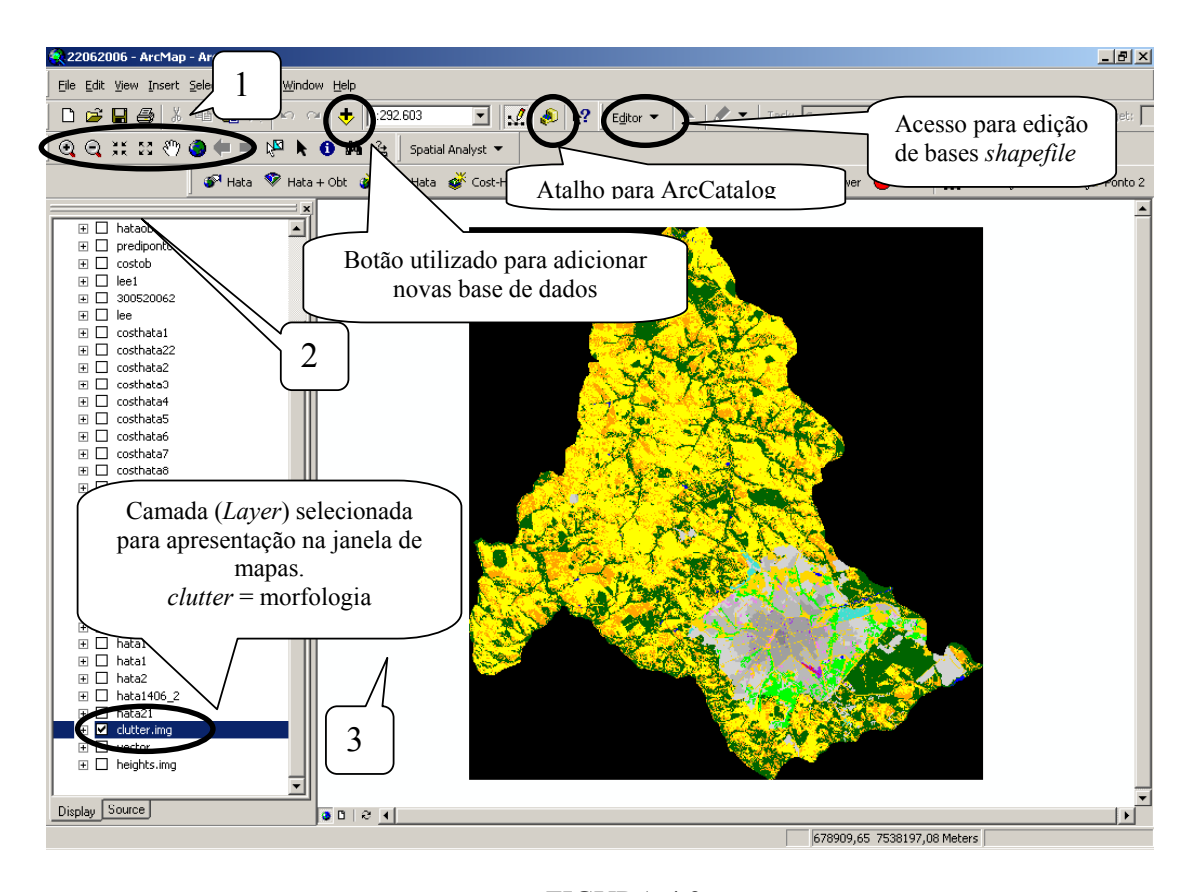

FIGURA 4.2 APRESENTAÇÃO DA INTERFACE DO ARCMAP E DEFINIÇÃO DAS JANELAS UTILIZADAS PARA A MANIPULAÇÃO DE MAPAS. SÃO DESTACADOS BOTÕES PARA ADIÇÃO DE BASE DE DADOS, ACESSO AO PROGRAMA ARCCATALOG E EDIÇÃO DE BASES DE DADOS

A área 1 da Figura 4.2 recebe as barras de ferramentas com os ícones de funções utilizadas no processamento de mapas. Dentre as ferramentas disponíveis no ArcMap merecem destaque as ferramentas alteração da escala do mapa, apresentadas na parte esquerda inferior área 1, que permite alterar a escala da apresentação do mapa. Na área 1 também foram destacados três botões pelos círculos, que são: add data, ArcCatalog e Editor. O comando Editor dá acesso às ferramentas de edição das bases \*.shp e \*.vct, permitindo, por exemplo, apagar os valores gerados por uma predição e gravados em uma certa camada. Outro comando, simbolizado pelo sinal de "soma", é uma aplicação do ArcMap que permite adicionar novas camadas a serem manipuladas em sua interface. Por último, o botão representado por um "gaveteiro" é um comando para acesso direto, sem passar pelo menu iniciar do windows, ao programa ArcCatalog.

A área 2 destacada na Figura 4.2 é destinada à manipulação de camadas (layers) de mapas, onde a ordem apresentada, de cima para baixo, representa uma hierarquia entre elas. No exemplo da Figura 4.2, destacada por um elipsóide somente foi selecionada a camada clutter, que é a base da morfologia do município de Bauru, visualizada na área 3. Se tivesse sido também selecionada outra camada, esta seria apresentada em primeiro plano na área 3. Para melhor visualização, quando há sobreposição de mapas o usuário pode usar o atributo "transparência" para que camadas inferiores possam ser observadas na tela.

A área 3 é onde os mapas são apresentados e manipulados com referências geográficas, tanto pelas ferramentas do ArcMap quanto pelas ferramentas de predição de cobertura desenvolvidas. Também existem ferramentas que permitem georeferenciar figuras como fotos aéreas, para que estas possam ser sobrepostas aos mapas digitalizados referentes à área fotografada.

#### 4.4.1.1 Manipulação Estatística da Base de Dados

No desenvolvimento desta dissertação, na etapa que foi necessária a leitura de valores característicos de determinado ponto gerado georeferenciadamente e sobreposto aos mapas de altimetria e morfologia, as características destes pontos não estavam acessíveis devido ao formato em que estas bases foram geradas. De forma que a qualquer ponto gerado haja informações para serem lidas, foi necessária a manipulação dos mapas de altimetria e morfologia com o intuito de gerar novas camadas derivadas da média das características entre pontos próximos. Para tal o ArcMap disponibiliza uma ferramenta de análise estatística espacial (Spatial Analist), apresentada na Figura 4.3. Nesta figura são apresentados os passos para se acessar a citada ferramenta. Ao ser clicado o botão Spatial Analist (passo 1) é aberta uma janela na qual é selecionada a opção Cell Statistics (passo 2).
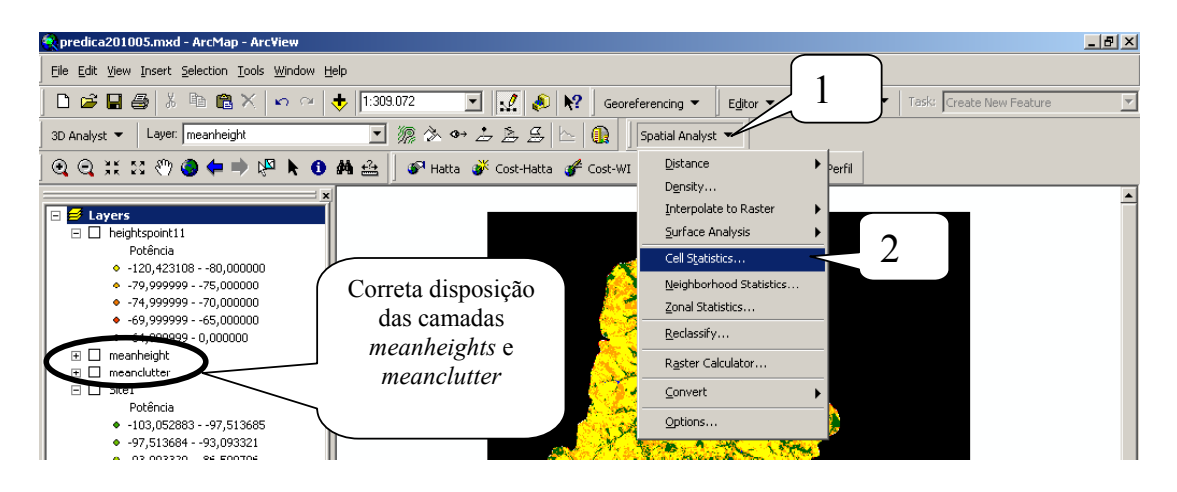

FIGURA 4.3 PASSOS PARA ACESSAR A FUNÇÃO DE SPATIAL ANALYST

Após selecionada a opção Cell Statistics é aberta a janela apresentada na Figura 4.4. Nesta deve ser selecionada a camada de referência (passo 1) para ser a fonte de dados a serem processados. No exemplo da interface apresentada, está sendo manipulada a camada morfologia (clutter) que após se clicar em *add* (passo 2), será a base *raster* de entrada (Imput Raster). No campo Overlay Statistics, habilitar a barra de rolagem (passo 3) e selecionar mean para ser gerada uma média entre valores próximos da base de referência. O próximo passo é a definição do local a ser gravado o resultado, em Output Raster (passo 4). O ícone OK (passo 5) inicia o processamento da ferramenta Cell Satistics da base de entrada, gerando a camada meanclutter. Este procedimento também deve feito para a base de altimetria (heights), com o nome *meanheights*. Os nomes *meanheights* e *meanclutter* são dados para as médias da altimetria e morfologia, respectivamente. Recebem estas designações porque a lógica de programação procura por camadas com estes nomes na área de camadas do ArcMap (área 2 da Figura 4.1).

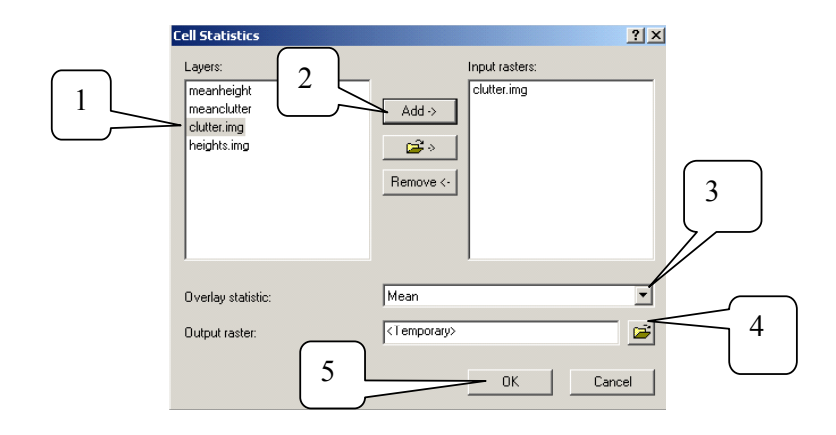

FIGURA 4.4 JANELA DA FERRAMENTA CELL STATISTICS PARA MANIPULAÇÃO ESTATÍSTICAS DE CAMADAS. SÃO APRESENTADOS OS PASSOS PARA SE GERAR A MÉDIA DA BASE DE MORFOLOGIA (CLUTER)

Outra imposição relacionada ao processamento das bases de altimetria e de morfologia é a disposição das camadas meanheight e meanclutter na janela de camadas do ArcMap. Estas devem estar conforme apresentado na Figura 4.3, onde a média das alturas é a segunda camada e a média da morfologia é a terceira camada disposta na interface do ArcMap. A justificativa para a citada disposição é a mesma dada pelos nomes utilizados para estas bases de dados. Caso não obedecida, causará um erro no programa.

## 4.4.2 Apresentação da tabela de atributos das bases de dados

O ArcMap permite visualização dos parâmetros referentes às bases de dados sendo manipuladas em sua interface em função de uma tabela de atributos. Para que esta possa ser acessada, o usuário deve seguir os passos conforme Figura 4.5. Deve-se selecionar a camada desejada com o mouse (passo 1) e, com um clique no botão direito (passo 2), acessar uma janela que apresenta várias funções relacionadas à camada em questão. Na janela aberta, selecionar *open atribute table* (passo 3), que permite acesso a uma tabela contendo os parâmetros ou atributos pertinentes à camada selecionada.

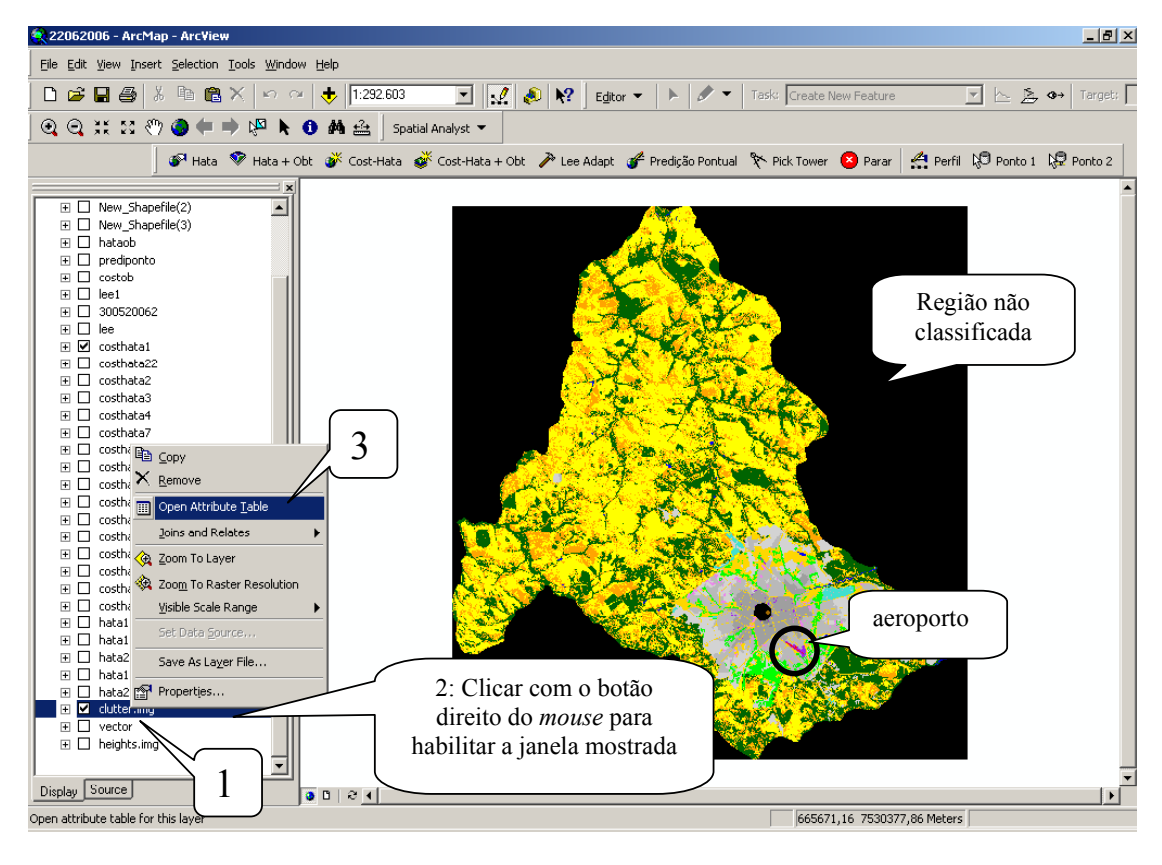

FIGURA 4.5 PASSOS PARA ACESSO À TABELA DE ATRIBUTOS DA CAMADA SELECIONADA

Para a base de morfologia da cidade de Bauru, a tabela de atributos é apresentada na

Figura 4.6.

| $-10x$<br><b>囲 Attributes of clutter.img</b> |    |                 |                                                         |        |                                        |                   |                  |                |  |  |  |
|----------------------------------------------|----|-----------------|---------------------------------------------------------|--------|----------------------------------------|-------------------|------------------|----------------|--|--|--|
| Value                                        |    | <b>ObjectID</b> | <b>Class names</b>                                      | Count  | Red                                    | Green             | Blue             | <b>Opacity</b> |  |  |  |
|                                              | ۵  |                 | 0 NAO CLASSIFICADO                                      | n      |                                        | n                 | n                |                |  |  |  |
|                                              |    |                 | 1 AEROPORTO                                             | 361    |                                        |                   |                  |                |  |  |  |
|                                              |    |                 | 2 AREA ABERTA SECA                                      | n      |                                        |                   |                  |                |  |  |  |
|                                              | 3  |                 | 3 AREA ABERTA UMIDA                                     |        | 0 0.69019607843137 0.1882352941176     |                   | 0,37647058823529 |                |  |  |  |
|                                              |    |                 | 4 FLORESTA                                              | 416594 |                                        | 0 0.3921568627450 | 0                |                |  |  |  |
|                                              | 5  |                 | 5 PLANTACAO                                             | 327066 |                                        | 0.6470588235294   | 0                |                |  |  |  |
|                                              | ĥ  |                 | 6 AREA MEIO ABERTA                                      | 661713 |                                        |                   | 0                |                |  |  |  |
|                                              |    |                 | 7 AGUA                                                  | 4332   | n                                      | n                 |                  |                |  |  |  |
|                                              | 8  |                 | 8 URBANA MUITO ALTA                                     | n      | 0.425                                  | 0.425             | 0.425            |                |  |  |  |
|                                              | 9  |                 | 9 URBANA ALTA                                           | 1083   | 0.524                                  | 0,524             | 0.524            |                |  |  |  |
|                                              | 10 |                 | 10 URBANA MEDIA                                         | 35378  | 0,625                                  | 0,625             | 0,625            |                |  |  |  |
|                                              | 11 |                 | 11 I LIBBANA BAIXA                                      | 62092  | 0.727                                  | 0.727             | 0.727            |                |  |  |  |
|                                              | 12 |                 | 12 SUB-URBANA                                           |        | 70756 0.82745098039215 0.8274509803921 |                   | 0.82745098039215 |                |  |  |  |
|                                              | 13 |                 | 13 AREA ESPECIAL                                        |        | 2888 0.62745098039215 0.1254901960784  |                   | 0.94117647058823 |                |  |  |  |
|                                              | 14 |                 | 14 FDIEICIO BEPRESENTATIVO                              |        | 6498 0.93333333333333 0.5098039215686  |                   | 0.93333333333333 |                |  |  |  |
|                                              | 15 |                 | 15 AREA INDUSTRIAL                                      |        | 6498 0.25098039215686 0.8784313725490  |                   | 0.81568627450980 |                |  |  |  |
|                                              | 16 |                 | 16 AREA DE PARQUE                                       | 44403  | n                                      |                   | 0                |                |  |  |  |
|                                              | 17 |                 | 17 AREA URBANA ABERTA                                   | 53789  |                                        | 1 0.8431372549019 | 0                |                |  |  |  |
|                                              |    |                 |                                                         |        |                                        |                   |                  |                |  |  |  |
| Record: 14 4                                 |    | $12$            | All Selected   Records (0 out of 18 Selected.)<br>Show: |        |                                        | Options v         |                  |                |  |  |  |

FIGURA 4.6 TABELA DE ATRIBUTOS DA MORFOLOGIA DO MUNICÍPIO DE BAURU, SP

A base de dados de morfologia utilizada apresenta 17 classes, mas em um dado município nem todas estas classes podem estar presentes. No caso do município de Bauru, as morfologias que caracterizam região urbana muito alta, indicado pelo valor 8 em destaque na Figura 4.6, área aberta seca , valor 2 e área aberta úmida, valor 3 não estão presentes na base de dados utilizada. Todas as demais classes de morfologia apresentadas na tabela estão presentes para o citado município.

As colunas Red, Green e Blue da tabela de atributos são as cores fundamentais que, combinadas, apresentam a cor característica de cada morfologia no mapa. Estas cores podem ser alteradas e, assim, os valores atribuídos às colunas das cores podem variar de acordo com a preferência do usuário. Como exemplo, as células ou grids localizados na parte externa dos limites municipais do mapa possuem um identificador que chama a linha de valor zero da tabela de atributos da morfologia, dando a esta um atributo de "não classificado". Outro fator referente à área externa é a coloração preta. Já para o valor 1, representando o aeroporto, no mapa é apresentado pela coloração vermelha e, por conseguinte, na tabela de atributos nos campos das cores fundamentais somente existe valor no campo Red. Os demais campos, green e blue, apresentam o valor zero.

Para cada camada existe uma tabela de atributos característica. Na Figura 4.7 é apresentada uma parte da tabela de atributos da altimetria do município de Bauru-SP.

| <b>ObjectID</b> | Value | Count      | Red | Green | <b>Blue</b>      |
|-----------------|-------|------------|-----|-------|------------------|
|                 | 440   | 1083       |     |       | 0,67843137254902 |
|                 | 441   | л          |     |       |                  |
|                 | 442   | 0          |     |       |                  |
|                 | 443   | 361        |     |       |                  |
|                 | 444   | O          |     |       |                  |
|                 | 445   | 0          |     |       |                  |
| Е               | 446   | 0          |     |       |                  |
|                 | 447   | ſ          |     |       |                  |
| я               | 448   | $^{\circ}$ |     |       |                  |
|                 | 449   | 361        |     |       |                  |
| 10              | 450   | O          |     |       |                  |
| 11              | 451   | $\theta$   |     |       |                  |
| 12              | 452   | 722        |     |       |                  |
| 13              | 453   | 0          |     |       |                  |
| 14              | 454   | 361        |     |       |                  |
| 15              | 455   | 361        |     | n     |                  |
| 16              | 456   | 0          | n   | 0     |                  |

TABELA DE ATRIBUTOS DA CAMADA ALTIMETRIA DO MUNICÍPIO DE BAURU-SP

FIGURA 4.7

Da mesma forma que no mapa de morfologia, o mapa de altimetria (base no formato raster), é dividido em células associadas pelo seu identificador à sua tabela de atributos. Para a base de altimetria do município de Bauru são definidas 225 identificadores para as alturas referentes à sua área. Ao parâmetro altura é associado um valor característico em relação ao nível do mar. Através desta associação o ArcMap apresenta o mapa da altimetria conforme mostrado na Figura 4.8. Neste mapa, as regiões mais escuras apresentam áreas mais baixas em relação às áreas mais claras, indo até o tom de branco, configuração esta definida pelo usuário.

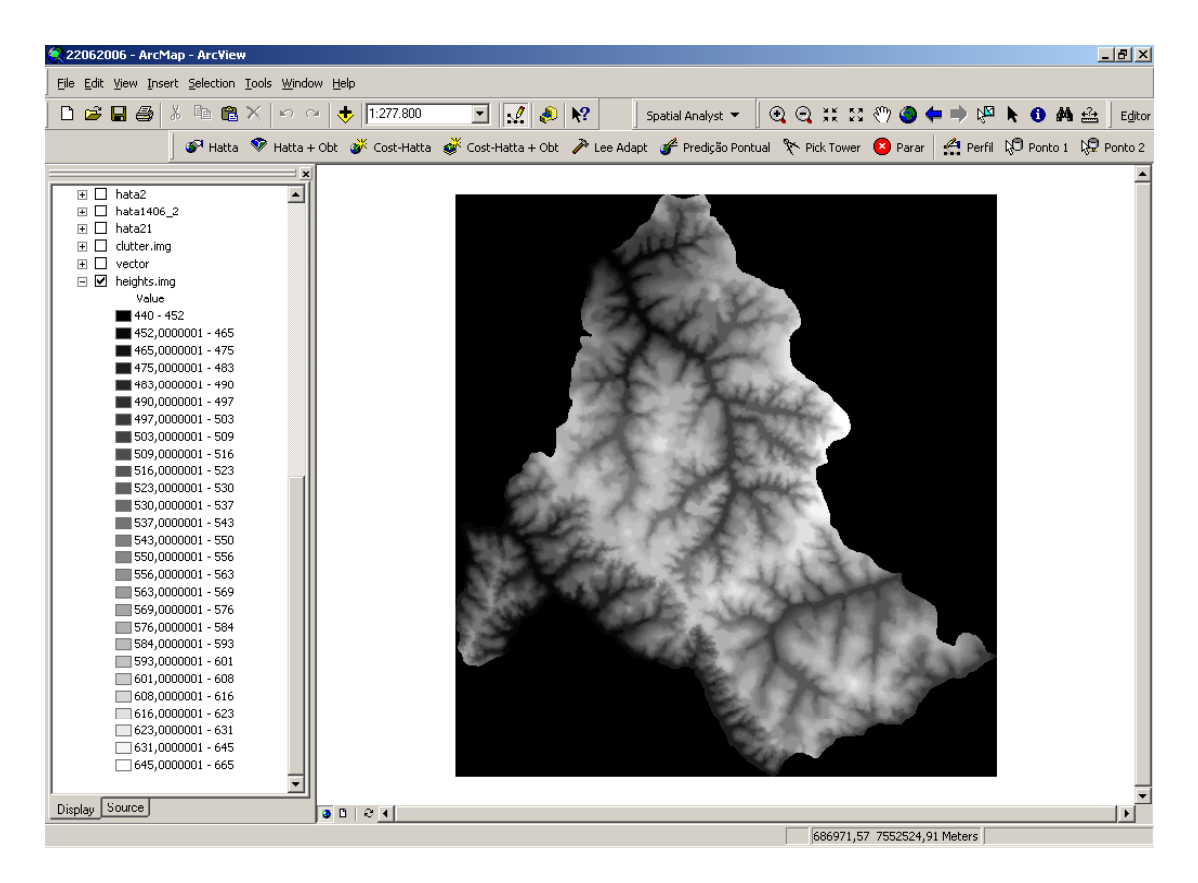

FIGURA 4.8 APRESENTAÇÃO DA ALTIMETRIA DO MUNICÍPIO DE BAURU

Para suporte de predições de cobertura, deve ser criada uma camada para receber os dados resultantes das predições. Para a criação destas camadas é utilizado o programa ArcCatalog, sendo este procedimento apresentado no item 4.5. Como exemplo, neste momento somente é apresentada uma tabela de atributos referentes a uma base criada no formato shapefile, mas

que ainda não recebeu nenhum atributo, conforme a Figura 4.9. No capítulo 5, que trata dos algoritmos e procedimentos para execução de uma predição de cobertura, é apresentada uma tabela de atributos de uma camada que tenha recebido valores pertinentes a uma predição de cobertura e, no Anexo 4, são apresentadas Tabelas de algumas predições de cobertura. Na tabela da Figura 4.9, somente são apresentados os campos necessários para identificar georeferenciadamente os atributos criados.

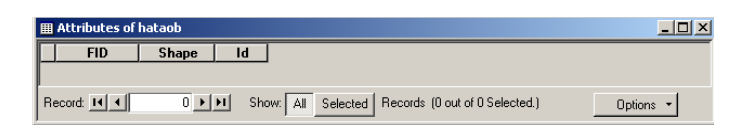

FIGURA 4.9 TABELA DE ATRIBUTOS DE UMA CAMADA SEM NENHUM DADO RELACIONADO

# 4.5 Apresentação do programa ArcCatalog

O programa ArcCatalog tem o propósito de facilitar o acesso e o gerenciamento de bases de dados, com ferramentas para auxiliar o usuário a organizar e manter os seus arquivos [43]. Apresenta uma interface semelhante à do Windows Explorer, conforme ilustrado na Figura 4.10.

Para o desenvolvimento desta dissertação foi necessária a criação de uma camada cujo formato do arquivo permitisse a edição de dados para receber os pontos e cálculos gerados por uma predição de cobertura. Conforme mencionado, esta camada deve estar no formato shapefile (\*.shp), sendo o ArcCatalog o programa utilizado para a sua criação. O ArcCatalog pode ser acessado diretamente através de botão de atalho no ArcMap, conforme apresentado na Figura 4.2, ou através do menu iniciar/programas/ArcGIS/ArcCatalog do Windows.

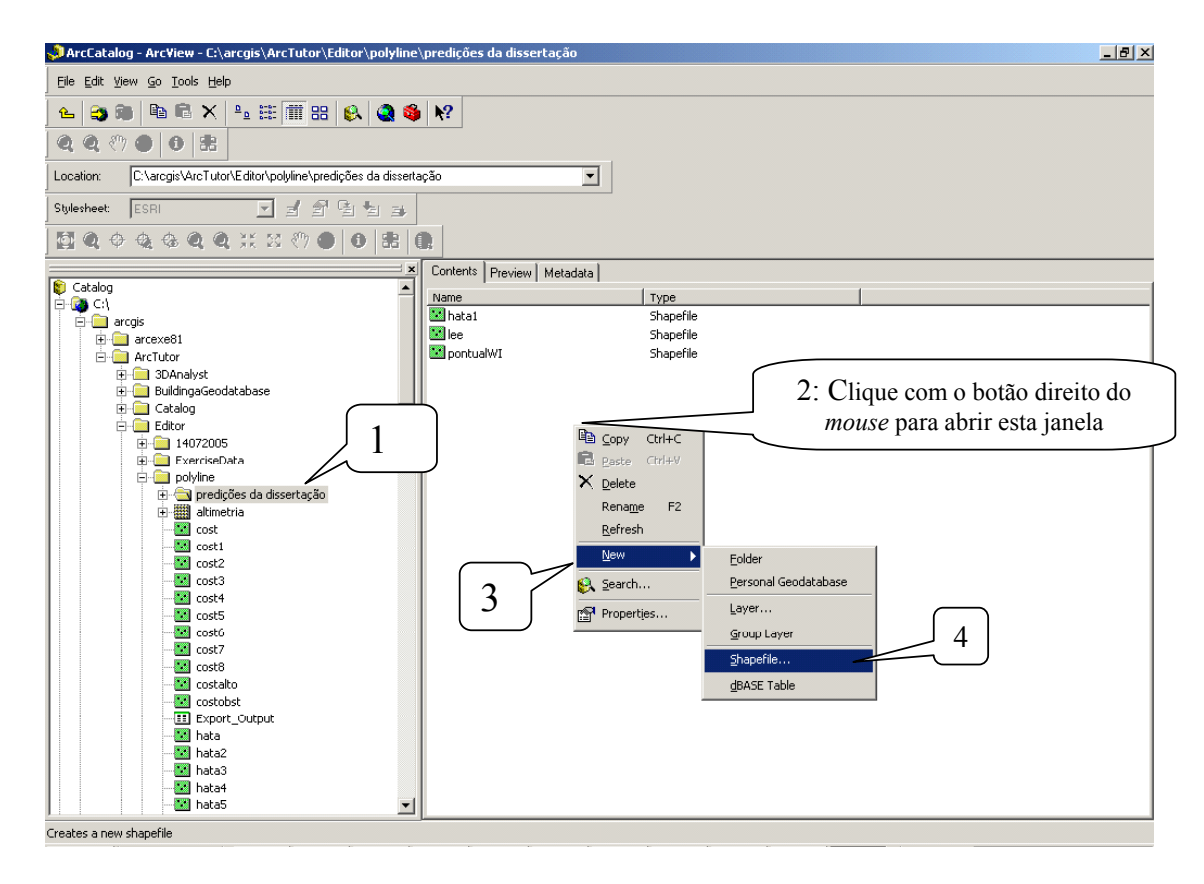

FIGURA 4.10 INTERFACE DO PROGRAMA ARCCATALOG E PASSOS PARA CRIAÇÃO DE CAMADA DE DADOS NO FORMATO SHAPEFILE

Após ter sido selecionada uma pasta de interesse (passo 1 da Figura 4.10), o ArcCtalog abre, do lado direito da tela, os arquivos presentes na pasta selecionada. Na área de arquivos, após clicar com o botão direto do mouse sobre um ponto vago (passo 2), abre-se uma janela, conforme apresentado na Figura 4.10. Nesta janela, após selecionar o item New (passo 3) e então clicar em Shapefile (passo 4), abre-se a janela apresentada na Figura 4.11. Esta janela é utilizada para configuração das propriedades do arquivo a ser gerado.

Na janela da Figura 4.11, a primeira providência tomada é dar um nome ao arquivo a ser criado (passo 1). Em seguida seleciona-se o tipo característico (Feature Type) da geometria deste shapefile. Após selecionar a barra de rolagem do campo Feature Type, deve-se selecionar a opção Point dentre as disponíveis, conforme ilustrado pelo passo 2 da Figura 4.11.

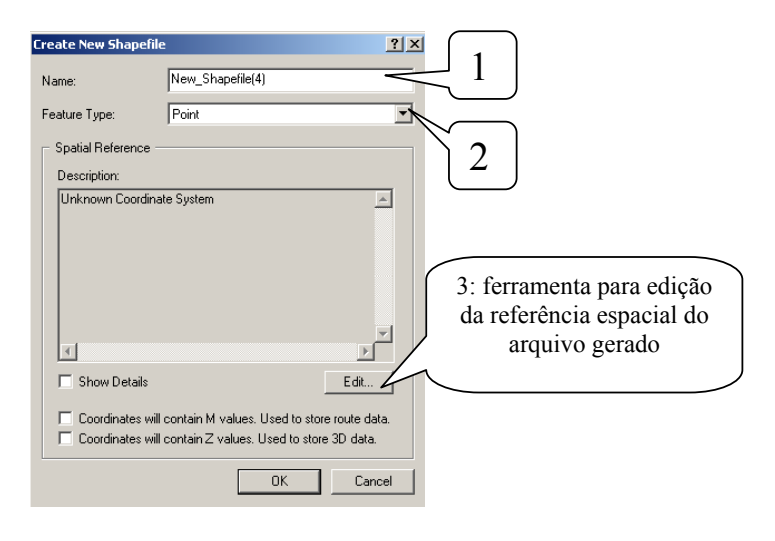

FIGURA 4.11 JANELA PARA CRIAÇÃO DE UM NOVO SHAPEFILE

O próximo passo, importantíssimo, é o georeferenciamento do arquivo a ser criado. Conforme pode ser visto na Figura 4.11, no campo Spatial Reference não existe nenhum sistema de coordenadas associado ao arquivo. Para que este seja definido, a opção Edit dá acesso à janela apresentada pela Figura 4.12, usada para definição das propriedades de referência espacial.

Conforme ilustrado na Figura 4.12, clicar em Import e selecionar algum arquivo que possua a referência do sistema de coordenadas desejado. É aconselhável selecionar algum arquivo da base adquirida para que o arquivo shapefile de forma que as bases de dados utilizadas tenham a mesma referência de coordenadas. Tal referência é denominada datum, que é aplicável para cálculos de localizações na superfície da Terra, definindo a origem e a orientação das linhas de longitude e latitude. Define a posição sobre a representação da Terra como um esferóide que é uma aproximação válida para mapas com escala inferior a 1:1.000.000, relativa ao centro do globo [42]. No exemplo em questão, o datum é o de Córrego Alegre, normalmente utilizado como referência para a região sudeste do Brasil, devido à sua proximidade desta região.

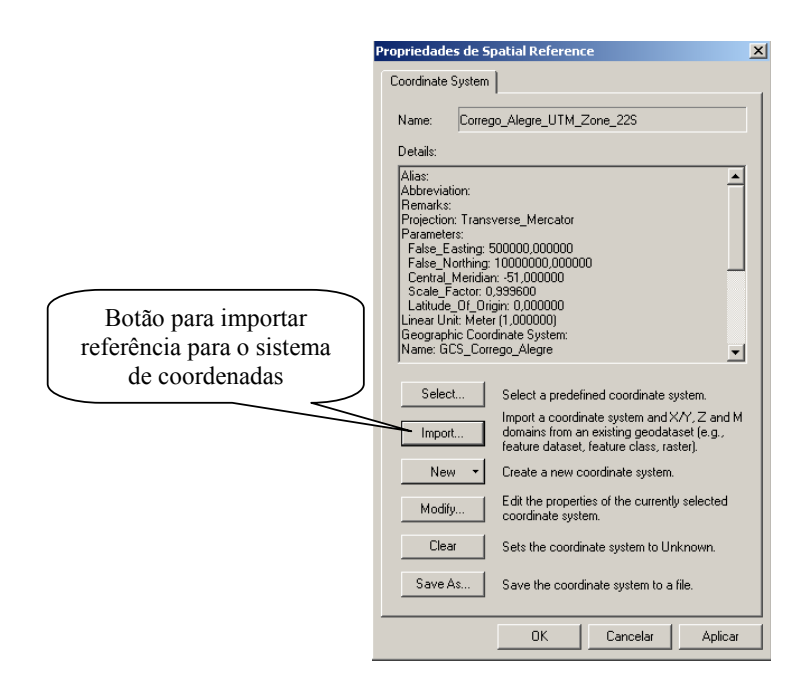

FIGURA 4.12 JANELA PARA CONFIGURAÇÃO DO SISTEMA DE COORDENADAS DE UM DADO MAPA

Após ter sido carregado o sistema de coordenadas e clicado em Ok, na janela de criação do shapefile aparece o sistema de coordenadas selecionado, conforme pode ser visto na Figura 4.13. Esta figura corresponde à mesma janela apresentada na Figura 4.11, mas com o sistema de coordenadas definido descrito no campo Spatial Reference.

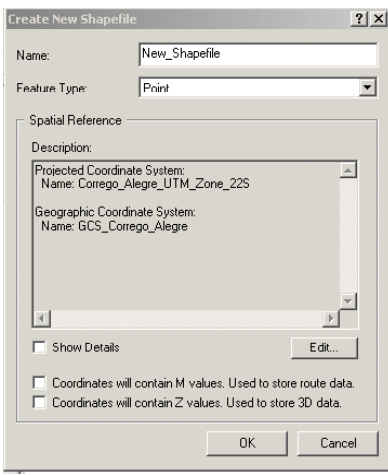

FIGURA 4.13 JANELA DE CRIAÇÃO DE SHAPEFILE APRESENTANDO O SISTEMA DE COORDENADAS SELECIONADO PARA ESTE ARQUIVO

# 4.6 Interface para desenvolvedores

Independentemente da aplicação e tarefas GIS utilizadas, os usuários podem selecionar as aplicações do programa utilizado para atender às suas necessidades específicas. Esta adaptação do programa pode ocorrer pela adição ou remoção de botões pré-configurados nas interfaces dos programas ArcView. Também podem ser geradas aplicações realmente adaptadas para funções que não são nativas do ArcView. Esta possibilidade de criar novas funções ou aplicações para o ArcView é disponibilizada através de ArcOBjects, que permite o desenvolvimento de aplicações através de programação orientada a objetos. Para a elaboração das ferramentas de predição de cobertura macro-celulares foi utilizado o VBA (Visual Basic for Applications) , que é acessado através do programa que recebe as aplicações geradas, no caso ArcMap.

# 4.6.1 VBA - Visual Basic For Applications

O ambiente de desenvolvimento VBA consiste de duas ferramentas primárias: o Customize dialog Box, para modificação interativa da interface do ArcMap, e o Visual Basic Editor para a criação de formulários, escrita, testes, e "debug" do código Visual Basic. Por ser um padrão na indústria de programas, programar em VBA traz duas grandes vantagens: primeiro, qualquer um que seja familiar com programação VBA já estará familiarizado com o VBA do ArcView. Segundo, é possível utilizar bibliotecas de objetos entre aplicações.

Alguns exemplos de programas que utilizam o VBA em seus ambientes de desenvolvimento são: Microsoft Office (Excel, Word, Power Point, etc), Visio, Corel Draw 9, Auto Cad.

# 4.6.2 Caixa de diálogo para configuração de ferramentas na tela

A caixa de diálogo Customize é uma janela que permite ao usuário do programa alterar a interface do ArcMap ou ArcCatalog de acordo com as suas necessidades.

A caixa de diálogos pode ser acessada da interface do ArcMap, após a seleção dos ícones tool/customize, procedimento destacado pelos passos 1 e 2 da Figura 4.14.

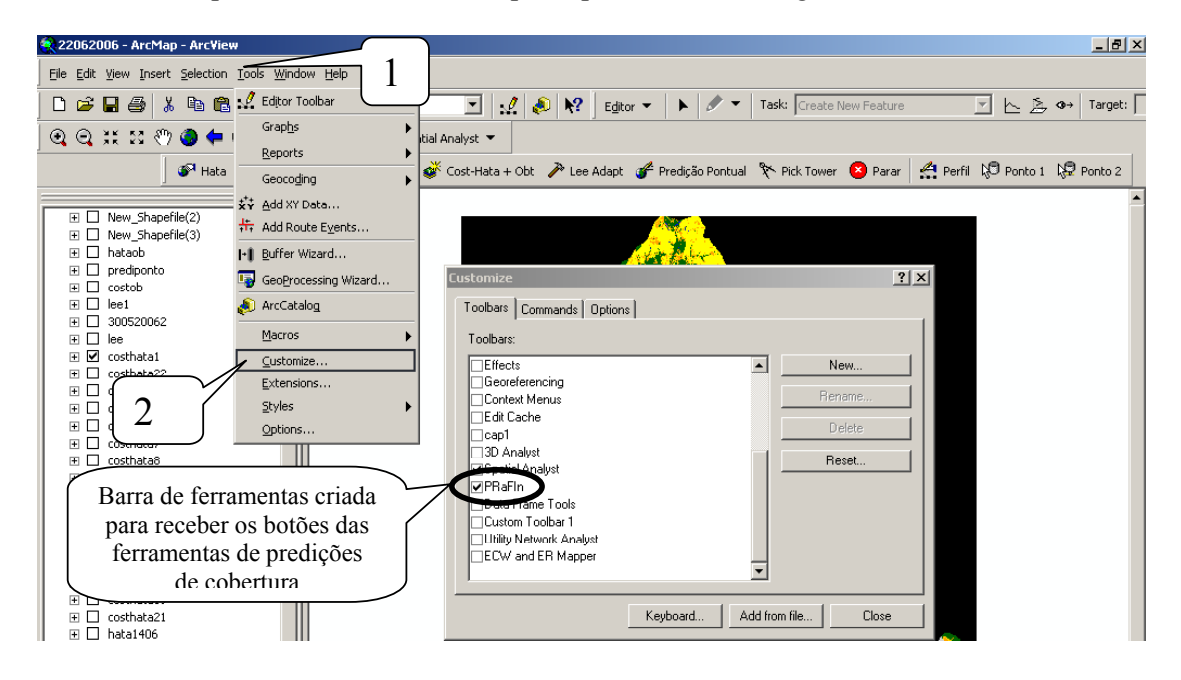

FIGURA 4.14 PROCEDIMENTO PARA ACESSAR A CAIXA DE DIÁLOGO CUSTOMIZE QUE PERMITE A CONFIGURAÇÃO DAS FERRAMENTAS QUE SERÃO VISÍVEIS NA INTERFACE DO ARCMAP

# 4.6.2.1 Barra de ferramentas

Na Figura 4.14, na janela aberta Customize é apresentada a opção Toolbars, onde é destacada a barra de ferramentas criada para a implementação das aplicações para cálculos de predições de cobertura, com o nome PRaFIn (Preditor de Rádio Frequências do Inatel). Conforme pode ser visto na Figura 4.14, esta opção está habilitada, assim como outras barras de ferramentas necessárias para a manipulação de bases de dados GIS no ArcMAP. As barras de ferramentas selecionadas são as que estão disponíveis na área 1 da interface do usuário do ArcMap apresentada na Figura 4.2.

Para melhor entendimento sobre as barras de ferramentas, as Figuras 4.15 e 4.16 apresentam dois exemplos. Na Figura 4.15 é apresentada uma barra de ferramentas nativa do ArcMap, com funções como salvar, abrir, imprimir, etc, conhecidas por qualquer um que use programas de computador, e outras específicas do ArcMap.

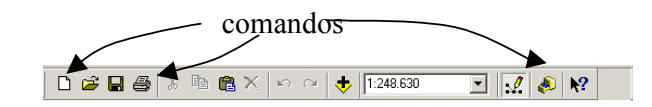

FIGURA 4.15 EXEMPLO DE BARRA DE FERRAMENTAS (TOOLBAR) DISPONÍVEL NO ARCMAP

Nas barras de ferramentas podem ser inseridos os comandos padrões ou configurados pelo usuário.

A Figura 4.16 apresenta a barra de ferramentas e botões gerados para a aplicação PraFIn.

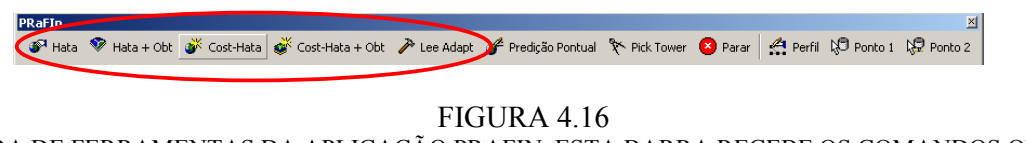

BARRA DE FERRAMENTAS DA APLICAÇÃO PRAFIN. ESTA BARRA RECEBE OS COMANDOS QUE ACESSAM DIFERENTES ALGORITMOS DENTRO DO VBA.

#### 4.6.2.2 Botões de controle

Outra ferramenta disponível na caixa de diálogo customize é a opção da pasta commands, apresentada na Figura 4.17, que permite que o usuário "arraste" com o auxílio do mouse os ícones ou comandos necessários para serem dispostos nas barras de ferramentas da interface do usuário. Comandos podem ser categorizados como botões e menus, macros (Visual Basic Procedures) e UIControls.

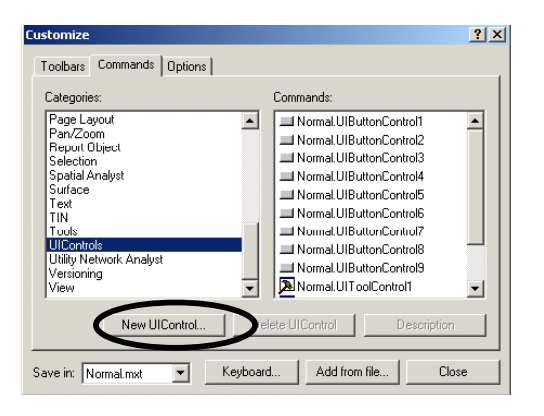

FIGURA 4.17 PAINEL COMMANDS. INTERFACE QUE APRESENTA OS COMANDOS GERADOS PARA A APLICAÇÃO PRAFIN.

UIControls são controles que um programador de aplicações VBA ArcGIS pode adicionar à interface do usuário para executar tarefas especializadas. Existem quatro tipos, conforme pode ser visto na Figura 4.18. Esta é uma interface acessada após se ter selecionado a opção New UIControl destacada na Figura 4.17. Os tipos são: UIButtonControl, UIToolControl, UIEditBoxControl e UIComboBoxControl. Na janela acessada, o programador pode determinar a característica do ícone a ser criado.

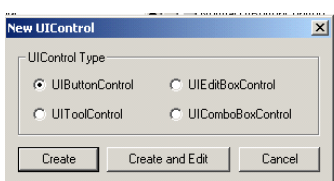

FIGURA 4.18 INTERFACE QUE PERMITE A DEFINIÇÃO DO TIPO DE DE UICONTROL QUE PODE SER GERADO NO ARCVIEW

Para as aplicações geradas para cálculos de predição de cobertura foram criados botões do tipo UIButtonContol e do tipo UIToolControl. Os ícones UIButtonControl acionam alguma rotina dentro do VBA. Já os ícones UIToolControl esperam por alguma interação do usuário, como, por exemplo, um clicar do mouse enquanto a tecla *shift* do teclado estiver pressionada, para que o código correspondente ao botão seja acionado.

As propriedades de um comando podem ser alteradas enquanto a Customize Dialog Box estiver aberta. Isto significa que a interface do usuário se encontra no modo de projeto e

podem ser acessadas as propriedades de um comando, bastando clicar com o botão direito do mouse sobre o ícone em questão. Na caixa de diálogo que se abre é possível alterar o nome do botão, que é o texto que aparece no botão, alterar a sua imagem, ou selecionar alguma figura, desde que no formato *bitmap* (\*.bmp), para representar a função de um determinado botão. Independente das propriedades alteradas para um dado comando, a forma com que um comando é referenciado no código não altera, pois esta forma foi definida na criação do comando, conforme escolha definida na Figura 4.18.

# 4.6.2.3 Caixa de diálogos Options

O terceiro painel disponível na Customize Diolog Box é o referente a Options. Este permite ao programador controlar algumas propriedades básicas do ambiente de desenvolvimento como, por exemplo, proteger a aplicação (Lock Customization), que somente permitirá acesso ao código mediante apresentação de senhas, gerar níveis de segurança ao ambiente VBA prevenindo contra a proliferação de vírus, dentre outras. Esta interface é apresentada na Figura 4.19.

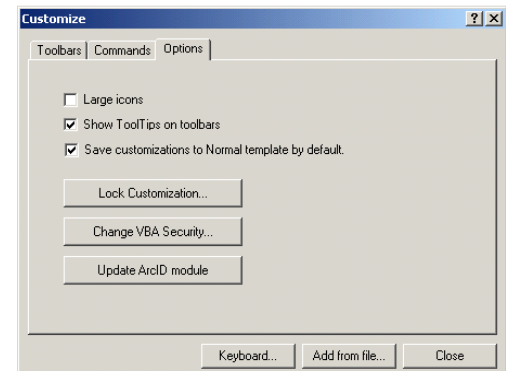

FIGURA 4.19 PAINEL OPTIONS. FUNÇÕES DE SEGURANÇA PODEM SER CONFIGURADAS

# 4.6.3 Desenvolvimento de código fonte

No ArcMap existem três níveis de modelos onde as aplicações desenvolvidas podem ser armazenadas: o modelo normal (Normal.mxt), um modelo intermediário  $(*.$ mxt) e o documento do mapa atual (\*.mxt). Ao se abrir um mapa, a hierarquia das aplicações é lida do topo para a base, conforme diagrama da Figura 4.20 para serem incorporadas a todos os níveis. O modelo normal (Normal Template) contém todas as configurações GUI originais do ArcMap (Normal.mxt) e ArcCatalog (Normal.gxt), e a cada momento que uma aplicação se inicia, o modelo Normal é lido. Este é armazenado no diretório de perfil do usuário do Windows, e cada usuário pode ter diferentes aplicações armazenadas no modelo normal, mesmo que esteja utilizando a mesma instalação, ou estação de trabalho que rode o ArcGIS.

Caso uma aplicação tenha sido criada na Base Template, esta somente é válida para o mapa no qual tenha sido criada.

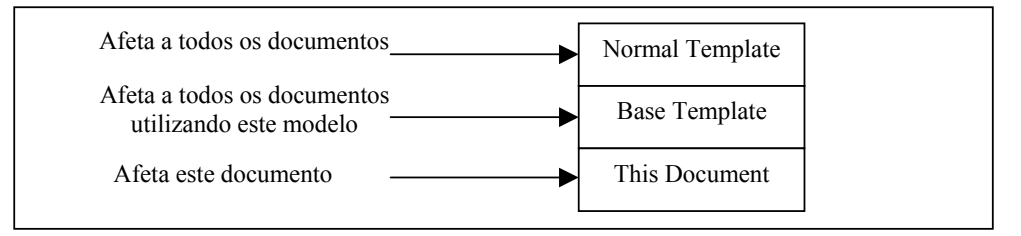

FIGURA 4.20 ORDEM DE LEITURA DOS MODELOS (TEMPLATES)

Para o PRaFIn, todas as aplicações criadas foram geradas no modelo Normal. Este fato pode ser constatado na Figura 4.17, no campo Save in (parte inferior, à esquerda), no qual lêse Normal.mxt.

# 4.6.3.1. Códigos fonte de controle

O código associado a um comando é chamado de código fonte (source code). Clicando com o botão direito do mouse sobre algum botão que foi gerado para uma aplicação específica (UIControl) (passo 1) e escolhendo ViewSource (passo 2) é acessado o código fonte associado ao botão selecionado, conforme apresentado pelos passos 1 e 2 da Figura 4.21.

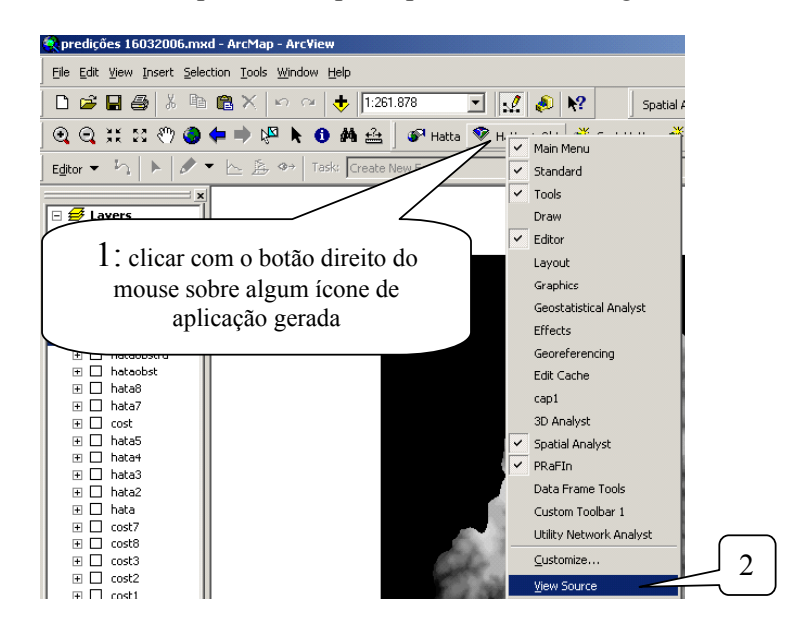

FIGURA 4.21 PROCEDIMENTO PARA ACESSAR O CÓDIGO FONTE DE UM UICONTROL

Uma outra forma para se acessar o código fonte dos comandos gerados por meio do ambiente do VBA. Na interface do usuário do ArcMap, selecionando-se Tools/Macro/Visual Basic Editor, conforme apresentado na Figura 4.22 pelos passos 1, 2 e 3, o programador tem acesso à interface do editor do Visual Basic, onde a lógica de programação é implementada.

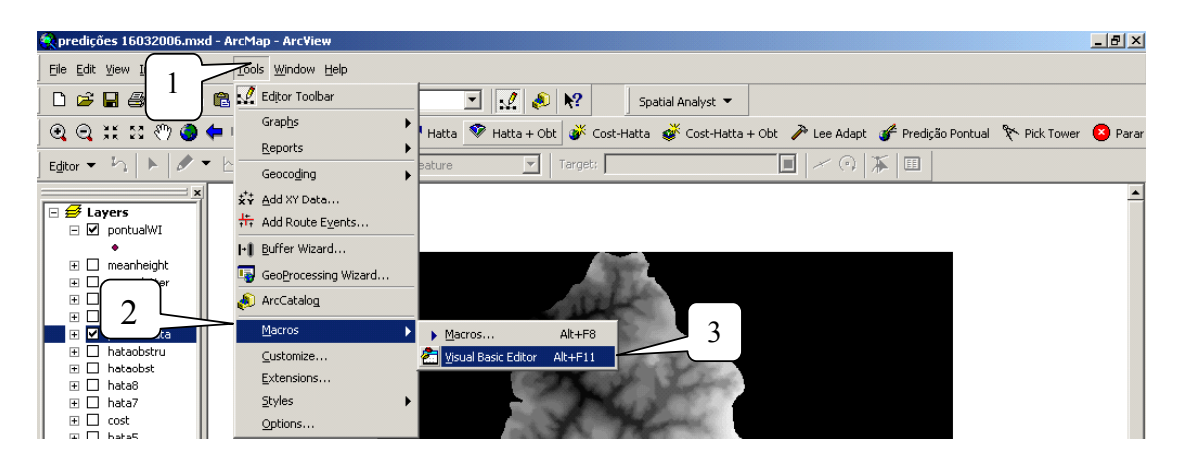

FIGURA 4.22 PROCEDIMENTO PARA SE ACESSAR O AMBIENTE VBA ATRAVÉS DO ARCMAP

A interface do editor do Visual Basic é apresentada na Figura 4.23. Este editor permite a escrita dos códigos e criação de formulários para a configuração de parâmetros em um programa. O Editor é organizado em Project Explorer, Projects e Modules.

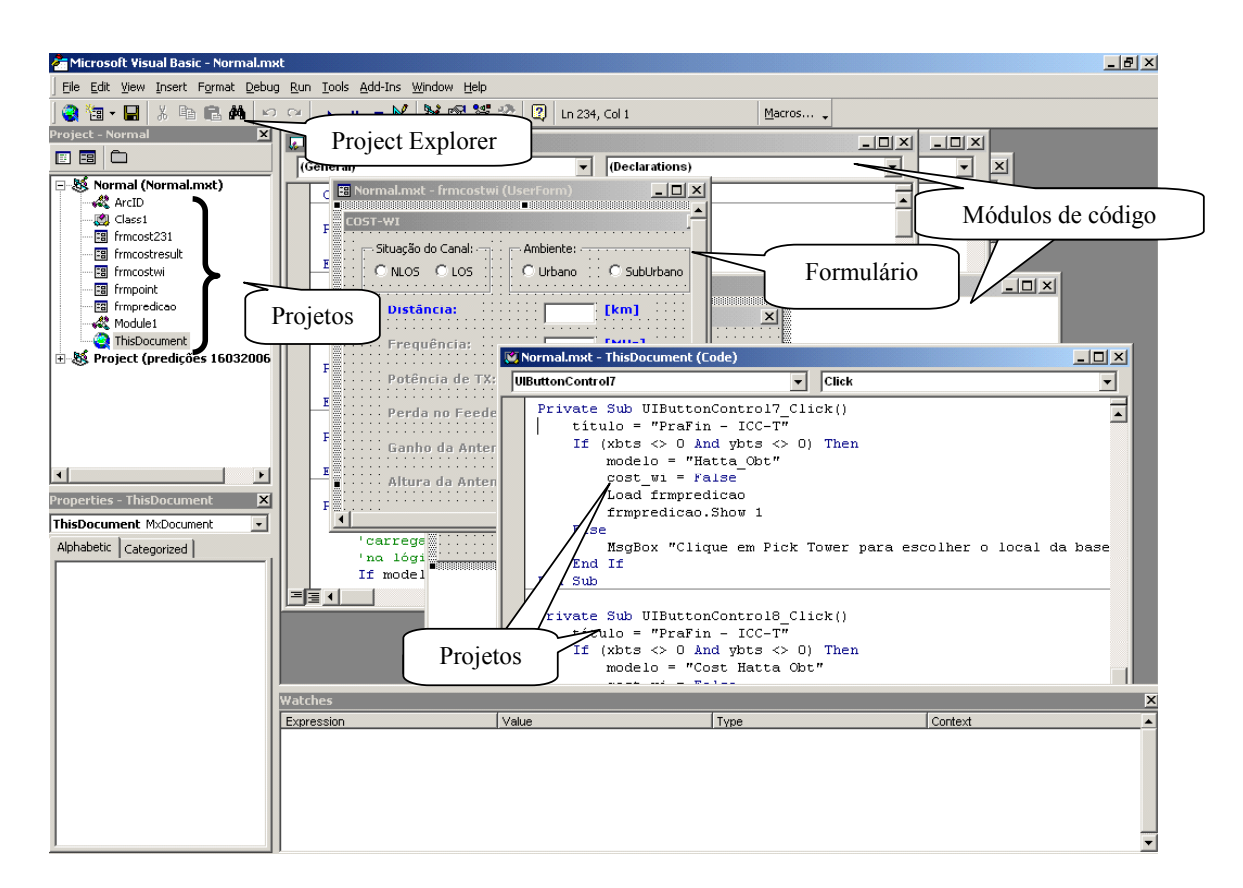

FIGURA 4.23 EDITOR DO VISUAL BASIC – VBA

# Capítulo 5

# Procedimentos, Algoritmos e Resultados

Após apresentação dos programas ArcMap, ArcCatalog e o ambiente de desenvolvimento de aplicações VBA, neste capítulo são apresentados os algoritmos e procedimentos para execução de predições de cobertura ponto-área e pontual. Também são apresentados os procedimentos pertinentes à ferramenta que apresenta o perfil topográfico entre dois pontos.

# 5.1 Disposição das camadas de dados no ArcMap

Conforme mencionado no item 4.4.1.1, a disposição das camadas na interface do ArcMap representa uma hierarquia. Também foi mencionado no item 4.4.2 que deve ser criada uma camada vazia para armazenar os resultados de determinada predição. Inicialmente esta camada deveria estar no topo da pilha das camadas, mas devido à predição pontual foi necessário criar uma rotina que permite que o programa procure pela camada definida pelo projetista, a fim de receber os cálculos das predições em qualquer lugar dentro da pilha.

Para as camadas geradas pela média da altimetria (meanheights) e morfologia (meanclutter) existe uma imposição, dada pelo algoritmo, a qual irá ler inicialmente a altura relativa a um determinado ponto na base de dados meanheights que deve estar localizada na segunda camada da pilha da interface do ArcMap. Da mesma forma, para a caracterização da morfologia do ponto, este parâmetro será lido em meanclutter na terceira camada da pilha.

A disposição das camadas expostas na pilha da interface do ArcMap é melhor visualizada na Figura 5.1. Nesta figura são destacados a correta disposição das camadas meanheights e meancluter no campo das camadas (destaque 1). Também são apresentadas no destaque 2, as camadas criadas no ArcCatalog e inseridas na interface do ArcMap para armazenamento dos parâmetros calculados pelas ferramentas de predição de cobertura. Estes nomes foram definidos em função do modelo utilizado e da ordem em que as predições foram geradas.

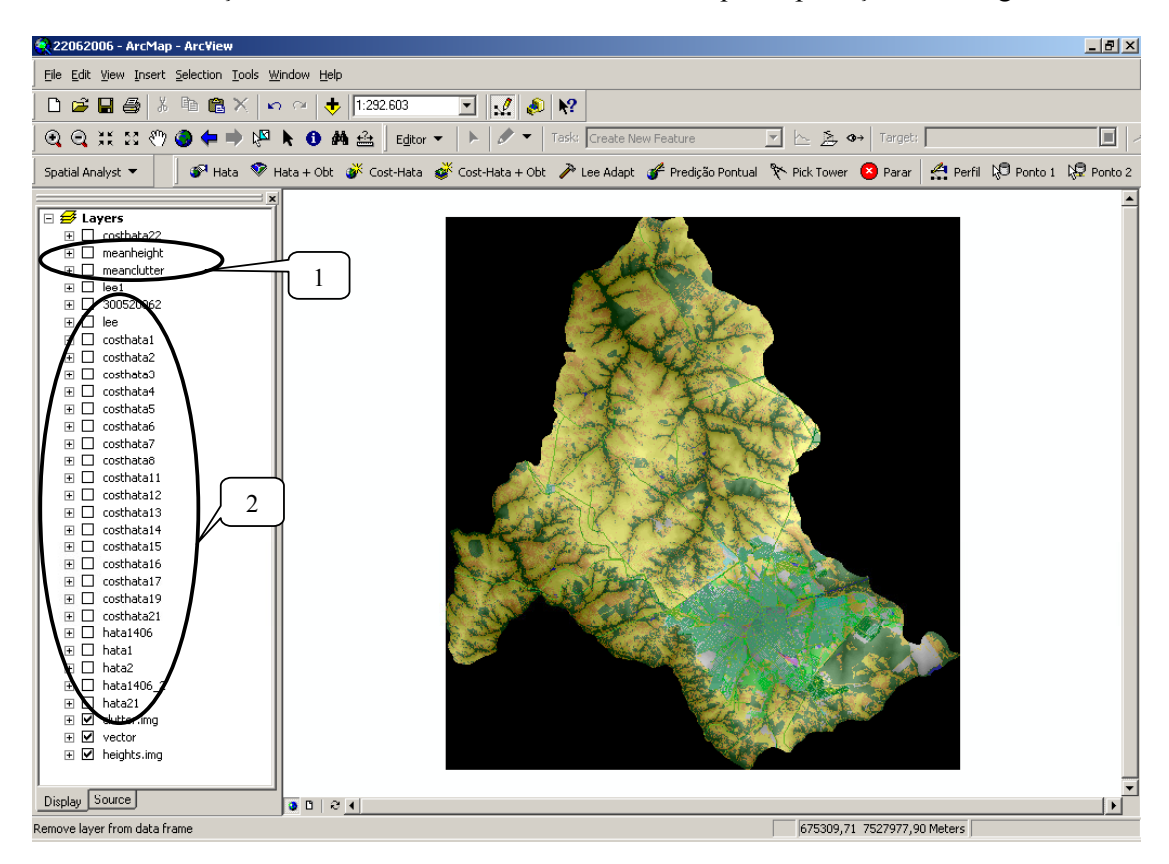

FIGURA 5.1 DISPOSIÇÃO DAS CAMADAS DE BASE DE DADOS NO ARCMAP E FIGURA DE MORFOLOGIA DO MUNICÍPIO DE BAURU - SP

# 5.2 Procedimentos relacionados às predições de cobertura

 Com as devidas bases de dados de altimetria e morfologia manipuladas para apresentarem a média entre pontos, e também as bases no formato shapefile criadas, georeferenciadas e adicionadas à interface do ArcMap, o projetista deve selecionar um ponto para caracterizar a ERB. Em seguida, deve optar dentre os botões disponíveis para predições ponto área, para ser apresentada a área de cobertura em função da potência estimada em pontos ao redor da ERB. As opções de controle disponíveis na barra de ferramentas PRaFIn são apresentada na Figura 5.2

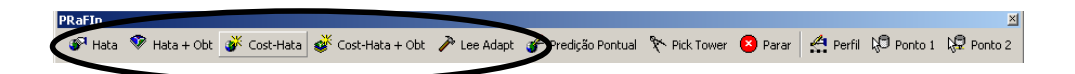

FIGURA 5.2 BARRA DE FERRAMENTAS DO PRAFIN COM OS DIFERENTES BOTÕES DE CONTROLE DE SUPORTE ÀS PREDIÇÕES DE COBERTURA. EM DESTAQUE, OS BOTÕES PARA PREDIÇÕES PONTO ÁREA.

Na barra de ferramentas apresentada na Figura 5.2 são destacados pelo elipsóide os botões de controle para predições ponto-área conforme os modelos de propagação Hata, COST-Hata, Lee e híbridos. À direita do elipsóide está o botão que aciona predições pontuais e, mais à direita, o botão Pick Tower utilizado para a definição do ponto que caracteriza a posição da estação rádio base. O botão Parar serve para abortar qualquer evento que esteja rodando no VBA. Seguindo na barra de ferramentas está o botão de *traçado de perfil* entre dois pontos que são determinados pelo projetista utilizando os botões Ponto 1 e Ponto 2 para marcação sobre o mapa.

#### 5.2.1 Definição do ponto irradiante para predição ponto-área

O primeiro procedimento a ser tomado para gerar uma predição de cobertura é a definição do ponto, ou local a ser instalada a ERB. Para tal foi desenvolvida uma ferramenta definida pelo botão Pick Tower, que é um botão UIControl do tipo UIToolControl. Conforme mencionado no item 4.6.2.2, esta ferramenta espera interação de alguma forma com o usuário para que seja acionado o código fonte relacionado ao citado botão. Com o botão Pick Tower selecionado, o usuário deve movimentar o cursor do mouse até o ponto desejado e com a tecla shift do teclado pressionada deve clicar com o botão esquerdo do *mouse*. Com este procedimento são lidas e gravadas as coordenas do ponto onde o cursor do mouse se

encontrava no momento em que foi clicado. As coordenadas do ponto escolhido marcam o início de uma predição ponto-área, caracterizando o ponto a ser instalada a ERB. As coordenadas são gravadas nas variáveis  $x_{bts}$ , que recebe a latitude e  $y_{bts}$ , que recebe a longitude do ponto marcado.

Após escolhido o ponto de referência, o programa abre uma janela apresentando as coordenadas de latitude, representada por X, e longitude, representa por Y, do local a ser instalada a ERB. Esta janela é apresentada na Figura 5.3, onde são comparadas as coordenadas do ponto escolhido e as coordenadas no momento em que o ponto foi marcado.

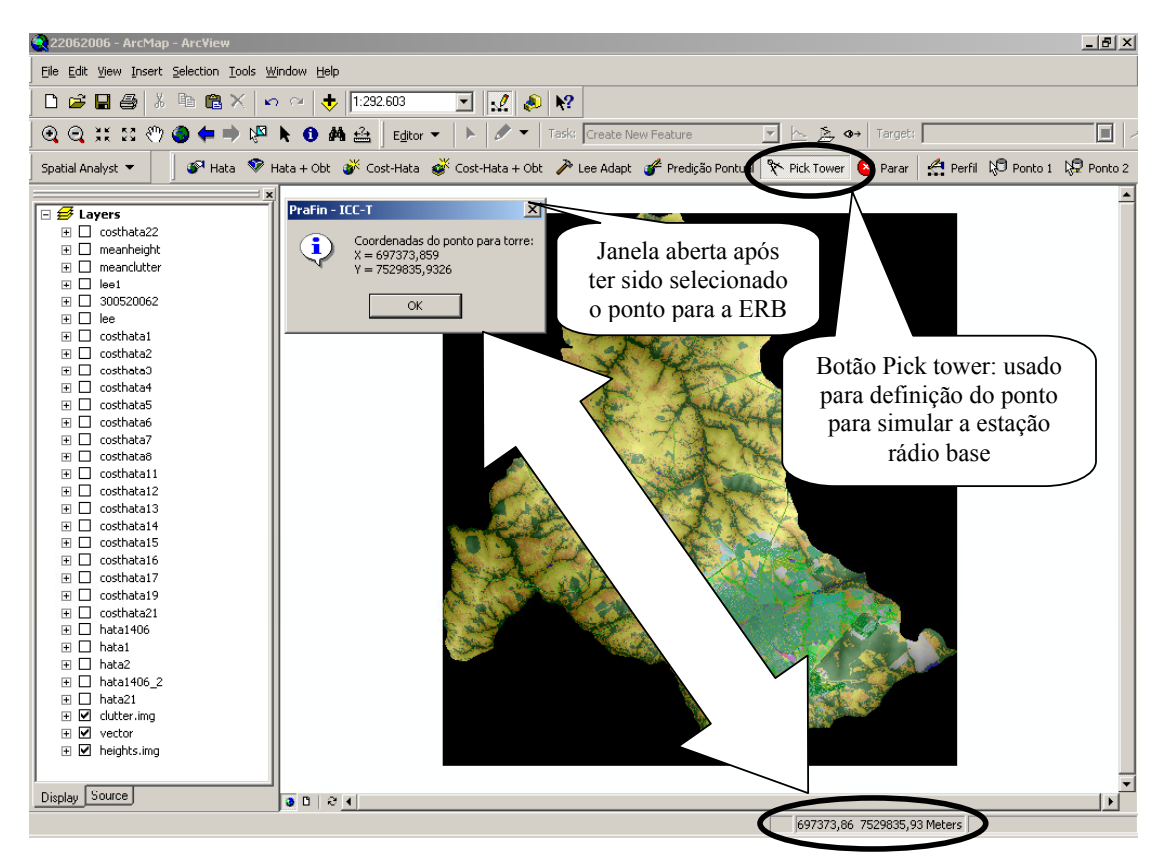

FIGURA 5.3 DEFINIÇÃO DO PONTO A SER INSTALADA A ESTAÇÃO RÁDIO BASE

#### 5.2.2 Iniciando uma predição de cobertura ponto-área

Tendo selecionado as coordenadas do ponto que caracteriza a ERB, o projetista deve escolher dentre as ferramentas de predição ponto-área disponíveis qual será utilizada na predição proposta. Para estas ferramentas foram implementadas aplicações diretas do modelo Hata, modelo COST-Hata e adaptação do modelo proposto por Lee. Também foram desenvolvidas duas ferramentas com modelos híbridos que tratam as variáveis lidas das bases de dados a fim de escolher a melhor fórmula para determinada situação apresentada pela topografia do terreno. Predições com diferentes modelos também podem ser geradas para o mesmo ponto simulando a ERB marcada no mapa.

O algoritmo implementado determina o ponto marcado para ser a ERB como referência de origem, para em seguida gerar uma predição de cobertura ao longo de orientações espaçadas de 3º entre si, conforme mencionado no item 1.3 do Capítulo 1. Em cada orientação são gerados pontos cuja distância é configurada pelo projetista, sendo gerados até que a potência estimada seja menor do que um limiar estipulado e configurado pelo usuário conforme critérios de projeto. Outro fator que pode definir o final da predição ao longo de uma reta e início de outra é o fato do ponto ter sido gerado fora da base de dados, e orientações são geradas até que o algoritmo complete uma volta inteira em torno do ponto que marca a ERB. A seguir são apresentados os procedimentos executados nos algoritmos pertinentes às ferramentas de predição de cobertura ponto-área.

# 5.2.2.1 Análise da diferença da altura entre a estação base e a estação móvel

A lógica relacionada à definição dos pontos a serem analisados nas predições será apresentada adiante. Neste tópico, supõe-se que a aplicação leu as coordenadas, altitude e morfologia do ponto que caracteriza a ERB e do ponto que caracteriza a EM. Com a altitude do ponto escolhido pelo usuário para marcar o ponto de instalação da ERB e do ponto determinado pelo programa para caracterizar a posição da EM (alturahg) o algoritmo irá analisar a diferença de alturas das antenas da ERB e da EM. A variável  $h_{ms}$  relacionada à

altura da EM, e  $h_{torre\ pred}$ , que recebe a altura da antena da ERB, são ambas configuradas pelo projetista. A variável  $h_{torre}$  recebe a soma da altura do ponto configurado para representar a ERB (pRIDObjhg.Name), com a altura configurada pelo projetista para a antena da ERB, ou seja:

$$
h_{\text{torre}} = p\text{RIDObjhg}.\text{Name} + h_{\text{torre\_pred}} \tag{5.1}
$$

Para o cálculo da atenuação em um dado ponto é necessário a determinação da altura efetiva de transmissão, dada pelo resultado da subtração da altura da antena da ERB pela altura da antena da EM. A altura que representa a posição da antena na EM em relação ao nível do mar, resultado da soma entre parênteses da equação (5.2), é dada pela altura do ponto gerado pelo programa somado à altura da antena do móvel. A equação (5.2) calcula a variável altura de transmissão utilizada no cálculo da atenuação entre dois pontos em um sistema ponto-área.

$$
h_t = h_{torre} - (alturahg + h_{ms})
$$
\n
$$
(5.2)
$$

Os procedimentos pertinentes à caracterização das variáveis relativas às alturas descritas e sobrepostos a um perfil topográfico, são apresentados na Figura 5.4.

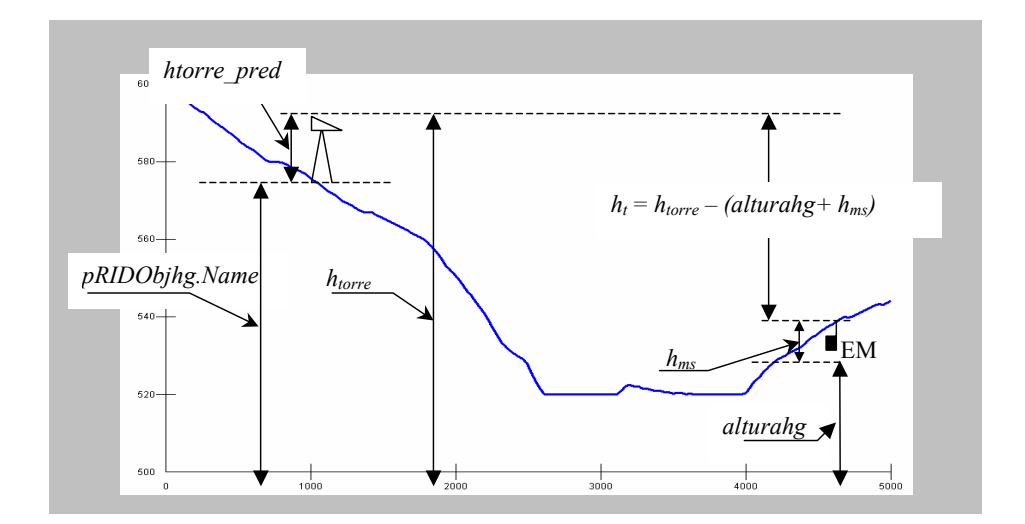

FIGURA 5.4 ANÁLISE DE PERFIL ENTRE ESTAÇÃO RÁDIO BASE E UMA ESTAÇÃO MÓVEL E APRESENTAÇÃO DAS VARIÁVEIS RELACIONADAS AO TRATAMENTO DA ALTURA ENTRE OS DOIS PONTOS

Um problema constatado durante a execução de simulações e que merece um tratamento mais elaborado ocorre quando a altura do ponto em que se encontra a EM é maior do que a altura da antena da ERB. Nestas situações, o valor da variável  $h_t$  torna-se negativo, causando um erro quando o seu logaritmo for calculado. Em função da ferramenta escolhida pelo projetista, diferentes tratamentos são dados para a variável relacionada à altura de transmissão. Estes tratamentos são apresentados nos itens a seguir, conforme modelo especificado.

#### 5.2.2.2 Cálculo da atenuação segundo o modelo de Hata

Para o algoritmo que calcula a atenuação segundo o modelo de Hata, primeiro é analisada a altura de transmissão para posteriormente ser analisada a morfologia referente a cada ponto analisado pelo programa. Com estes dados é possível calcular a atenuação, cuja fórmula utilizada é função da morfologia de cada ponto e, posteriormente, obter a potência estimada a partir da potência efetivamente irradiada no sistema planejado.

Conforme item 3.3.2.2, o modelo de Hata é válido para alturas de transmissões entre 30 e 200 metros. Entretanto, em simulações práticas, normalmente relacionadas à cobertura de microcélulas, esse modelo foi utilizado para situações em que a antena da ERB foi instalada a menos de 30 metros.

A ferramenta fornece resultados não confiáveis quando o local a ser instalada uma ERB apresenta altura baixa e quando, na região a ser atendida, existem morros cuja altura seja maior do que a das antenas da ERB, fenômeno este descrito no Capítulo 3, item 3.3.3.6. Nessas situações, o cálculo da variável  $h_t$  realizado por  $(5.2)$  apresenta um valor negativo o que gera um erro quando o programa calcula o seu logaritmo segundo equação (3.8). Para solucionar este problema, quando há a utilização da  $h_t$  nas predições é inserido o módulo da altura calculada pela equação (5.2) no cálculo da atenuação entre dois pontos para esta ferramenta. Com este procedimento, predições de cobertura em áreas baixas podem apresentar resultados discrepantes da realidade, não sendo aconselhável a utilização desta ferramenta. Para melhor tratar o problema descrito foram desenvolvidas ferramentas que utilizam modelos híbridos para o cálculo da atenuação entre dois pontos, sendo descritas nos itens 5.2.2.4 e 5.2.2.5.

Uma vez determinada a altura de transmissão, em seguida é tratada a morfologia de cada ponto. Em função do atributo morfologia característico a cada ponto gerado pelo programa, diferentes formulações são utilizadas para o cálculo da atenuação. Conforme item 3.3.2.2, para o modelo Hata existe uma fórmula básica que caracteriza a atenuação para área com morfologia urbana. Para áreas com características morfológicas diferentes desta morfologia são utilizados fatores de correção da fórmula básica. Assim sendo, em função da morfologia lida da base de dados para um ponto gerado pela ferramenta de predição de cobertura, as seguintes regras são utilizadas:

- Se a morfologia em um ponto possui características de área urbana média e urbana baixa, a atenuação é dada pela equação (3.8). O fator de correção relacionado à altura da EM,  $a(h_m)$ , é dado por (3.10) e o fator de correção para a área, k, é nulo.
- $\triangleright$  Se a morfologia em um ponto possui características de área urbana alta, área especial, edifício representativo e área industrial, a atenuação é dada por (3.8). O fator de correção relacionado à altura da EM,  $a(h_m)$ , é dado por (3.9), e o fator de correção para a área,  $k$ , é nulo.
- Se a morfologia em um ponto possui características de área suburbana, a atenuação é dada por (3.8). O fator de correção relacionado à altura da EM,  $a(h_m)$ , é dado por  $(3.9)$ , e o fator de correção para a área, k, é dado por  $(3.11)$ .
- $\triangleright$  Se a morfologia em um ponto possui características como área de plantação, aeroportos, área meio aberta e área urbana aberta, a atenuação é dada por (3.8). O fator

de correção relacionado à altura da EM,  $a(h_m)$ , é dado por (3.10), e o fator de correção para a área,  $k$ , é dado por  $(3.12)$ .

- $\triangleright$  Se a morfologia de um ponto possui característica de área urbana muito alta não existe formulação proposta por Hata. Assim, é atribuído um valor de -10 para a constante k aumentando em 10 dB a atenuação desta morfologia em relação à área urbana. Desta forma, a atenuação é dada por  $(3.8)$ ,  $a(h_m)$  é dado por  $(3.10)$  e k, conforme mencionado, recebe o número 10.
- Se a morfologia de um ponto possui características de área aberta seca, área aberta úmida e água, admite-se que a atenuação será dada pela atenuação do espaço livre, dada pela equação (3.1). Observar que esta atenuação do espaço livre não contempla o ganho das antenas, que é configurado pelo projetista e somente aplicável para a ERB.
- Se a morfologia de um ponto possui características de florestas e área de parque, foi considerado um expoente de propagação em relação à distância de 4,58, conforme item 3,3,8, na formulação proposta por Friss para a situação de espaço livre.

$$
A_{Hata} = 32,44 + 20\log(f) + 10\log(d^{4,58})
$$
\n(5.3)

# 5.2.2.3 Cálculo da atenuação segundo o modelo COST-Hata

O tratamento da altura relativa à transmissão pela ferramenta que utiliza o modelo COST-Hata segue a mesma lógica apresentada para o modelo Hata no item anterior, onde a altura efetiva de transmissão recebe o valor absoluto calculado pela equação (5.2). A seguir é feita análise da morfologia para se determinar quais fórmulas de atenuação serão utilizadas:

 $\triangleright$  Se a morfologia em um ponto possui características de área urbana alta, área especial, edifício representativo e área industrial, a atenuação é dada pela equação (3.13). Fator de correção da altura da EM,,  $a(h_m)$ , é dado por (3.9) e o fator de correção,  $C_m$ , relacionado à morfologia é igual a 3.

- Se a morfologia em um ponto possui características de área urbana média e urbana baixa, a atenuação é dada pela equação (3.13). O fator de correção da altura da EM,  $a(h_m)$ , é dado por (3.10) e o fator de correção  $C_m$ , relacionado à morfologia é igual a 3.
- Se a morfologia em um ponto possui características de área meio aberta e suburbana, a atenuação é dada pela equação (3.13). O fator de correção da altura da EM,  $a(h_m)$ , é dado por  $(3.10)$  e o fator de correção,  $C_m$ , relacionado à morfologia é nulo.
- Se a morfologia em um ponto possui características de área aberta seca, área aberta úmida, aeroportos, plantação, água e área urbana aberta, será utilizada a fórmula do espaço livre, (3.1).
- $\triangleright$  Se a morfologia do ponto apresenta característica de área de parque e florestas, será utilizada a fórmula de Friss adaptada para um expoente de propagação em relação à distância de 4,58, conforme atenuação de florestas apresentado no item 3.3.8, dada por:

$$
A_{Hata} = 32,44 + 20 \log(f) + 10 \log(d^{4,58})
$$
\n(5.4)

 $\triangleright$  Se a morfologia do ponto apresenta característica de área urbana muito alta, à constante  $C_m$  foi atribuído um valor de 3 dB a mais em relação a uma área urbana alta, por não existir considerações no modelo COST-Hata para esse tipo de morfologia. Desta forma, a atenuação é dada por (3.13), o fator de correção da altura da EM,  $a(h_m)$ , é dado por  $(3.9)$  e o fator de correção,  $C_m$ , relacionado à morfologia é igual a 6.

Uma das maiores dificuldades encontrada foi o fato de que, como citado no Capítulo 3, ainda não existe uma padronização para se caracterizar a morfologia dos ambientes que os sistemas móveis celulares operam. Por exemplo, o modelo de Hata caracteriza os ambientes como urbano para grandes cidades, urbano de pequeno a médio porte, suburbano e áreas abertas. O modelo COST-Hata caracteriza a morfologia como sendo metropolitana, cidades com tamanho médio e áreas urbanas com média densidade de árvores. Já a base de dados de morfologia da cidade de Bauru SP apresenta dezessete classificações, conforme item 4.4.2.

# 5.2.2.4 Cálculo da Atenuação segundo o modelo Hata com Obstruções

 Caso o modelo selecionado tenha sido o modelo Hata-Obst, o algoritmo irá tratar as situações relacionadas à altura de transmissão de maneira diferente em relação ao modelo Hata puro apresentado no item 5.3.2.2.

Se a altura do ponto sob análise somada à altura da antena da estação móvel (EM) for menor do que altura da torre da estação radio-base (ERB), o cálculo da atenuação segue as fórmulas apresentadas para o modelo de Hata no item 5.3.2.2. Entretanto, se a altura do ponto somada à altura da antena da EM for maior do que altura da torre da ERB, levando a uma altura de transmissão negativa, o modelo de Hata não mais se aplica, sendo utilizadas expressões dependentes da morfologia de cada ponto analisado. O expoente associado à distância e a constante atribuída em cada situação foram escolhidos arbitrariamente, levando a uma maior atenuação, conforme aumenta-se a densidade da morfologia considerada:

 Se a morfologia do ponto apresentar características de área urbana muito alta, área urbana alta e área industrial, a atenuação será dada pela fórmula da situação com linha de visada (LOS) apresentada no modelo COST WI. Esta foi adaptada para um expoente de propagação 3 associado à distância, acrescida de uma constante 20, ou seja:

$$
A_{Hata-Obst} = 42.6 + 20 \log(f) + 10 \log(d^3) + 20 \tag{5.5}
$$

 $\triangleright$  Se a morfologia do ponto apresentar características de floresta, área de parque, urbana média e urbana baixa, a atenuação será dada pela fórmula da situação com LOS do modelo COST WI (3.8). Esta foi adaptada para um expoente de propagação 3 associado à distância, mais uma constante 10, ou seja:

$$
A_{Hata \; obst} = 42.6 + 20 \log(f) + 10 \log(d^3) + 10 \tag{5.6}
$$

 $\triangleright$  Se a morfologia do ponto apresentar características de área suburbana, a atenuação será dada por (3.8) com um expoente de propagação 3 associado à distância:

$$
A_{Hata-Obst} = 42.6 + 20\log(f_c) + 10\log(d^3)
$$
\n(5.7)

 $\triangleright$  Se a morfologia do ponto apresentar características de aeroportos, área aberta seca, área aberta úmida, plantação, área meio aberta, água e urbana aberta, a atenuação será dada pela fórmula para a situação LOS do modelo COST-WI, ou equação (3.8):

$$
A_{Hata-Obst} = 42.6 + 20 \log(f_c) + 20 \log(d)
$$
 (5.8)

Se ao longo de uma dada orientação ocorrer um ponto mais alto que a altura da antena, a altura deste ponto será atribuída à variável alturamáxima, que é atualizada à medida que pontos mais altos surjam. Se ocorrer um ponto cuja altura somada à altura da antena EM seja menor do que o valor da variável alturamáxima, este ponto está atrás de um obstáculo, não sendo calculada nenhuma atenuação para este e demais pontos nesta situação.

Em função da altura máxima é gerada uma reta que parte da antena da ERB até o ponto mais alto, somado à altura configurada para a EM. A equação desta reta é dada por:

$$
m\_obst = -\frac{(h_{\text{torre}} - alturam\'axima + h_{\text{ms}})}{d}
$$
 (5.9)

Para a reta gerada, é calculado o valor de sua altura em relação às coordenadas dos pontos gerados além do obstáculo. O cálculo da altura em relação a um ponto além do morro é dada por:

$$
altura\_max\_reta = m\_obst * d + h_{torre}
$$
 (5.10)

A partir da determinação da altura máxima da reta que tangencia o obstáculo em relação às coordenadas de um dado ponto gerado, podem ocorrer duas situações:

- $\triangleright$  Se a altura do ponto for menor do que a altura máxima da reta, o ponto continua atrás de um obstáculo, e assim não será calculada a atenuação neste ponto.
- Se a altura do ponto for maior do que a altura máxima da reta, o ponto gerado possui visada com a estação base, e os cálculos utilizados quando os pontos possuem altura superior à altura da antena da ERB são utilizados.

# 5.2.2.5 Cálculo da atenuação segundo o modelo COST-Hata com obstruções

 Para os cálculos pertinentes ao modelo COST-Hata com Obstruções, o mesmo tratamento dado para a altura de transmissão do modelo Hata com Obstruções é adotado, ou seja, o algoritmo utiliza as formulações COST-Hata enquanto os pontos gerados possuírem altura relativa menor que a altura da antena da ERB. A partir do momento que pontos gerados pelo programa em uma dada orientação apresentarem altura maior que a altura da antena da ERB, serão utilizadas fórmulas de atenuação derivadas do modelo COST-WI nas situações LOS e adaptações conforme morfologia característica de cada ponto. As fórmulas utilizadas são as fórmulas de (5.5) a (5.8) do item 5.2.2.4 e devidas associações à morfologia de cada ponto.

Da mesma forma que no modelo Hata com Obstruções, será armazenada a altura máxima em determinada orientação, não sendo calculada a atenuação nos pontos cuja altura seja menor que a altura máxima. Pontos vão sendo gerados pelo programa até que ocorra uma das duas situações: o fim da base de dados ou se encontre um ponto que apresente altura maior que a altura da reta que parte da ERB passando pelo pico do primeiro morro encontrado em dada orientação.

# 5.2.2.6 Cálculo da atenuação segundo o modelo de Lee

 Caso o modelo de propagação selecionado tenha sido o de Lee Adapt, diferentes fórmulas foram definidas à partir do comportamento da atenuação observada nas condições consideradas no modelo de Lee proposto em [35], cuja filosofia tenta separar os efeitos causados pela topografia e morfologia do terreno analisado. O objetivo desta formulação é a predição em áreas montanhosas e abertas, mas também são consideradas formulações específicas para cada morfologia. As seguintes considerações foram admitidas neste algoritmo:

- $\triangleright$  Se a morfologia de um ponto possui características de área urbana muito alta, área urbana alta, área urbana média e edifício representativo, será utilizada a fórmula de Friss adaptada para um expoente 5 associado à componente distância. Em seguida, o algoritmo realiza uma análise da altura de transmissão, adaptando o coeficiente conforme a altura efetiva entre a antena da ERB e da antena do móvel no ponto considerado, como segue:
	- o Caso a altura de transmissão seja menor ou igual a 30 metros, a atenuação será dada por:

$$
A_{Lee} = 32,44 + 20\log(f) + 10\log(d^{5.4})\tag{5.11}
$$

o Caso a altura de transmissão seja maior do que 30 metros e menor do que 60 metros, a atenuação será dada por:

$$
A_{Lee} = 32,44 + 20\log(f) + 10\log(d^{5,2})\tag{5.12}
$$

o Caso a altura de transmissão seja maior do 60 metros, a atenuação será dada por:

$$
A_{Lee} = 32,44 + 20\log(f) + 10\log(d^5)
$$
 (5.13)

 Se a morfologia de um ponto possuir características de plantação, floresta, área de parque, área urbana baixa, área suburbana, área especial área industrial e área urbana aberta, será utilizada a fórmula de Friss adaptada para um expoente de propagação 4

associado à distância. Como na situação anterior, o algoritmo passa para a análise da altura de transmissão, alterando o expoente conforme altura efetiva de transmissão, como segue:

o Caso a altura de transmissão seja menor ou igual a 30 metros, a atenuação será dada por:

$$
A_{Lee} = 32,44 + 20\log(f) + 10\log(d^{4,4})\tag{5.14}
$$

o Caso a altura de transmissão seja maior do que 30 metros e menor do que 60 metros, a atenuação será dada por:

$$
A_{Lee} = 32,44 + 20\log(f) + 10\log(d^{4,2})\tag{5.15}
$$

o Caso a altura de transmissão seja maior do 60 metros, a atenuação será dada por:

$$
A_{Lee} = 32,44 + 20\log(f) + 10\log(d^4)
$$
 (5.16)

- $\triangleright$  Se a morfologia de um ponto possuir características morfológicas como aeroporto, área aberta seca, área aberta úmida, área meio aberta e água, será utilizada a fórmula de Friss com expoente de propagação 2 associado à distância, que é alterado conforme altura efetiva de transmissão, ou seja:
	- o Caso a altura de transmissão seja menor ou igual a 45 metros, a atenuação será:

$$
A_{Lee} = 32,44 + 20\log(f) + 10\log(d^{2,4})\tag{5.17}
$$

o Caso a altura de transmissão seja maior do que 45 metros e menor do que 120 metros, a atenuação será dada por:

$$
A_{Lee} = 32,44 + 20\log(f) + 10\log(d^{2,2})\tag{5.18}
$$

o Caso a altura de transmissão seja maior do 120 metros, a atenuação será dada por:

$$
A_{Lee} = 32,44 + 20\log(f) + 10\log(d^2)
$$
\n(5.19)

# 5.2.3 Variáveis fornecidas pelo usuário

Os botões de controle para predições ponto-área foram criados com características de UICButtonControl, que uma vez acionados é iniciada uma rotina de programa. Primeiramente a lógica de programação irá definir qual foi o modelo escolhido para em seguida abrir uma janela de configuração dos parâmetros de projeto. Como exemplo para apresentação foi escolhido o modelo COST/Hata, o qual é apresentado no título do formulário dado pela Figura 5.5. Nesta janela são apresentadas as coordenadas do ponto já selecionado pela ferramenta PickTower, caracterizando a localização da ERB. Os parâmetros que devem ser configurados para a execução dos cálculos de intensidade de sinal recebido nos pontos gerados devem ser inseridos pelo projetista conforme dados de projeto.

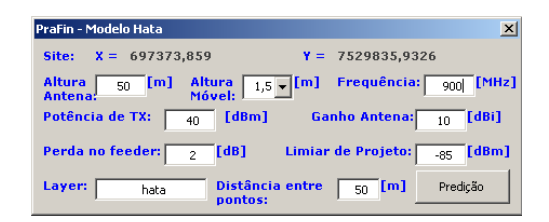

FIGURA 5.5 JANELA PARA CONFIGURAÇÃO DOS PARÂMETROS PERTINENTES ÀS PREDIÇÕES DE **COBERTURA** 

 Vale ressaltar que a janela apresentada na Figura 5.5 é comum para todas as ferramentas de predição ponto-área, onde somente são alteradas as coordenadas do ponto selecionado para a ERB, caso tenha sido alterado, e o título do formulário, que recebe o modelo ou ferramenta de predição escolhida. Na janela são configurados os parâmetros utilizados no modelo de predição, que são a altura da antena das estações base e móvel e também a freqüência de operação do projeto. Os parâmetros potência de transmissão, ganho da antena e perda no feeder (circuito de alimentação) caracterizam a potência efetivamente irradiada (EIRP) necessária para calculo da potência estimada em função da atenuação calculada entre dois pontos. O campo limiar de projeto é um parâmetro que define a extensão de uma reta de predição ou limiar de projeto que o projetista utilize. O campo Layer determina a camada que receberá os cálculos da simulação proposta. Esta camada deve ter

sido adicionada à interface do ArcMap e nomeada antes do início de uma simulação. O último campo a ser configurado é a distância entre os pontos ao longo de uma reta de predição.

# 5.2.4 Procedimentos relacionados à lógica de programação

Após terem sido configurados os parâmetros através do formulário apresentado na Figura 5.5, o projetista deve ativar o botão predição para que o programa execute a simulação proposta. Este procedimento aciona uma função que é única para todos os modelos de predição ponto-área implementados. Esta função ou algoritmo utilizado no procedimento de predições ponto-área é detalhada nos itens a seguir.

# 5.2.4.1 Função de predição de cobertura ponto-área

O primeiro procedimento executado pela função de predição ponto-área consiste em transferir os parâmetros configurados pelo usuário para as variáveis utilizadas no algoritmo. No segundo passo é inicializada uma rotina que determina onde será gerado o primeiro ponto, cujas coordenadas são dadas por  $(x_{bts},y_{bts})$  e que representa o local a ser instalada a torre da ERB. Os demais pontos gerados terão suas coordenadas ( $x_{ponto}, y_{ponto}$ ) definidas por duas rotinas descritas nos próximos itens.

Com as camadas das bases de dados de altimetria e de morfologia nas devidas posições esperadas pelo algoritmo, este irá gerar as colunas que receberão os dados de uma predição na tabela de atributos da camada shapefile adicionada pelo projetista para receber os parâmetros lidos das bases de dados e calculados pela ferramenta de predição. As colunas inseridas são altura, clutter (morfologia), potência, atenuação e distância que receberão valores pertinentes a cada ponto gerado. Uma tabela de atributos de uma base de dados pronta para receber uma

predição de cobertura é apresentada na Figura 5.6. Esta é aqui apresentada para ser comparada com a tabela de atributos de uma camada vazia, apresentada no item 4.4.2.

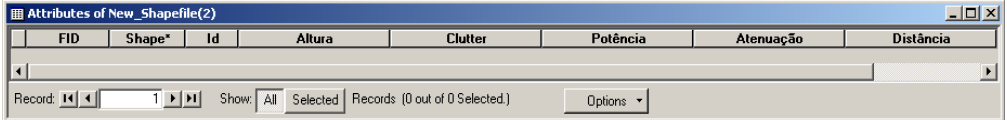

#### FIGURA 5.6

#### TABELA DE ATRIBUTOS DE BASE DE DADOS PRONTA PRA RECEBER UMA PREDIÇÃO DE COBERTURA

Após terem sido criadas as colunas que receberão os dados pertinentes a cada ponto gerado, o algoritmo entrará nas rotinas que determinam as coordenadas dos pontos a serem criados.

#### 5.2.4.2 Rotina de orientação das retas

A lógica para criação dos pontos é dada por duas rotinas, uma externa e outra interna à primeira. A rotina externa determina a orientação da reta, que se inicia no ponto correspondente à ERB e vai se orientado em função do eixo polar.

 A variável steprot representa o ângulo que define a inclinação da reta para a qual foi definido inicialmente o valor 0.017453293 rad, correspondendo a 1<sup>°</sup>, e que será incrementado a cada passo de 3<sup>o</sup>, até o valor limite dado pela variável steprot final. À variável steprot final foi atribuído o valor de  $2\pi$  rad ou 360°. Ao ser completada esta rotina, o algoritmo terá traçado retas com diferentes orientações, em cujos pontos tem-se a potência recebida estimada, caracterizando assim a área de cobertura de um site omnidirecional. Inicialmente, a variável  $x_{reta}$  recebe o valor de  $x_{bts}$ , e a variável  $y_{reta}$  recebe o valor de  $y_{bts}$ . A variável  $m_{reta}$ define o coeficiente angular de uma reta dado pela tangente do ângulo de inclinação da reta, ou seja:

$$
m_{\text{reta}} = \tan(\text{steprot}) \tag{5.20}
$$

a variável  $n_{reta}$  é uma constante dada por:

$$
n_{\text{reta}} = x_{\text{reta}} m_{\text{reta}} - y_{\text{reta}} \tag{5.21}
$$

Com as variáveis dadas pelas equações (5.20) e (5.21), foi determinada a equação de uma reta que passa pelas coordenadas  $(x_{bts}, y_{bts})$ , seguindo as orientações dadas por steprot, ou seja:

$$
y_{\text{reta}} = m_{\text{reta}} * x_{\text{reta}} - n_{\text{reta}}
$$
 (5.22)

#### 5.2.4.3 Rotina para definição dos pontos dentro de uma reta

Definida a equação da reta a partir do ponto da estação base e a inclinação inicial desta reta, o algoritmo entra na rotina interna, que determina as coordenadas dos pontos gerados segundo orientação dada pela equação da reta da rotina externa. Para que os pontos dentro de uma reta possuam a mesma distância entre si, independente da orientação da reta, e para que esta distância seja aquela configurada pelo usuário e dada pelo parâmetro "distância entre pontos", txtdist, apresentada na janela da Figura 5.5, foi utilizada a seguinte equação para alterar o valor da coordenada  $x_{\text{reta}}$ .

$$
x_{\text{reta}} = x_{\text{reta}} + (\cos(\text{steprot}) * \text{dist\_ponto}) \tag{5.23}
$$

Para cada ponto gerado, o programa lê sua altura e morfologia características, para em seguida determinar a distância do ponto à origem da reta. Para este cálculo foi utilizado o teorema de Pitágoras, onde a distância é dada pela hipotenusa de um triângulo retângulo que possui dois de seus pontos definidos. Este procedimento é ilustrado pela Figura 5.7 e equação  $(5.24)$ :

$$
d = \sqrt{(x_{\text{ponto}} - x_{\text{base}})^2 + (y_{\text{ponto}} - y_{\text{base}})^2}
$$
 (5.24)
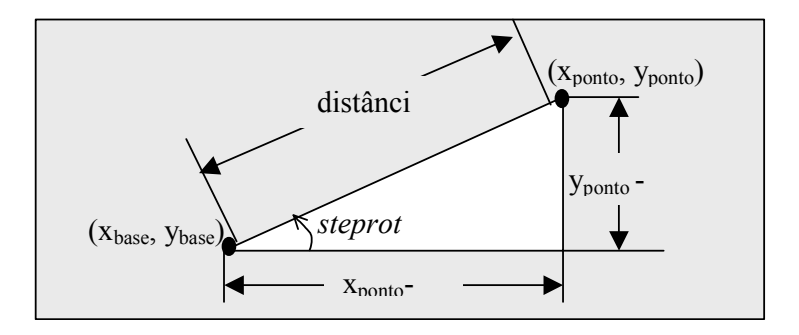

FIGURA 5.7 CÁLCULO DA DISTÂNCIA DE UM PONTO À ERB

Após o cálculo da distância entre um ponto gerado e a ERB, esta deve ser comparada com a distância de campo distante, que define a distância da antena na qual os campos elétrico e magnético são perpendiculares entre si. Estando na região de campo distante, os modelos de predição podem ser utilizados. Conforme Rappaport [1], para sistemas com antenas de baixo ganho e faixa de freqüência entre 1 a 2 GHz, a região de campo distante é escolhida entre 100 a 1000 metros para ambientes externos. No algoritmo implementado, a distância configurada para representar esta região de campo distante foi de 100 metros. Caso a distância de um ponto analisado em relação à localização da ERB seja menor, a rotina interna ao programa se reinicializará, criando um novo ponto; novos pontos são gerados até que a distância à ERB esteja na região de campo distante. Como exemplo, para uma distância de 50 metros entre os pontos, o algoritmo irá para o próximo passo no terceiro ponto analisado, pois este estará a 150 metros da estação base.

O próximo passo antes de se iniciar os cálculos de atenuação é a verificação se um dado ponto gerado esta dentro ou fora dos limites municipais da base de dados utilizada. Caso o ponto esteja dentro da base, os valores de altura e morfologia serão lidos das devidas bases e armazenados nas variáveis que tratam estes parâmetros. Entretanto, caso o novo ponto gerado esteja fora da base de dados, as variáveis altimetria e morfologia recebem "Nodata", e a rotina interna se finalizará. Ao término da rotina interna será atribuído um novo valor para steprot, dado pela expressão:

$$
steprot = steprot + 0.052359878 \tag{5.25}
$$

A constante 0,052359878 rad corresponde a 3°, e desta forma a variável steprot estará sendo incrementada de 3º toda vez que loop interno finalizar, carregando o novo valor de steprot para a rotina externa que determina uma nova orientação de reta.

Os procedimentos referentes à criação dos pontos segundo a orientação omnidirecional é comum para todas as ferramentas de predição ponto-área desenvolvidas nesta aplicação. Com os dados referentes ao modelo escolhido, à morfologia e à altura do ponto gerado, a lógica de programação irá chamar uma função que executará o cálculo da atenuação.

A função de cálculo da atenuação, após determinar a altura de transmissão, calcula a atenuação em função da freqüência, distância e morfologia característica considerando toda a extensão da ERB até o ponto gerado como apresentando uma mesma morfologia. Na rotina interna será estimada a potência recebida, em dBm, pela subtração da EIRP da atenuação calculada pelo modelo escolhido, ou seja:

$$
P_{rx} = EIRP - A_{\text{modelo}} \tag{5.26}
$$

onde Prx é a potência recebida estimada em um dado ponto e que será escrita na tabela de atributos que estiver recebendo a predição proposta. A variável  $A_{model}$  é calculada pela função de atenuação segundo modelo escolhido. A EIRP é a potência efetivamente irradiada, dada por:

$$
EIRP = Ptx - Af+c + Gantena
$$
 (5.27)

onde  $P_{tx}$  é a potência transmitida pela ERB,  $A_{ft-c}$  é a perda nos alimentadores (feeder) e conectores e  $G_{antena}$  é o ganho da antena, em dBi utilizada na ERB. Todos estes parâmetros são configurados pelo usuário com auxilio da janela apresentada na Figura 5.5.

As estimativas de  $P_{rx}$  são acompanhadas de um erro na predição quando há uma mudança de morfologia entre dois pontos adjacentes. Para ilustrar esta situação, seja uma predição em 900 MHz, para um ponto distante 2.200 metros da ERB, com altura da torre de transmissão de 30 metros, em uma área de morfologia urbana alta. Para este ponto, a função de atenuação segundo o modelo Hata retorna 141 dB. Supondo que o próximo ponto, distante 50 metros do anterior, possua morfologia suburbana, e mesmas demais variáveis do ponto anterior, a função de atenuação retorna um valor de 129 dB. Esta situação gera uma descontinuidade na atenuação e, por conseqüência erro na potência estimada. O fenômeno descrito ocorre sempre que há mudança de morfologia e os tratamentos da atenuação estimada pelo programa para estas morfologias sejam diferentes.

A mudança de morfologia é uma situação que não foi levada em consideração nos modelos estudados para essa dissertação. Em se ocorrendo tal mudança, caso seja representada a potência recebida, ou a atenuação graficamente em função da distância, a linha apresenta uma forte subida ou decremento entre dois pontos.

Para tratar a descontinuidade, o algoritmo primeiramente verifica se houve mudança de morfologia entre dois pontos consecutivos. Se não ocorrer, a potência estimada no ponto é a calculada segundo (5.26). Caso contrário, se houver a mudança de morfologia, é criada uma variável que recebe a diferença na atenuação calculada entre o ponto atual e o ponto anterior:

$$
dif \_aten = A_{\text{modelo}} - A_{\text{modelo}}_{\text{ponto anterior}} \tag{5.28}
$$

A potência estimada no ponto atual será então dada pela equação:

$$
P_{rx} = EIRP - A_{\text{mode}} - dif\_aten
$$
 (5.29)

A potência estimada por (5.29) é a escrita na tabela de atributos da predição em andamento. A atenuação acumulada entre a ERB e cada ponto gerado é escrita na tabela de atributos e é dada pela diferença entre a EIRP e a potência estimada em cada ponto, ou seja:

$$
A_{\text{ponto}} = EIRP \quad P_{rx} \tag{5.30}
$$

A cada ponto gerado o algoritmo verifica se a potência estimada é menor do que o limiar de projeto definido pelo projetista, através da janela apresentada na Figura 5.5. Caso seja maior, a rotina interna se reinicializa, gerando um novo ponto. Caso contrário, se a potência estimada for menor do que o limiar de projeto, a rotina interna finaliza, indo para o passo que determina uma nova orientação para a reta.

## 5.2.5 Resultados das predições de cobertura ponto área

 Após o usuário ter carregado as variáveis necessárias e ter clicado em Predição, conforme Figura 5.5, o algoritmo de predição inicia. Este escreve os dados relacionados a cada ponto gerado na camada determinada pelo projetista, para que o ArcMap possa apresentar o resultado da simulação.

 O início de uma predição pode ser visualizado na Figura 5.8. Esta figura apresenta as retas sendo geradas a partir do ponto determinado para ser instalada a ERB, terminadas quando a potência estimada em um ponto for menor do que o limiar de projeto. O início da predição apresentada na Figura 5.8 está sobreposto às bases de morfologia da cidade de Bauru, SP.

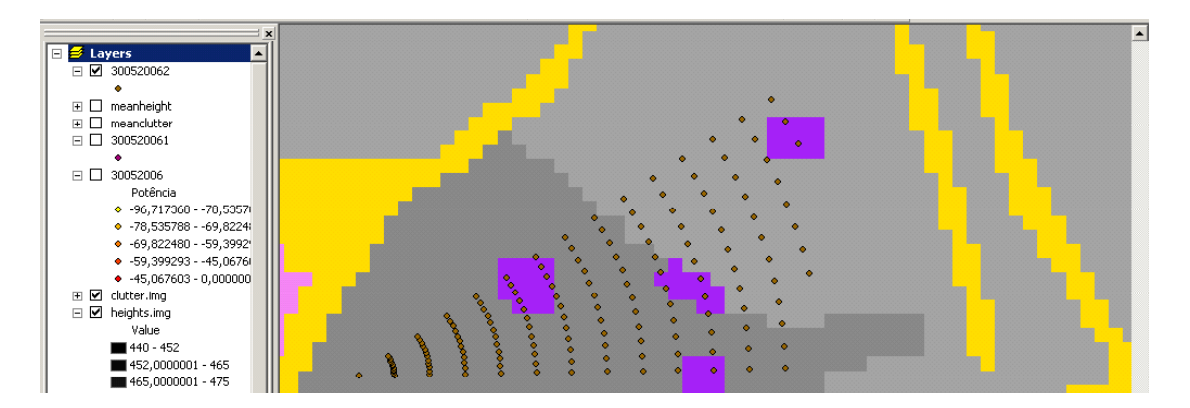

FIGURA 5.8 INÍCIO DE UMA PREDIÇÃO DE COBERTRUA SOBREPOSTA À BASE DE MORFOLOGIA DO MUNICÍPIO DE BAURU, SP.

Para melhor ilustrar os cálculos efetuados para gerar uma predição e cobertura, no Anexo 4 é apresentada uma tabela de atributos de uma predição de cobertura. Nos próximos itens são apresentados os resultados de predições de cobertura ponto-área simulada pelas ferramentas descritas.

# 5.2.5.1 Resultado de predição de cobertura segundo o modelo de Hata

A Figura 5.9 apresenta o resultado de uma predição ponto-área para a qual foi utilizado o modelo de Hata. Também são apresentados, pelo bloco de notas sobreposto ao mapa de predição, os parâmetros configurados para esta predição.

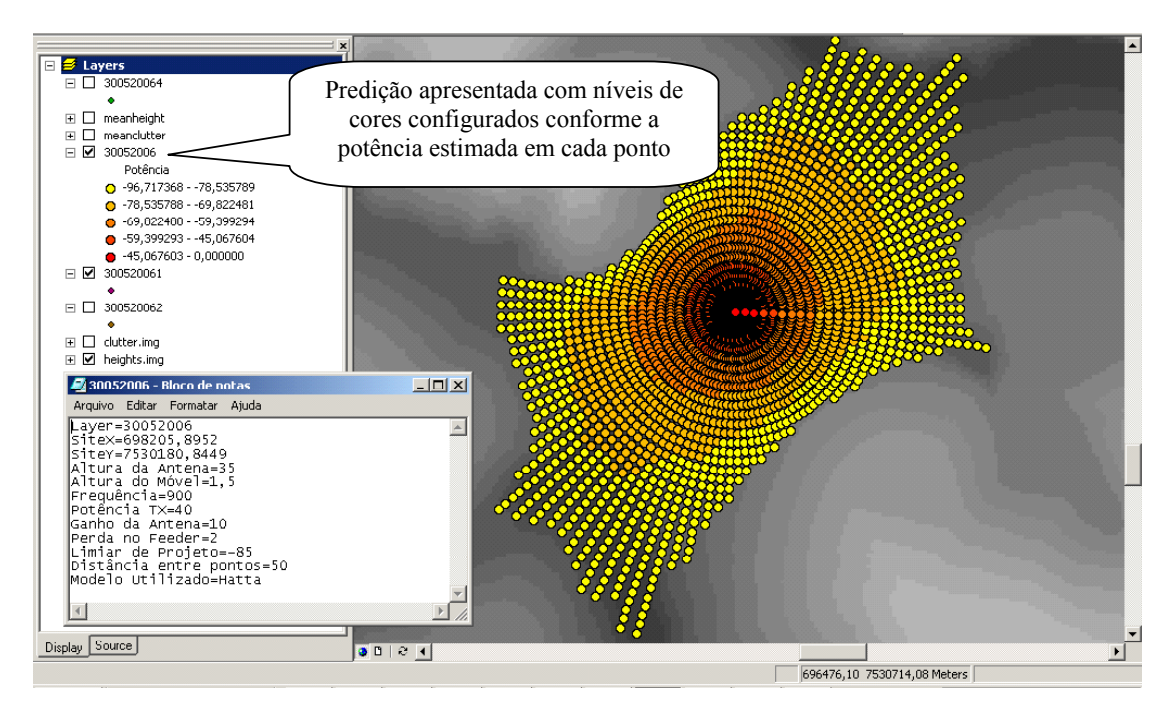

FIGURA 5.9 FIGURA DE PREDIÇÃO DE COBERTURA SEGUNDO MODELO DE HATA. OS PARÂMETROS DESTA SIMULAÇÃO SÃO APRESENTADOS NO BLOCO DE NOTAS SOBREPOSTO NA PARTE ESQUERDA INFERIOR DA FIGURA

É perceptível na predição de cobertura apresentada na Figura 5.9 que a ferramenta apresenta uma área de cobertura que acompanha os vales da região. Para a representação do mapa de topografia, áreas mais escuras representam uma altura menor do que as regiões mais claras.

# 5.2.5.2 Resultado de Predição de cobertura segundo modelo COST-Hata

A Figura 5.10 apresenta o resultado de uma predição ponto-área utilizando o modelo COST-Hata. Também são apresentados, pelo bloco de notas sobreposto ao mapa de predição contendo, os parâmetros configurados para esta predição.

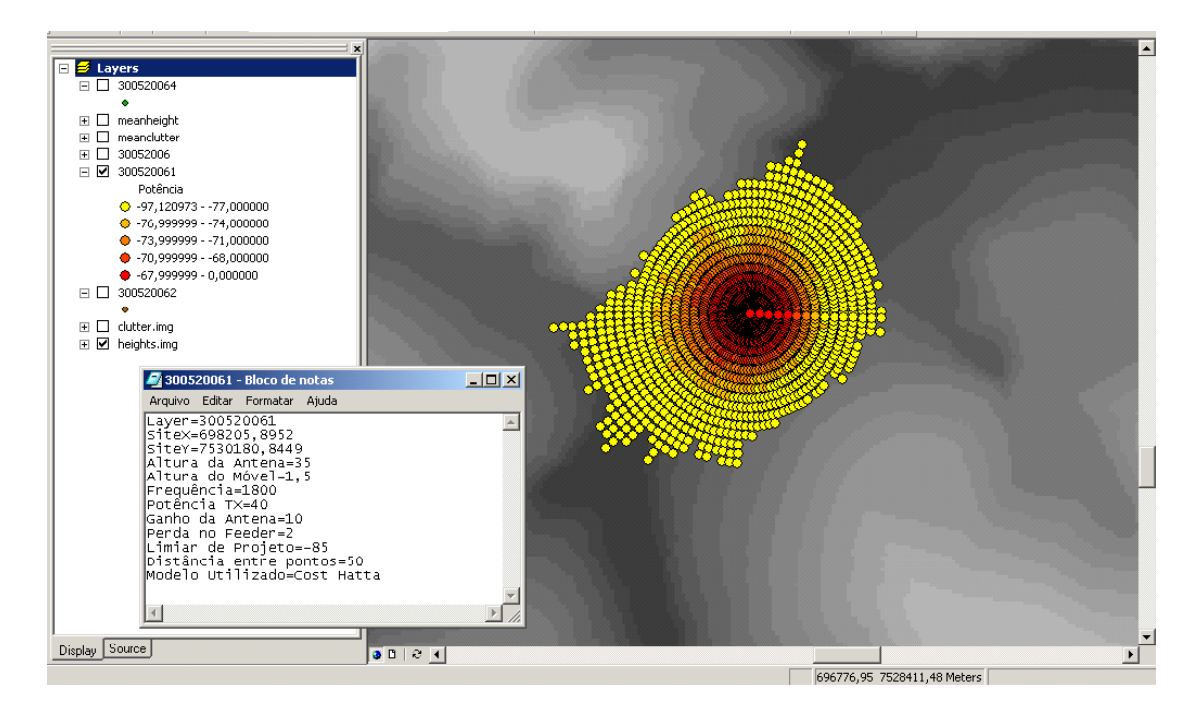

FIGURA 5.10 FIGURA DE PREDIÇÃO DE COBERTURA SEGUNDO MODELO COST- HATA. OS PARÂMETROS DESTA SIMULAÇÃO SÃO APRESENTADOS NO BLOCO DE NOTAS SOBREPOSTO NA PARTE ESQUERDA INFERIOR DA FIGURA

Da mesma forma que no modelo de Hata, para o modelo COST-Hata a ferramenta apresenta uma área de cobertura que acompanha o relevo da região, mas com uma abrangência menor, para um mesmo ponto caracterizando a ERB. A área de cobertura apresentada na Figura 5.10 utilizou uma freqüência de operação de 1800 MHz enquanto que a Figura 5.9 apresenta uma área de cobertura para uma freqüência 900MHz, que é nitidamente maior do que a área de cobertura apresentado na Figura 5.10, onde foram utilizados os mesmos parâmetros de projeto com exceção da freqüência de operação. Este é um resultado prático esperado por ter-se sido utilizada uma freqüência de operação maior.

#### 5.2.5.3 Resultado de Predição de cobertura segundo modelo de Lee

O motivo do desenvolvimento de uma ferramenta utilizando o modelo com as situções observadas por Lee em [35] foi a necessidade de predições de cobertura em situações que os modelos de Hata e COST-Hata não tendem a ter boa precisão. Estas situações são predições em áreas rurais, relevo acidentado e altura da antena de transmissão elevada. Desta forma, foi gerada uma predição com a ferramenta Lee Adapt em área rural, sendo escolhido um ponto alto (ou morro) na região para a instalação da ERB. O resultado desta predição é apresentado na Figura 5.11, onde também é apresentado o bloco de notas com os parâmetros utilizados para a predição em questão.

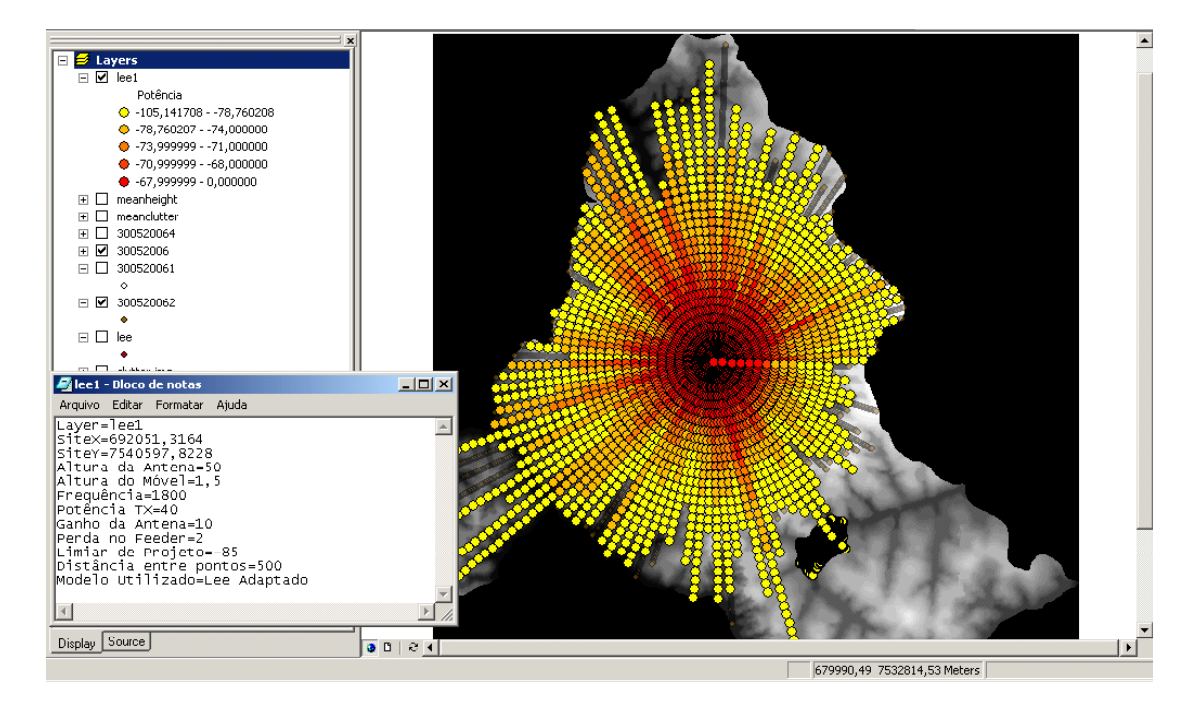

FIGURA 5.11 FIGURA DE PREDIÇÃO DE COBERTURA SEGUNDO MODELO LEE ADAPTADO. OS PARÂMETROS DESTA SIMULAÇÃO SÃO APRESENTADOS NO BLOCO DE NOTAS SOBREPOSTO NA PARTE ESQUERDA INFERIOR DA FIGURA

Devido às características morfológicas da região e o fato de ter sido simulada uma ERB em um ponto de altura elevada, a área de cobertura se mostrou extensa, cobrindo grande parte do município da base de dados utilizada. Vale ressaltar que a região simulada é uma área relativamente plana, o que justifica a extensão da área de cobertura predita ser maior do que no centro urbano.

## 5.2.5.4 Resultado de Predição de cobertura segundo modelo Hata+Obst

 O resultado de uma predição com este modelo é apresentado na Figura 5.12, onde percebe-se a existência de pontos onde ocorrem descontinuidade na área de cobertura em relação à ERB. Isto se deve a um morro obstruindo o sinal, caracterizando uma área de sombra. Após alcançar uma região que possui visada com a ERB, o algoritmo volta a calcular a atenuação e, caso a potência estimada esteja acima do limiar de projeto é gerado o ponto na base de dados escolhida para a predição proposta.

Outro fato a mencionar é referente às extensas retas que surgiram na predição da Figura 5.12. Estas ocorreram porque se encontram em pontos mais altos do que a altura da antena da ERB. Assim sendo, de acordo com a lógica implementada para este tipo de predição, o algoritmo utiliza uma fórmula de atenuação diferente do modelo de Hata, que tende a apresentar uma atenuação menor, e por conseqüência o nível de sinal recebido estimado é maior.

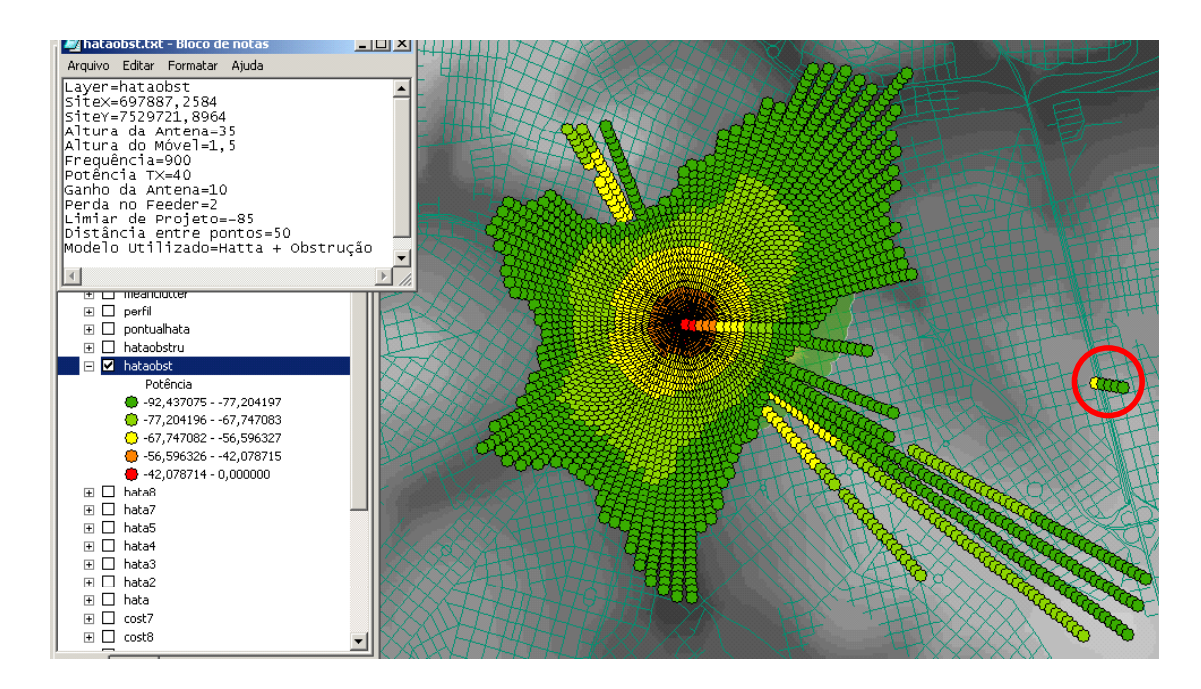

FIGURA 5.12 FIGURA DE PREDIÇÃO DE COBERTURA SEGUNDO MODELO HATA COM OBSTRUÇÔES OS PARÂMETROS DESTA SIMULAÇÃO SÃO APRESENTADOS NO BLOCO DE NOTAS SOBREPOSTO NA PARTE ESQUERDA SUPERIOR DA FIGURA

 Para melhor visualização do situação quando há obstrução, a Figura 5.13 apresenta o perfil topográfico entre a ERB e o primeiro ponto que apresenta nível de sinal acima do limiar de projeto, destacado na Figura 5.12 por um círculo.

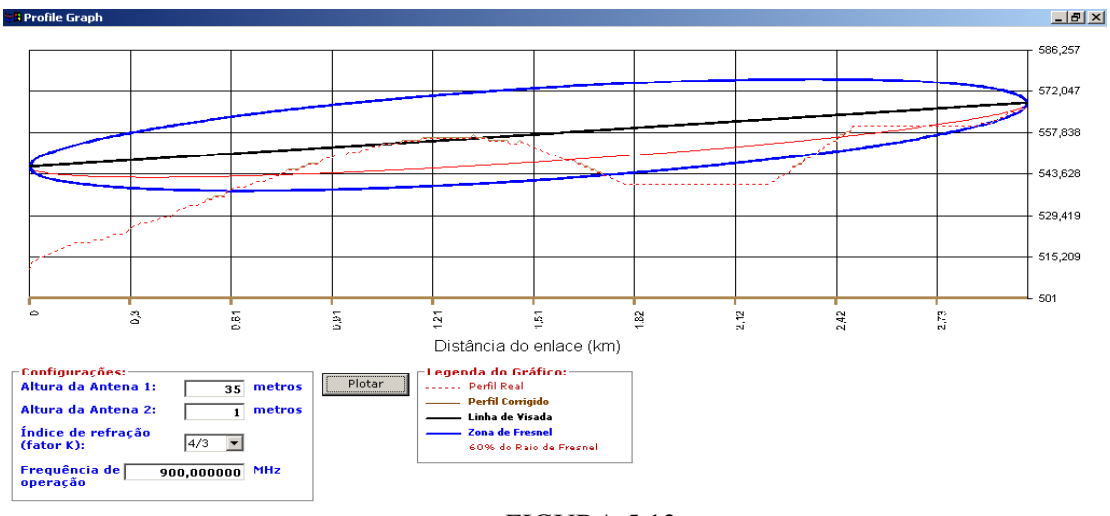

FIGURA 5.13 PERFIL TOPOGRÁFICO E SIMULAÇÃO DA PRIMEIRA ZONA DE FRESNEL ENTRE A ERB E OS PONTOS DESTACADOS NA FIGURA 5.12

## 5.2.5.5 Comparação entre áreas de cobertura em frequências distintas

Na Figura 5.14 é apresentada uma comparação entre as áreas de cobertura dadas por duas predições e mesma configuração de parâmetros, com exceção da freqüência de operação. Para as predições foram utilizadas as freqüências de operação de 900 MHz e 1.800 MHz. É claro que a área de cobertura da célula operando em 1.800 MHz é significativamente menor que a área da célula operando em 850 MHz, como era de se esperar, pois a atenuação cresce com o logaritmo da freqüência.

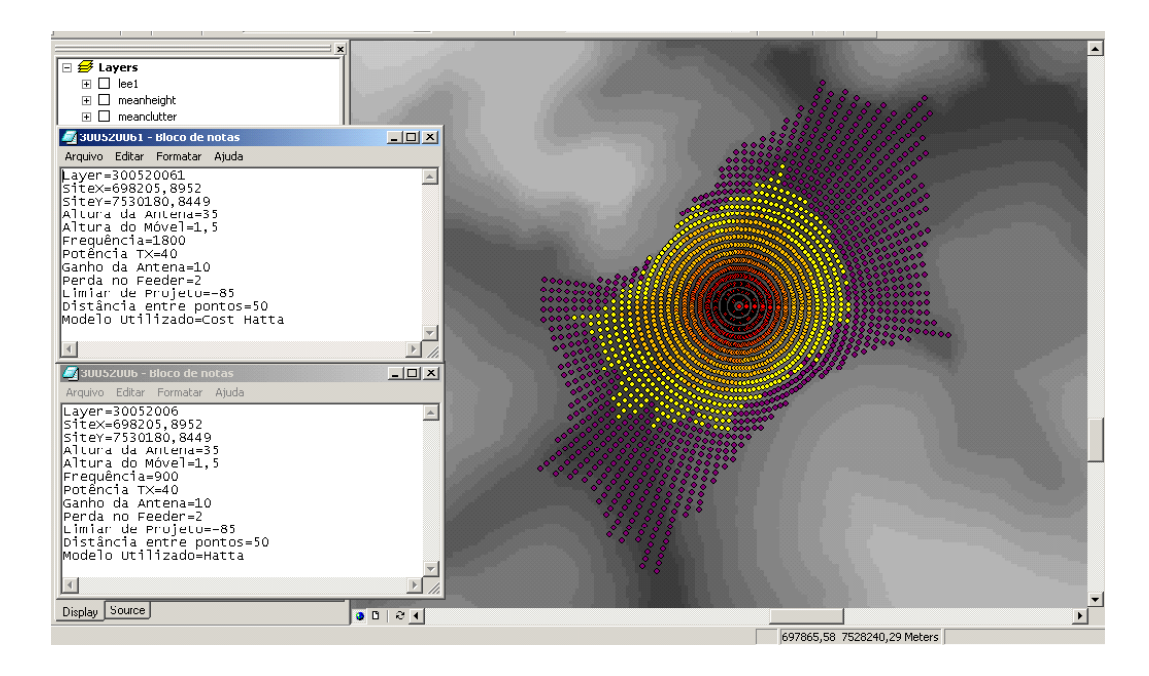

FIGURA 5.14 COMPARAÇÃO DA ÁREA DE COBERTURA ENTRE DUAS CÉLULAS OPERANDO COM OS MESMOS PARÂMETROS, EXCETO A FREQÜÊNCIA

# 5.3 Predição pontual

A predição pontual foi idealizada com o intuito de ter uma ferramenta para calcular a potência estimada em pontos próximos a um ponto marcado pelo projetista e apresentar como resultado a potência média. Para esta ferramenta de predição foi criado um botão do tipo UIToolControl, que espera a interação do usuário, conforme procedimento descrito para marcar o ponto da ERB. Com este procedimento, mas agora marcando um ponto sobre uma dada área de cobertura simulada, a ferramenta de predição pontual calcula a potência média dos pontos próximos ao ponto marcado pelo projetista sobre o mapa e em relação a uma predição ponto-área que já tenha sido efetuada.

Devido à forma que a predição ponto-área foi elaborada, uma ferramenta para análise de pontos próximos, por exemplo, 30 metros, pode não gerar os resultados esperados. Se o ponto escolhido pelo projetista for próximo à ERB, a ferramenta teria disponível um volume de pontos muito elevado para analisar. Por outro lado, se o ponto escolhido for afastado da ERB, a predição omni-direcional pode não ter criado nenhum ponto a uma distância de 30 metros em relação ao local marcado.

Assim sendo, decidiu-se que a ferramenta de predição pontual deve gerar novas retas de predição a partir da ERB escolhida, até o ponto marcado pelo projetista. As retas geradas possuem coordenadas dadas pelo ponto escolhido, variando-se positiva e negativamente, individual e simultaneamente as coordenadas  $x \in y$  até que tenham sido geradas nove retas. Supondo que o ponto escolhido possua coordenadas  $(x, y)$  e a distância entre os pontos determinada pelo projetista seja de 30 metros, as retas geradas partem da ERB até as coordenadas  $(x, y)$ ,  $(x, y-30)$ ,  $(x, y+30)$   $(x-30, y-30)$ ,  $(x+30, y+30)$ ,  $(x-30, y)$ ,  $(x+30, y-30)$ ,  $(x, y)$  $y-30$ ) e (x+30, y), totalizando as nove retas citadas.

Os procedimentos relacionados às predições pontuais são apresentados a seguir.

## 5.3.1 Definição do ponto irradiante e cálculo de potência média

Para utilização da ferramenta de predição pontual o projetista deve ter executado ou inserido na interface do ArcMap uma predição de cobertura ponto-área. Este procedimento é apresentado na Figura 5.15, onde é mostrada uma predição de cobertura segundo o modelo de Hata.

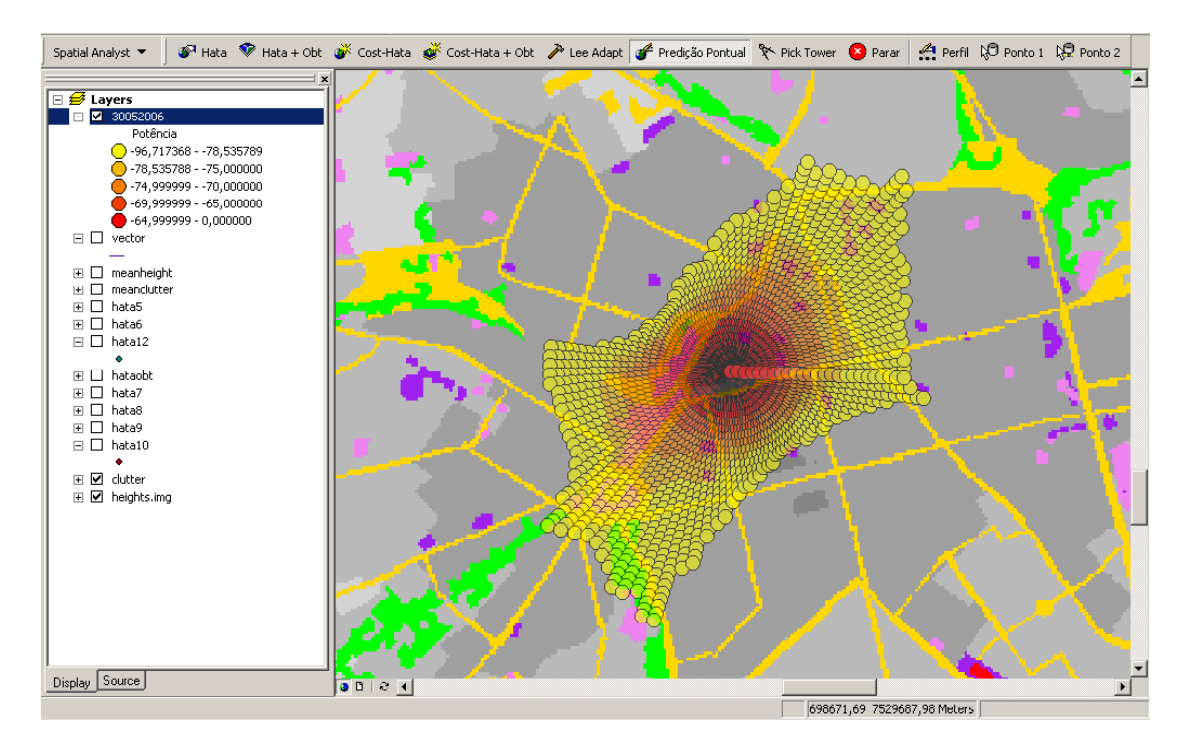

FIGURA 5.15 PROCEDIMENTO DE DEFINIÇÃO DO PONTO PARA GERAR UMA PREDIÇÃO PONTUAL

Uma vez selecionado o botão Predição Pontual, o projetista deve escolher um ponto sobre a área de cobertura que deseja calcular a potência média, deslocar o cursor do mouse para o local escolhido e, com a tecla shift pressionada, clicar com o botão esquerdo do mouse para que o programa colete as coordenadas do ponto selecionado. Feito isto, é aberta a janela apresentada na Figura 5.16, onde projetista deverá definir uma camada de predição de referência dada pelo campo site. Também é configurável a distância dos pontos gerados a partir do ponto marcado com o mouse e o modelo de propagação que será utilizado para se calcular a atenuação. Na parte inferior da figura, são apresentadas as coordenadas do ponto marcado.

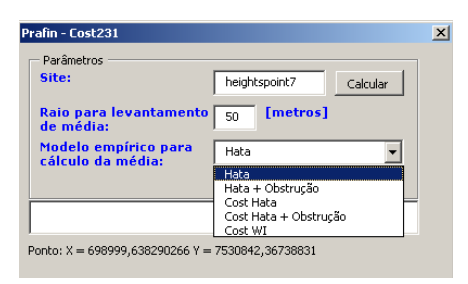

#### FIGURA 5.16

#### JANELA PARA DEFINIÇÃO DA PREDIÇÃO DE REFERÊNCIA, O RAIO QUE DEFINE A DISTÂNCIA ENTRE OS PONTOS CALCULADOS E O MODELO A SER UTILIZADO NA PREDIÇÃO. TAMBÉM É APRESNETADA AS COORDENADAS DO PONTO MARCADO PELO PROJETISTA

Definidos os parâmetros da predição pontual, o programa primeiramente irá ler as coordenadas do ponto marcado para ser a ERB na predição de referência, para em seguida determinar as coordenadas dos pontos a serem gerados. Em função do modelo de predição escolhido, o programa abre uma janela, como a apresentada na Figura 5.17, para configuração de parâmetros referentes à predição. Para os modelos Hata, COST-HATA, HATA+OBST, COST-HATA+OBST, a janela apresentada na Figura 5.17 é semelhante à apresentada na Figura 5.5, com exceção do campo limiar de projeto, desabilitado nesta situação. A extensão das retas geradas é determinada pelas coordenadas dos pontos próximos ao local marcado pelo projetista.

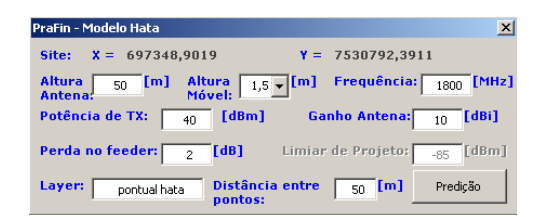

FIGURA 5.17 JANELA PARA DEFINIÇÃO DOS PARÂMETROS DE SIMULAÇÃO. NÃO É HABILITADO O CAMPO LIMIAR DE PROJETO.

Configurados os parâmetros necessários para dar prosseguimento aos cálculos, o projetista clica em predição e espera a apresentação do resultado. Os procedimentos para o cálculo da atenuação e potência estimada nos pontos são os mesmos utilizados nas predições ponto-área, com exceção do modelo COST-WI, que somente é implementado na predição pontual, sendo este apresentado posteriormente.

O resultado de uma predição pontual é mostrado na Figura 5.18, onde é apresentada a média calculada e as retas geradas pela ferramenta pontual para cálculo da média, destacadas pelo elipsóide, sobre o mapa de cobertura ponto área,

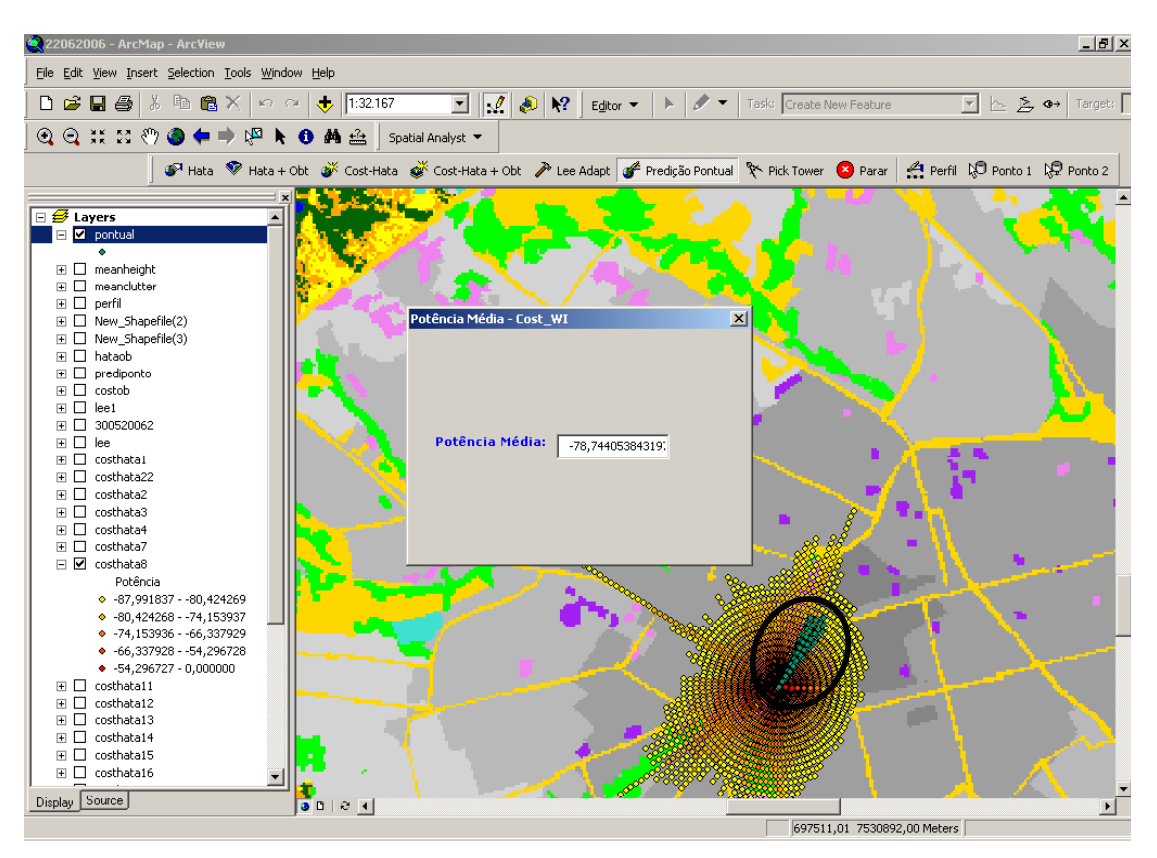

FIGURA 5.18 JANELA PARA APRESENTAÇÃO DA MÉDIA ENTRE PONTOS PRÓXIMOS AO PONTO MARCADO PELO PROJETISTA E RETAS GERADAS SOBREPOSTAS A UMA PREDIÇÃO PONTO-ÁREA

# 5.3.2 Predição pontual segundo o modelo COST-WI

 O procedimento para iniciar uma predição pontual segundo o modelo COST-WI é o mesmo que para qualquer predição pontual. Primeiro o projetista adiciona uma predição de cobertura de referência na interface do ArcMap e, tendo selecionado o botão Predição Pontual, seleciona com o *mouse* o ponto escolhido. Na janela que é aberta, que é a mesma da figura 5.16, deve ser escolhido o modelo COST-WI, conforme Figura 5.19.

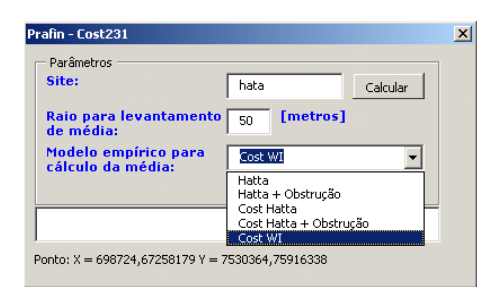

#### FIGURA 5.19 JANELA PARA DEFINIÇÃO DA PREDIÇÃO DE REFERÊNCIA E O MODELO COST-WI A SER UTILIZADO NA PREDIÇÃO. TAMBÉM SÃO APRESNETADAS AS COORDENADAS DO PONTO MARCADO PELO PROJETISTA E AS COORDENADAS DO CURSOR DO MOUSE NO MOMENTO DA SELEÇÃO DO PONTO

Uma vez selecionado o modelo COST-WI e clicado em Calcular, o programa apresenta uma janela para configuração dos parâmetros necessários para executar este modelo, cujos parâmetros e fórmulas pertinentes são apresentadas no item 3.3.7.1. Os parâmetros necessários são configurados na janela da Figura 5.20. Vale mencionar que a distância da ERB ao ponto marcado é calculada pelo programa e já apresentada na janela mostrada na Figura 5.20.

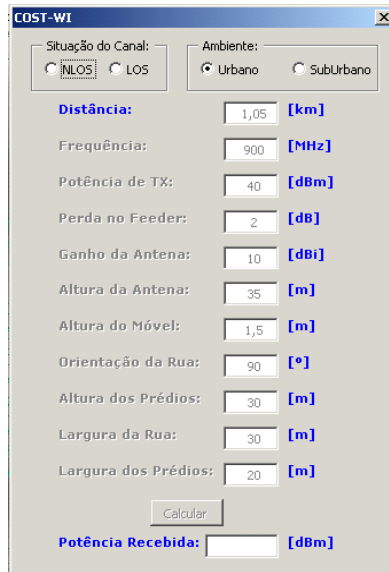

FIGURA 5.20 JANELA PARA CONFIGURAÇÃO DOS PARÂMETROS UTILIZADOS NO MODELO COST-WI

O primeiro procedimento tomado pelo projetista referente à janela da Figura 5.20 é a definição se o ponto escolhido apresenta ou não linha de visada com a ERB. Para tal, no campo Seleção do Canal deve ser selecionado entre situação sem linha de visada (NLOS) ou com linha de visada (LOS). Também deve ser configurado se o ponto selecionado apresente morfologia diferente de área urbana, e para tal no campo Ambiente, deve ser marcado com auxílio do mouse o campo suburbano.

Antes da definição do tipo de canal nenhum parâmetro de configuração é habilitado, conforme pode ser visto na Figura 5.20. Uma vez selecionado o tipo de canal, o programa, em função da situação escolhida, habilita os parâmetros que devem ser configurados para o cálculo da atenuação. Caso a escolha tenha sido para LOS, somente uma fórmula básica será utilizada, conforme item 3.3.7.1. Os parâmetros necessários são apresentados na Figura 5.21, onde já foi processado o cálculo do nível de sinal recebido no ponto marcado, apresentado no campo Potência Recebida.

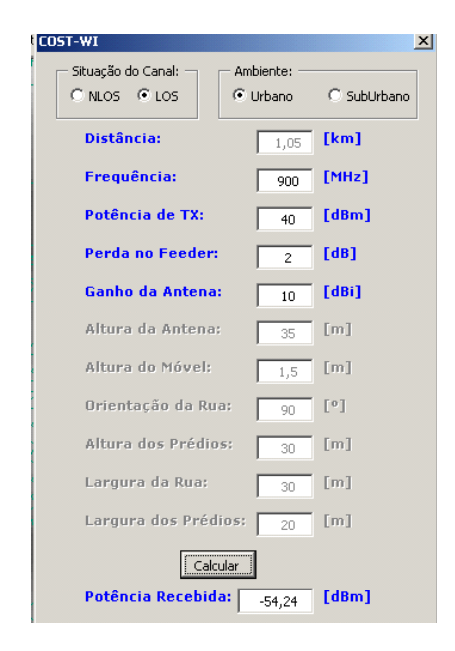

#### FIGURA 5.21 JANELA PARA CONFIGURAÇÃO DOS PARÂMETROS UTILIZADOS NA SITUAÇÃO COM LINHA DE VISADA (LOS) PARA O MODELO COST-WI E APRESENTAÇÃO DO RESULTADO CALCULADO

Caso a situação do canal para o ponto marcado não apresente linha de visada, o projetista após selecionar NLOS, se depara com a janela apresentada na Figura 5.22 para a configuração dos parâmetros pertinentes a esta situação. Na janela da Figura 5.22 já é apresentado o cálculo da potência estimada no ponto marcado, que foi o mesmo ponto

marcado para o caso da Figura 5.21. É clara a diferença do nível de sinal recebido nestas duas situações, onde na situação LOS a potência calculada no ponto é de -54 dBm, enquanto que para a situação NLOS a potência estimada é de -87,81dBm.

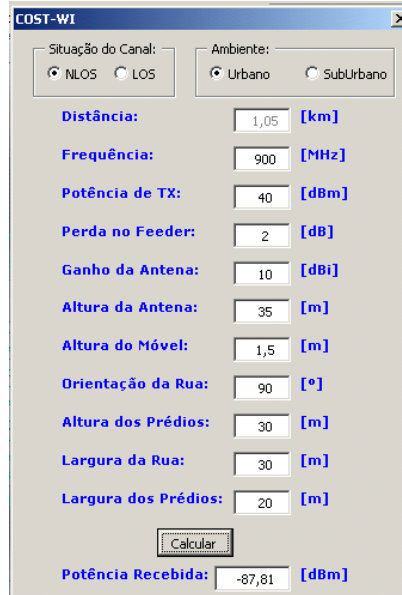

FIGURA 5.22 JANELA PARA CONFIGURAÇÃO DOS PARÂMETROS UTILIZADOS NA SITUAÇÃO SEM LINHA DE VISADA (NLOS) PARA O MODELO COST-WI E APRESENTAÇÃO DO RESULTADO CALCULADO

#### 5.4 Ferramenta de Traçado de Perfil

A ferramenta de traçado de perfil permite uma análise do relevo entre dois pontos, ao qual são sobrepostas informações da altura das antenas do enlace e, em função da freqüência e da distância, a geometria elipsoidal da primeira zona de Fresnel. Relacionado à geometria da primeira zona de Fresnel, também é apresentada uma linha que delimita 60% de seu raio inferior. Esta ferramenta foi proposta inicialmente para o estudo da viabilidade de enlaces ponto-a-ponto, mas também pode ser utilizada para o estudo da influência do relevo na área de cobertura em sistemas ponto-área.

Para a ferramenta de traçado de perfil o projetista deve primeiramente secionar um ponto de referência auxiliado botão Ponto 1. Este botão é do tipo UIToolContro, que para seu

código fonte ser acionado deve haver uma interação com o usuário. Este deve pressionar a tecla shift, mover o cursor do mouse sobre o ponto desejado e clicar com o botão direito deste. Este procedimento é finalizado com a apresentação de uma janela que fornece as coordenadas do ponto marcado, conforme se vê na Figura 5.23.

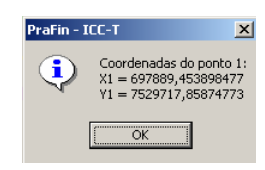

FIGURA 5.23 DEFINIÇÃO DO PRIMEIRO PONTO DE REFERÊNCIA PARA TRAÇADO DE PERFIL

Uma vez marcado o primeiro ponto, o projetista deve marcar o segundo ponto de referência com auxílio do botão Ponto 2 e procedimento idêntico ao botão Ponto 1, mas deslocando o cursor do mouse para a posição de interesse. Este procedimento é finalizado com a apresentação das coordenadas deste segundo ponto, conforme apresentado na Figura 5.24.

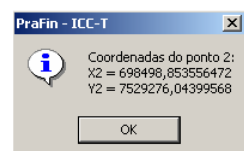

FIGURA 5.24 DEFINIÇÃO DO SEGUNDO PONTO DE REFERÊNCIA PARA TRAÇADO DE PERFIL

Marcado o ponto 2, o projetista clica no botão Perfil que aciona diretamente o seu código fonte. Este grava e apresenta as coordenadas dos pontos marcados na janela mostrada na Figura 5.25. Nesta janela são visíveis as coordenadas dos dois pontos marcados pelo projetista, que deve digitar a camada (Layer) que receberá os dados do traçado do perfil e clicar no botão Plotar Perfil. Após clicado em Plotar Perfil, o programa determina uma reta entre os dois pontos marcados, lendo a altura relacionada ao longo da reta definida.

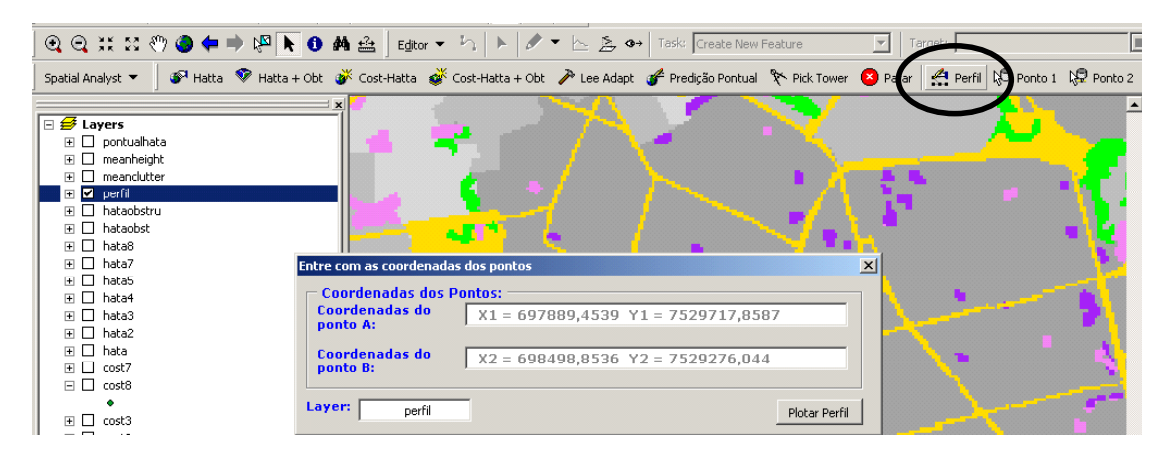

FIGURA 5.25 APRESENTAÇÃO DOS PONTOS MARCADOS PARA O TRAÇADO DE PERFIL E DEFINIÇÃO DA CAMADA QUE RECEBERÁ OS DADOS DE ALTIMETRIA ENTRE OS DOIS PONTOS MARCADOS

Carregadas as variáveis de altimetria, o programa abre uma janela para que o projetista configure a altura das antenas do enlace proposto e também a freqüência de operação. Além destes parâmetros, o projetista também deve configurar o índice de refração, para que o programa trace o perfil topográfico corrigido. Esta janela é idêntica à apresentada na Figura 5.26, mas sem ainda mostrar nenhum traçado. Após configuração dos parâmetros citados o projetista deve clicar em Plotar e esperar que o programa processe os dados lidos e gere a primeira zona de Fresnel, 60% do seu raio e a correção do perfil de acordo com o índice de refração configurado e dados da situação analisada.

A fórmula para o traçado de um perfil topográfico em escala retilínea é dada por [44]:

$$
hc(n) = h(n) + 0.07843 \frac{d1 * d2}{kr}
$$
 5.34

Na equação (5.34),  $hc(n)$  representa a altura corrigida no enésimo ponto sobre a reta,  $h(n)$  é a altura lida da base de dados para o enésimo ponto,  $d1$  é a distância do ponto considerado ao ponto de referência A (ponto 1) e d2 é a distância do ponto considerado ao ponto de referência B (ponto 2). A variável k representa o índice de refração na região, podendo ser configurado com os valores 1, 2/3 e 4/3.

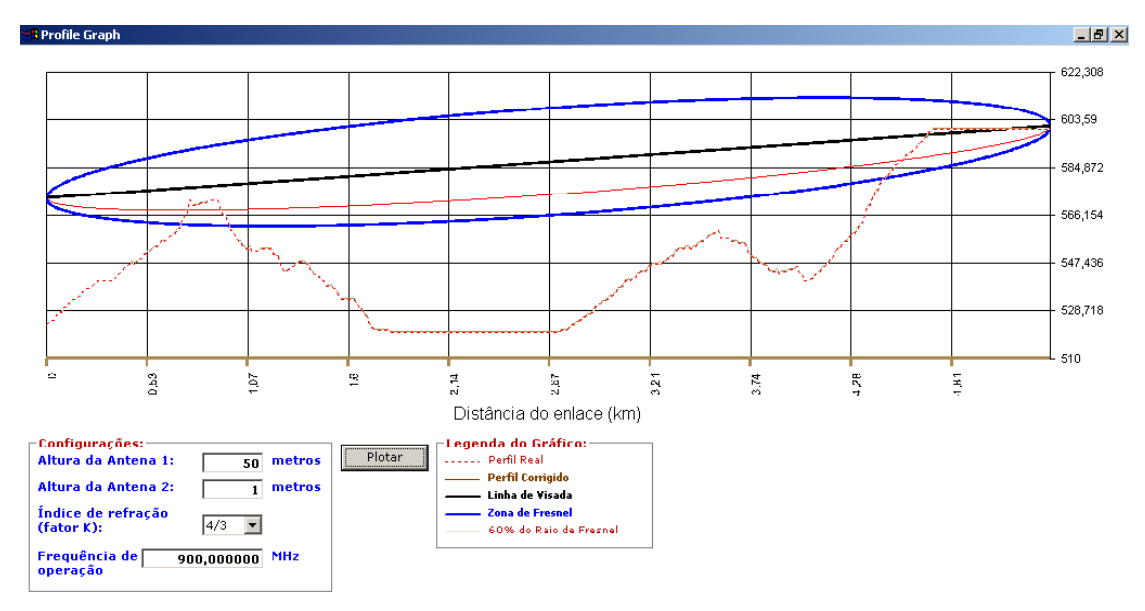

FIGURA 5.26 APRESENTAÇÃO DE PERFIL TOPOGRÁFICO, PRIMEIRA ZONA DE FRESNEL E 60% DO RAIO EM RELAÇÃO ÀS ALTURAS DAS ANTENAS E FREQÜÊNCIA CONFIGURADAS

# Capítulo 6

# Sumário e Conclusões

As contribuições deste trabalho são apresentadas nos Capítulos 4 e 5. No Capítulo 4 são abordados os programas da família ArcView e algumas ferramentas disponíveis neste programa utilizadas para a manipulação das bases GIS, cujo conhecimento é necessário para o desenvolvimento de ferramentas de predição de cobertura. No Capítulo 5 são apresentados os procedimentos, algoritmos e resultados da proposta de desenvolvimento de ferramenta de predição de cobertura para sistemas móveis celulares intitulada PRaFIn. Os Capítulos 1 e 2 apresentam conceitos e parâmetros relacionados ao planejamento da área de cobertura para o sistema proposto. No Capítulo 3 foram apresentados os mecanismos e modelos relacionados à propagação das ondas de rádio para as freqüências licenciadas dos sistemas de comunicações móveis no Brasil. Para finalizar, neste Capítulo são comentadas a viabilidade do projeto e as facilidades de apresentação dos resultados das simulações e propostas para desenvolvimento futuro de novas ferramentas de predição de cobertura em grande e pequena escala, coleta de dados para ajuste dos modelos e análise estatística do canal.

O PraFIn foi idealizado com o intuito inicial de ser uma ferramenta para estudo do comportamento em grande escala do canal de rádio móvel, disponibilizando predições de cobertura ponto-área. Estes estudos servem para o planejamento inicial da área de cobertura disposta por uma ou várias ERBs, e também como ferramenta de ensino e pesquisa para apresentação dos conceitos e modelos relacionados à predição de cobertura em sistemas móveis celulares.

## 6.1 Viabilidade do projeto

Como pode ser confirmado pelos resultados apresentados no item 5.2.5, mostrou-se viável a implementação de ferramentas de predição de cobertura ponto-área, pontuais e análise da propagação sobreposta a mapas e bases de dados GIS com auxílio dos softwares da família ArcView. Esta afirmativa se justifica ainda mais pelo fato de que o Inatel foi procurado por um cliente, e está sendo desenvolvida uma ferramenta específica para um sistema de rádio comunicação móvel ou ponto-área, operando em 460MHz. O cliente, em acordo com o que foi mencionado no Capítulo 1, não está disposto a arcar com os altos custos das ferramentas profissionais disponíveis no mercado e procurou alternativas. Após apresentação dos resultados das ferramentas do PRaFIn, este concluiu que a área de cobertura de uma ERB, conforme apresentado em termos de níveis de sinal, cujos valores são configuráveis no ArcMap, é conveniente para as necessidades de seu sistema. O primeiro projeto proposto visa o atendimento à área rural no município de Quirinópolis, sul do estado de Goiás, região relativamente plana.

A forma que a apresentação da área de cobertura simulada em função de parâmetros de projetos que são comuns a todos os sistemas de comunicações móveis, torna o uso desta ferramenta adaptável a qualquer sistema ponto-área com características macro-celulares. Para tal o projetista terá que conhecer os parâmetros do sistema proposto, tais como potência de transmissão e sensibilidade de recepção, características das antenas, conectores, cabos e aplicabilidade de cada modelo de propagação ao projeto proposto e dados disponíveis.

Em relação à morfologia da região, uma das dificuldades encontradas, e que pode tender a erros nas predições, foi a atribuição das fórmulas de atenuação definidas para áreas urbanas, suburbanas e rurais. Na base de morfologia utilizada para esta dissertação são apresentadas 17 classes, onde somente para áreas urbanas existe: urbana baixa, urbana alta, urbana muito alta e assim por diante conforme a Figura 4.6. Esta variedade de atributos dificulta a sua relação com os ambientes propostos para os modelos de propagação estudados. Assim, as ferramentas

estão sujeitas à interpretação do autor, mas podem ser ajustadas tão logo sejam efetuadas medidas em campo no ambiente utilizado como referência. Este ajuste quando incorporado ao PRaFIñ proporcionará menor erro nas predições.

Apesar de não ter sido implementada uma ferramenta de cálculo da atenuação em enlaces de rádio ponto-a-ponto considerando obstáculos, a ferramenta que apresenta a primeira zona de Fresnel e 60% do raio desta, sobrepostas ao perfil topográfico corrigido em função do índice de refração, conforme Figuras 5.13 e 5.24, é uma excelente ferramenta para visualização da influência da topografia na intensidade de sinal recebido em predições pontoárea. Também é prática a sua utilização para a verificação da viabilidade de um enlace pontoa-ponto, pois caso esteja operando na faixa SHF (Super High Frequency), qualquer obstrução da primeira zona de Fresnel pode inviabilizar sua instalação.

A ferramenta desenvolvida também pode servir para planejamento inicial de pequenos sistemas ponto-área que necessitem de uma pré-visualização da área de cobertura, sem uma alta precisão nos cálculos. Entretanto, no futuro, com a implementação de ferramenta para aferição dos modelos, as predições aqui apresentadas poderão ser confiáveis a ponto de serem utilizadas em projetos profissionais.

#### 6.2 Apresentação dos resultados

A utilização do ArcMap para a manipulação tanto das bases GIS quanto das bases de predições mostrou-se uma escolha adequada ao desenvolvimento de ferramenta de predições de cobertura em ambientes móveis. Implementações que tomariam tempo de desenvolvimento e processamento, como por exemplo a apresentação da intensidade de sinal em função de nível de cores, já são nativas no software ArcMap. Esta facilidade pode ser visualizada nas Figuras 6.1, que apresenta uma predição de cobertura configurada para a apresentação da intensidade de sinal recebida de acordo com os parâmetros de projeto utilizados pela

operadora Oi. Estes níveis de projeto são atribuídos conforme morfologia de cada região e foram apresentados no item 2.2.1. Estes são visíveis na área de camadas, onde se apresentam a configuração das cores em função dos níveis de sinal recebido.

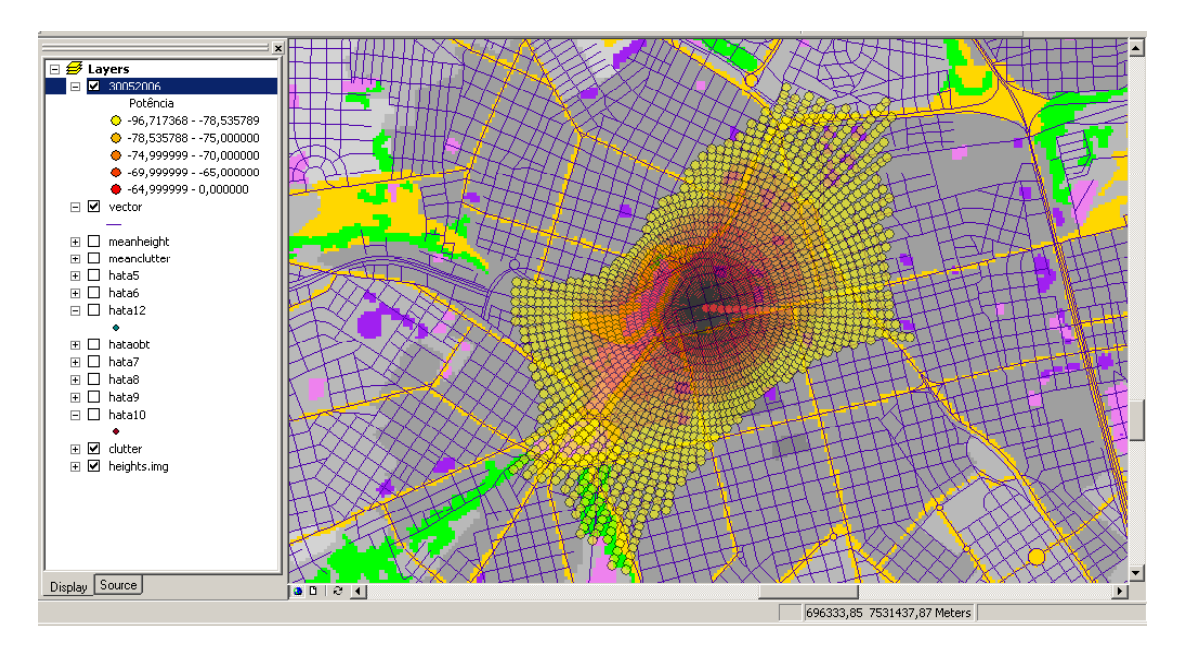

FIGURA 6.1 PREDIÇÃO DE COBERTURA SEGUNDO NÍVEIS DE PROJETO UTILIZADOS PELA OPERADORA OI

Uma facilidade do ArcMap para a manipulação de bases de predições de cobertura é a sua forma de manipulação das bases de dados. Podem estar carregadas inúmeras camadas, mas somente são apresentadas na área de mapas as que o usuário deseja. Por exemplo, para apresentação de predição de cobertura composta por mais de uma ERB, já tendo executadas predições individuais, basta selecionar as que devem ser apresentadas. Esta característica é apresentada na Figura 6.2, onde na interface do ArcMap nem todas as predições anexas ao trabalho estão sendo apresentadas na área de mapas. As cores atribuídas para as células têm como objetivo ilustrar um planejamento de atribuição de canais seguindo um padrão de reuso 4, comumente utilizado em sistemas GSM.

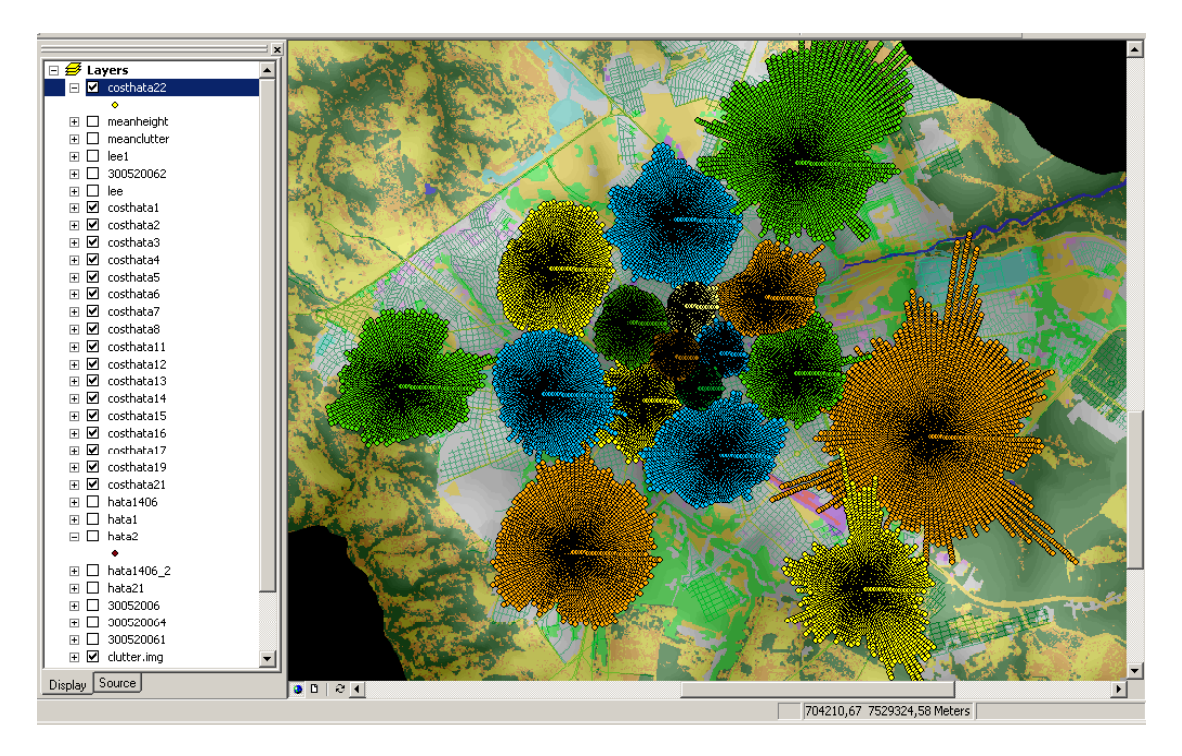

FIGURA 6.2 APRESENTAÇÃO DE PREDIÇÃO COMPOSTA POR MAIS DE UMA PREDIÇÃO

## 6.3 Trabalhos futuros

Para as ferramentas desenvolvidas que seguem os modelos Hata e CostHata, um problema constatado e relacionado às suas formulações e ao algoritmo aqui desenvolvido, é o termo que considera a altura de transmissão  $(h_t)$ . Esta altura de instalação da antena da ERB, utilizada tanto na formulação de Hata quanto na COST-Hata, considera uma altura média sobre a área de cobertura e não a altura específica de cada ponto considerado, como é executado pelo algoritmo do PRaFIn. Esta característica pode gerar erro na predição quando existam pontos mais altos do que a altura de instalação da antena da ERB, conforme mencionado no Capítulo 3, item 3.3.6. Outro problema constatado no desenvolvimento do algoritmo do PRaFIn ocorre em áreas de baixa densidade demográfica, onde a atenuação tende a ser menor, gerando retas extensas. Ocorrendo eventual aumento na altura de transmissão devido à topografia em declive acentuado em determinada orientação, a influência na atenuação da variável altura de transmissão pode ser maior do que a influência da variável distância entre pontos configurada pelo usuário. Caso a distância entre pontos seja pequena, pode acontecer da atenuação calculada para um ponto ser menor do que a atenuação calculada para o ponto anterior. Isto causa uma diminuição da atenuação estimada para o ponto e, conseqüentemente, será calculada uma potência recebida maior no ponto em pauta do que a potência do ponto anterior. Até o momento, em se ocorrendo tal problema, ao ponto posterior é atribuída a potência do ponto anterior. Para o futuro, pretende-se inserir uma rotina no algoritmo para cálculo da altura média do relevo em relação a uma dada orientação e, à partir do ponto que ocorrer tanto uma altura de transmissão negativa, quanto uma atenuação menor em relação ao ponto anterior, à variável  $h_t$  será atribuído o valor médio, e não o valor absoluto. Com esta alteração, o algoritmo utilizará a altura absoluta nas proximidades da ERB, e a distâncias maiores onde os problemas mencionados ocorrerem será atribuída a altura média ao longo de uma reta para a variável  $h_t$ . Outra opção para implementação do algoritmo é sinalizar para o usuário do programa a ocorrência de tal problema.

Um fato a ser destacado, relacionado aos resultados apresentados pelo programa de predição de cobertura, é que em áreas distantes do local que caracteriza a ERB, a distancia entre os pontos de predição pode ser muito grande, como mencionado no Capítulo 5, item 5.3. Em trabalhos futuros de melhoria do programa pretende-se fazer com que os pontos analisados pertençam a uma grade (grid) retangular com resolução igual ou pior que aquela determinada pela base de dados. Desta forma, independente da distância da ERB os pontos para os quais serão realizadas predições sempre terão as mesmas distâncias entre si.

Para a etapa de desenvolvimento de ferramentas de predições de cobertura, modelos além dos apresentados podem ser programados para enriquecer a gama de opções disponíveis. Como exemplo, o modelo simplificado de Rappaport [1] está sendo implementado para, em função de medidas efetuadas em campo pelo cliente citado no item 6.1, gerar predições de cobertura para o ambiente proposto, sem a necessidade de bases de dados precisas. Também relacionado à implementação de novos modelos, com a edição da base de dados da morfologia podem ser atribuídos valores como altura média dos prédios, característica de cada morfologia. Também para enriquecer as bases de dados, em relação à base de arruamentos pode-se atribuir valores referentes à largura das ruas, avenidas, rodovias e ferrovias, permitindo a implementação do modelo COST WI, que utiliza estes parâmetros em suas formulações, para predições ponto-área.

Com um projeto de predição de cobertura composta por várias células já executado, é pretendido o desenvolvimento de ferramenta capaz de analisar os dados gerados e, a partir desta análise, executar cálculos de interferências de canal adjacente e co-canal. Esta é uma interessante ferramenta para o planejamento de freqüências, principalmente quando há a necessidade do seu reuso em uma dada localidade, dando subsídios ao projetista para atribuição de freqüências de forma a minimizar interferências, melhorando a qualidade do sistema.

Com o foco de planejamento de sistemas móveis celulares, também pode ser acrescentado à base de morfologia características de tráfego para cada ambiente e, em função do número de canais disponíveis em uma célula, pode-se executar cálculos da área de cobertura, determinando o número de células necessárias para suprir o volume de tráfego gerado em uma dada região. Esta é uma necessidade para planejamento dos sistemas móveis celulares atuais, visto o grau de penetração na população que estes apresentam.

Outro objetivo vislumbrado para trabalhos futuros, relacionado à ferramenta de traçado de perfis, é o desenvolvimento de ferramenta de dimensionamento de enlaces ponto-a-ponto. Para tal serão considerados fatores como atenuação do espaço livre entre dois pontos, atenuação por obstáculos gume de faca e/ou curvilíneos e hidrometeoros que podem estar presentes em uma dada rota, podendo-se calcular a confiabilidade e viabilidade do enlace ponto-a-ponto proposto.

Como mencionado no Capítulo 1, é importante o desenvolvimento de ferramenta de coleta de dados para aferição dos modelos de predição e ajustes de parâmetros dos sistemas móveis

para enriquecimento deste projeto. Para tal é pretendida a utilização de um aparelho celular convencional e o desenvolvimento de software capaz de interagir com o aparelho para ler dados enviados por uma rede celular existente. Dados como intensidade de sinal recebido, identidades de célula servidora e vizinhas, áreas de localização, níveis de potência para acesso, hierarquia de células, etc podem ser coletados com esta ferramenta.

Dando continuidade ao projeto de um sistema para predição de cobertura em sistemas ponto-a-ponto e ponto-área, pretende-se desenvolver uma ferramenta para análise estatística da propagação em pequena escala. Vislumbra-se a implementação de ferramenta para análise das estatísticas da envoltória do sinal recebido, tais como: taxa de cruzamento de nível, duração dos desvanecimentos e histograma da variação da magnitude do sinal, completando o pacote de ferramentas para o suporte ao ensino, pesquisa e extensão.

Outra possibilidade que pode ser inserida no PRaFIn são cálculos relacionados à conformidade eletromagnética. Para tal devem ser aprimoradas as simulações de predição de cobertura, de forma a apresentarem alta confiabilidade, permitindo determinação de áreas críticas quanto aos níveis de intensidade de campo.

# Anexo 1

## Definição das margens que justificam os níveis de projeto

Um projeto de radio enlace, seja ponto-a-ponto seja ponto-multiponto deve ser dimensionado de forma a apresentar alta disponibilidade. Esta disponibilidade é conseguida com a consideração de margens em relação ao limiar de recepção utilizado pelos dispositivos, para se determinar a potência de recepção adequada ao projeto. Para apresentar um exemplo de margens de projeto utilizadas em um sistema ponto-área, será tomado como referência o padrão GSM. Para este sistema, os dispositivos móveis devem apresentar uma sensibilidade de recepção de -102 dBm, segundo recomendação 05.05 da ETSI.

Margens devem ser consideradas na definição do nível de projeto para compensar possíveis desvanecimentos, interferências, perdas no corpo do usuário que são fatores pertinentes a qualquer projeto de comunicação móvel portátil. Nestes sistemas, também devem ser considerado os ambientes ou morfologias a serem atendidos, e se o projeto visa cobertura em exteriores ao nível das ruas, ou no interior das construções.

O projeto aqui exposto somente está considerando o enlace da descida, ou da ERB para a EM e, portanto, as margens devem ser consideradas em relação à sensibilidade de recepção das estações móveis.

Os desvanecimentos rápidos, devidos a multipercursos ocorrem especialmente em ambientes urbanos com alta probabilidade de não existir linha de visada entre a EM e a ERB servidora. A recomendação 03.30 da ETSI define uma margem de 3 dBs para o planejamento de cobertura, tanto no enlace de descida (ERB-EM), quanto no enlace de subida (EM-ERB).

113

O nível de projeto depende da relação sinal ruído em uma dada portadora. Quando há a necessidade de reuso de freqüências em áreas com alto tráfego, uma margem de interferência deve ser considerada Esta margem depende do padrão de reuso de freqüências utilizado, carga de tráfego, porcentagem da área de cobertura, métodos de múltiplo acesso, controle de potência e se ambos os enlaces, subida e descida são considerados. Uma margem de interferência de 2 dBs será considerada, conforme recomendação 03.30 da ETSI.

O corpo humano apresenta efeitos na performance das estações móveis em relação à situação que a estação móvel esteja livre no espaço. A cabeça absorve energia diminuindo a eficiência da antena, com alterações nos lóbulos de irradiação e também a polarização da onda. O ETSI recomenda uma margem de 3 dBs para compensar perdas no corpo humano.

Com as margens apresentadas, o nível de recepção projetado, ao nível das ruas é de:

$$
P_{rx} = -102 + 3 + 2 + 3
$$
  

$$
P_{rx} = -94 \text{ dBm}
$$

Quando o projeto visa atendimento a estações móveis dentro de veículos sem antenas externas, uma margem de 6 dBs deve ser considerada. Esta margem compensa a perda na penetração no carro.

O nível de projeto para cobertura em exteriores é definido conforme margem para desvanecimento lento (sombreamento), que por sua vez varia em função do ambiente sob estudo, caracterizado pelo seu desvio padrão. Para uma área urbana e uma porcentagem da área de cobertura de 98%, há a necessidade de ser considerada uma margem de 8 dBs. Se a área a ser atendida possui característica morfológica urbana densa, a margem será de 11 dBs [11]. Como exemplo, será adotada uma porcentagem na área de cobertura de 50 a 75%, o que ocasiona uma margem de 6 dBs, conforme recomendação ETSI 03.30. O nível de projeto, considerando esta margem de sombreamento será de:

$$
P_{rx} = -94 + 6
$$
  

$$
P_{rx} = -88 \text{ dBm}
$$

Para garantir cobertura dentro de interiores deve ser considerada uma perda devido à penetração nas paredes das construções. Esta perda na penetração depende de fatores como tipo de material e o ângulo de incidência do sinal, podendo chegar a 18 dBs [16] Para este exemplo, será adotada uma margem de 18 dBs como a perda na penetração e assim, o nível de projeto visando a cobertura de interiores será de:

$$
P_{rx} = -88 + 18
$$
  

$$
P_{rx} = -70 \text{ dBm}
$$

O nível de projeto apresentado acima, é diferente dos utilizados como referência pelas operadoras Oi e TIM para o dimensionamento da área de cobertura em ambientes densamente urbanos, conforme capítulo 2, item 2.2.1. Esta diferença pode ser dada devido à consideração das margens de sombreamento, e a classificação do tipo de ambiente serem subjetivos à interpretação do projetista.

Para os demais níveis de projeto, relacionados a ambientes não urbanos, os diferentes valores citados no capítulo 2, item 2.2.1 se devem às margens consideras em função do tipo de ambiente, da porcentagem da área de cobertura desejada e, se visa cobertura em interiores ou exteriores.

# Anexo 2

# Obstáculo Gume de Faca

Para o cálculo da atenuação causada por obstáculo gume de faca, [22] apresenta uma formulação para a caracterização desta atenuação através de ferramentas computacionais. Ela é dada em função da altura que um dado obstáculo fica acima da linha de visada entre dois pontos de um enlace. Para tal, deve ser calculado o parâmetro da difração ν, expresso por:

$$
v = h_m \left( \sqrt{\frac{2}{\lambda} \left( \frac{1}{d_1} + \frac{1}{d_2} \right)} \right)
$$

para a equação, a distância d1 representa a distância de um dos pontos do enlace até o obstáculo, enquanto que a distância d2 representa a distância do obstáculo ao outro ponto do enlace considerado. A variável  $h_m$ , é a distância do pico do obstáculo considerado, até a linha de visada que liga os dois pontos do enlace. A variável λ representa o comprimento de onda da portadora utilizada.

A perda por difração para o cálculo da atenuação causada por um obstáculo gume de faca pode ser aproximada pelas seguintes fórmulas, sendo a atenuação expressa em dB:

$$
A_{obs} = 0 \t se v < 0\n A_{obs} = 6 + 9v + 1,27v2 \t se 0 < v < 2,4\n A_{obs} = 13 + 20 log v \t se v > 0
$$
\nA2.2

Estas fórmulas podem ser utilizadas para o cálculo da atenuação em situações que a EM estiver atrás de um obstáculo gume de faca para a ferramenta que executa predição de cobertura ponto-área considerando obstáculos. Entretanto, como nas comunicações móveis terrestres a estação móvel tende a ficar próxima ao solo , as obstruções causadas pelo relevo do terreno tendem a apresentar características curvilíneas. Desta forma, o cálculo da atenuação considerando o obstáculo como sendo gume de faca tende a apresentar um erro considerável. Medidas em campo constataram uma perda adicional de 10 a 20 dB em relação a um obstáculo gume de faca perfeito [22]. Por esta razão optou-se em não executar cálculos de atenuação por obstáculos no algoritmo das ferramentas que consideram obstruções, e a região após um morro será uma área de sombra.

Para freqüências abaixo de 1GHz, estimativas de perdas devido a absorções devem ser adicionadas em relação à perda dada por um obstáculo gume de faca perfeito. Teoricamente, o sinal recebido pode sofrer uma variação de até 12 dB devido a componentes do sinal que chegam em fase e em contra fase no receptor, podendo ser estimadas pelo modelo Four Ray, descrito no anexo III de [22].

Como em muitas situações práticas um obstáculo real não pode ser considerado como um obstáculo gume de faca perfeito, Dougerty e Maloney [1964] descreveram a atenuação por difração relativa a um obstáculo isolado, perfeitamente condutor e curvilíneo, sem a existência de reflexões no solo. Detalhes deste modelamento podem ser encontrados em [22].

Se um obstáculo curvilíneo possui um pequeno raio e se encontra afastado das antenas, o modelo descrito no parágrafo anterior pode apresentar um erro de até 9 dBs por não considerar reflexões no solo. Detalhes de considerações de reflexões no topo de obstáculos também podem ser encontrados no anexo III de [22].

# Anexo 3

## Softwares de predição utilizados no mercado brasileiro

Neste anexo é apresentado um relato sobre alguns softwares de predição de cobertura utilizados no mercado de comunicação móvel celular no Brasil. Este relato é derivado de experiência profissional e contatos com pessoas envolvidas no planejamento de RF em operadoras e empresas relacionadas.

De projetos de consultoria, sabe-se da utilização pela operadora TNL PCS -MG, do software de predição de cobertura ODYSSEY. Apesar de disponibilizar predições de cobertura rápida, em certa ocasião houve a necessidade de execução de medidas em campo para a verificação de uma área de sombra em uma região que na predição do software apresentava uma excelente cobertura. O pessoal da oi não soube informar qual o modelo de predição estava sendo utilizado, mas é sabido que a falha na predição na região se deu por falta de precisão e detalhamento das base de dados utilizada.

Já a operadora CTBC utiliza o software CellPlan da CellTech para o planejamento de sua rede de acesso de rádio. Este software apresenta quatro opções de escolha para a análise na propagação derivados do modelo dupla rampa, e dependente de medidas para a aferição do coeficiente de propagação para uma dada predição. Inclui ferramenta para manipulação de base de dados GIS, Link Budget integrado, integração de medidas, análise demográfica, de tráfego e carga, predição e planejamento de freqüências e códigos. No projeto de predição de cobertura para a implantação da rede GSM para a CTBC, as predições foram rápidas e, segundo o encarregado, são bem precisas. Isto se deve ao fato da rede GSM ter sido instalada co-site com a rede IS-136, para a qual já haviam sido feitas intensas medidas em campo.

A operadora VIVO, na região do estado de São Paulo utiliza o software PLANET para projetos existentes. Para novos projetos executados pela empresa Lucent, trabalha-se com o software AIRPRO, proprietário desta empresa. Já na região sul do Brasil, é utilizado o Enterprise da AirCom.

A operadora TIM utiliza o software GUITAR, que é uma ferramenta desenvolvida pela TILAB, empresa do grupo Telecom Itália. "Porem já utilizou-se o TCP (TEMS Cell Planner), que nada mais é do que o software da Aircom (ASSET) com o modelo de propagação proprietário da Ericsson".

A antiga operadora TESS utilizava o software de predição de cobertura CellPlan. Quando incorporada à BCP e ATL, instituiu-se a utilização do software Planet, utilizada pela BCP. Posteriormente foram incorporadas à Claro, que para uniformizar um software de predição para toda a empresa, passou a utilizar o ASSET.

A BrT utiliza o software Planet, que apresenta suporte para redes AMPS, iDEN, GSM/TDMA, GPRS, CDMAOne, cdma2000 (1xRTT, 1xEV-DO, 1xEV-DV), UMTS, ponto-aponto, microondas e redes sem fio fixas (2 GHz a 40 GHz).

"As ferramentas de predição que a Lucent utiliza não são ferramentas comerciais, e proprietárias para uso interno. A que é utilizada para projetos CDMA é o AirPro."

A Ericsson utiliza o software TCP, ou mais comumente conhecido como TEMS. Este disponibiliza planejamento, otimização e gerenciamento de redes de radio ponto-a-ponto e ponto-multiponto. Utiliza as recomendações ITU atuais, ou modelos de propagação analíticos bem estabelecidos. Apresenta manipulação de base de dados, apresentação de mapas, gerenciamento de rede, cálculo de atenuação, alocação de freqüências, análise de disponibilidade e qualidade, predição de cobertura e cálculos de tráfego.

A Alcatel utiliza o software A1955, que segundo engenheiro que o utiliza, disponibiliza os modelos tradicionais e consagrados para predição de cobertura como Okumura-Hata, COST-Hata, COST-WI, mas que em seus projetos, executa medidas em campo, que carregadas no software, gera uma predição específica da região sob estudo.
# Anexo 4

## Tabela de atributos de base de dados de predição de cobertura

Neste anexo são apresentadas algumas figuras com uma parte da tabela de atributos gerados no cálculo de predição de cobertura vista no ArcMap.

A figura a seguir foi gerada com o modelo Hata, onde foi configurado um limiar de projeto de – 75 dBm. Nesta tabela, relacionados a parâmetros relacionados à predição de cobertura tem-se a altura relativa aos pontos gerados, a classificação de sua morfologia, a potência estimada, a atenuação calculada e a distância de cada ponto gerado à ERB. A distância entre os pontos gerados foi de 50 metros. Quando o algoritmo alcança o limiar de projeto em uma dada orientação, ele volta a gerar novas retas, e executa a predição à partir da distância de campo distante de 150 metros.

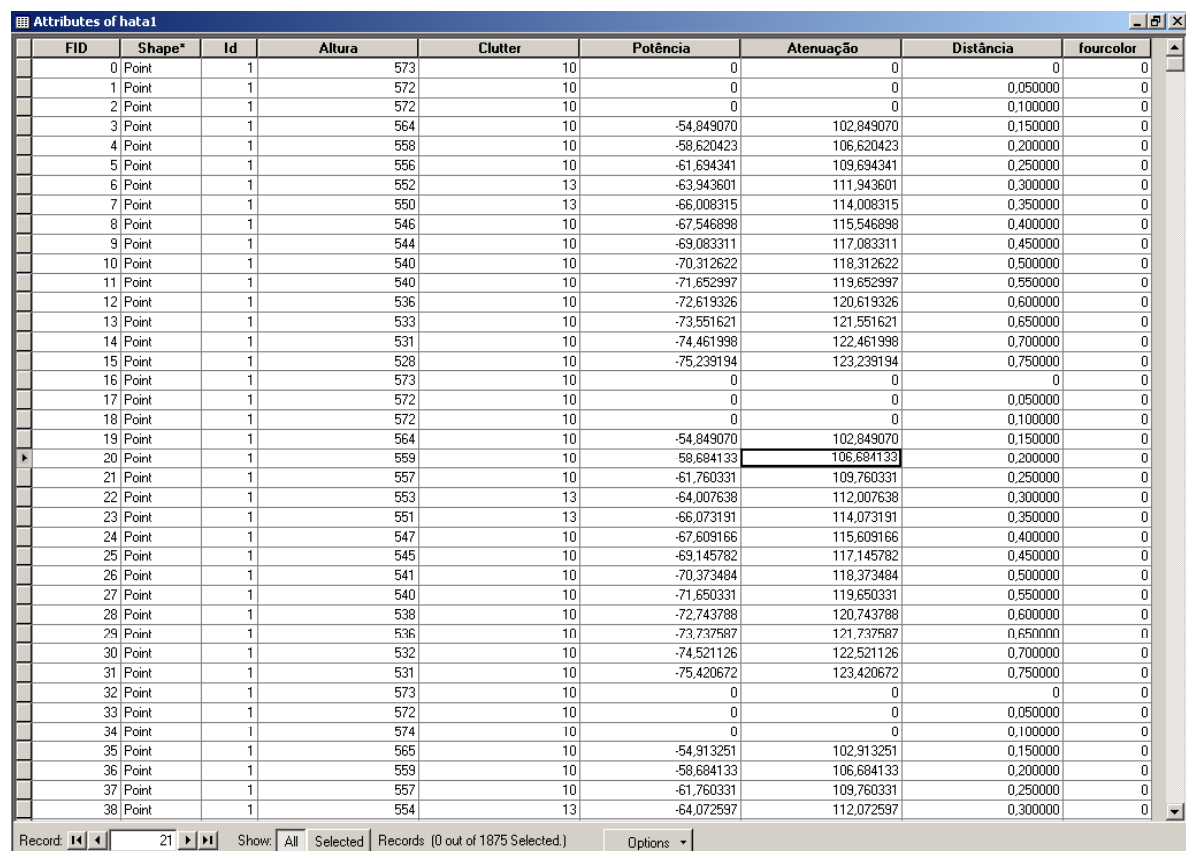

#### FIGURA A4.1 TABELA DE ATRIBUTOS DE UMA CAMADA DE PREDIÇÃO DE COBERTURA SEGUNDO MODELO HATA

Os dados configurados para a predição acima são apresentados na Figura 2 a seguir:

| hata7 - Bloco de notas                                                                                                    |  |
|----------------------------------------------------------------------------------------------------|--|
| Arquivo Editar Formatar Ajuda                                                                                                    |  |
| Layer=hata7<br>sitex=698045,8905<br>SiteY=7530398.9117<br>Altura da Antena=30<br>Altura do Móvel=1,5<br>Frequência=1800<br>Poténcia TX=40<br>Ganho da Antena=10<br>Perda no Feeder=2<br> Limiar de Projeto=−85<br> Distância entre pontos=50<br> Modelo Utilizado=⊂ost Hatta |  |
|                                                                                                    |  |

FIGURAA4.2 BLOCO DE NOTAS COM OS PARÂMETROS CONFIGURADOS PARA A PREDIÇÃO DA FIGURA A4.1

A figura a seguir apresenta uma parte de tabela relacionada a uma predição de cobertura para a qual foi utilizado o modelo COST-Hata, com limiar de projeto de –85 dBm. As demais observações feitas para a figura anterior são válidas para esta.

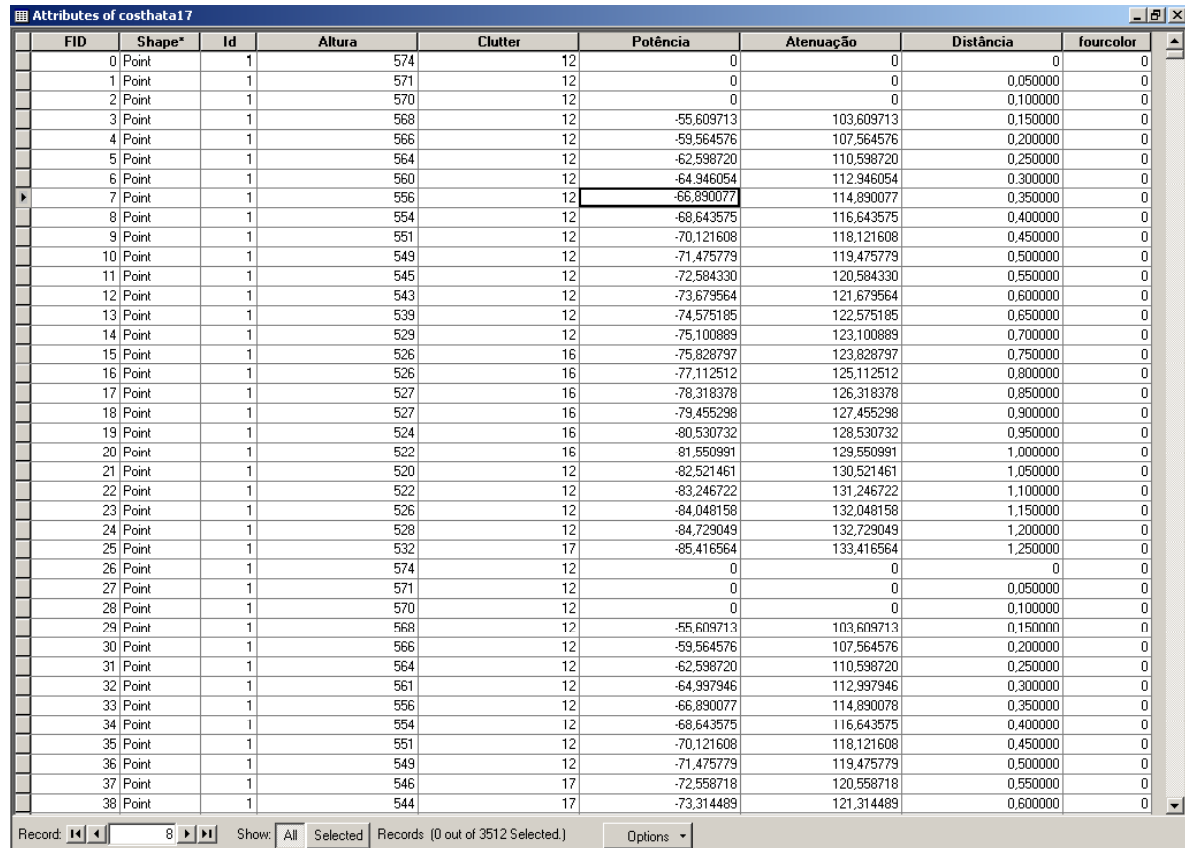

#### FIGURA A4.3 TABELA DE ATRIBUTOS DE UMA CAMADA DE PREDIÇÃO DE COBERTURA SEGUNDO MODELO COST-HATA

As configurações para esta predição são apresentadas a seguir.

| costhata17 - Bloco de notas                                                                                                    |  |
|----------------------------------------------------------------------------------------------------|--|
| Arquivo Editar Formatar Ajuda                                                                                                    |  |
| Layer=costhata17<br>SiteX=696374.771<br>SiteY=7526765.9387<br>Altura da Antena=75<br>Altura do Móvel=1,5<br>Frequência=1800<br>Poténcia TX=40<br>Ganho da Antena=10<br>Perda no Feeder=2<br>Limiar de Projeto=-85<br>Distância entre pontos=50 |  |
| Modelo Utilizado=Cost Hatta                                                                                                    |  |

FIGURAA4.4 BLOCO DE NOTAS COM OS PARÂMETROS CONFIGURADOS PARA A PREDIÇÃO DA FIGURA A4.3

A figura a seguir representa uma parte de tabela de predição de cobertura gerada segundo modelo Lee adaptado. Para esta predição, a distância entre os pontos foi de 500 metros eo limiar de projeto de –85 dBm.

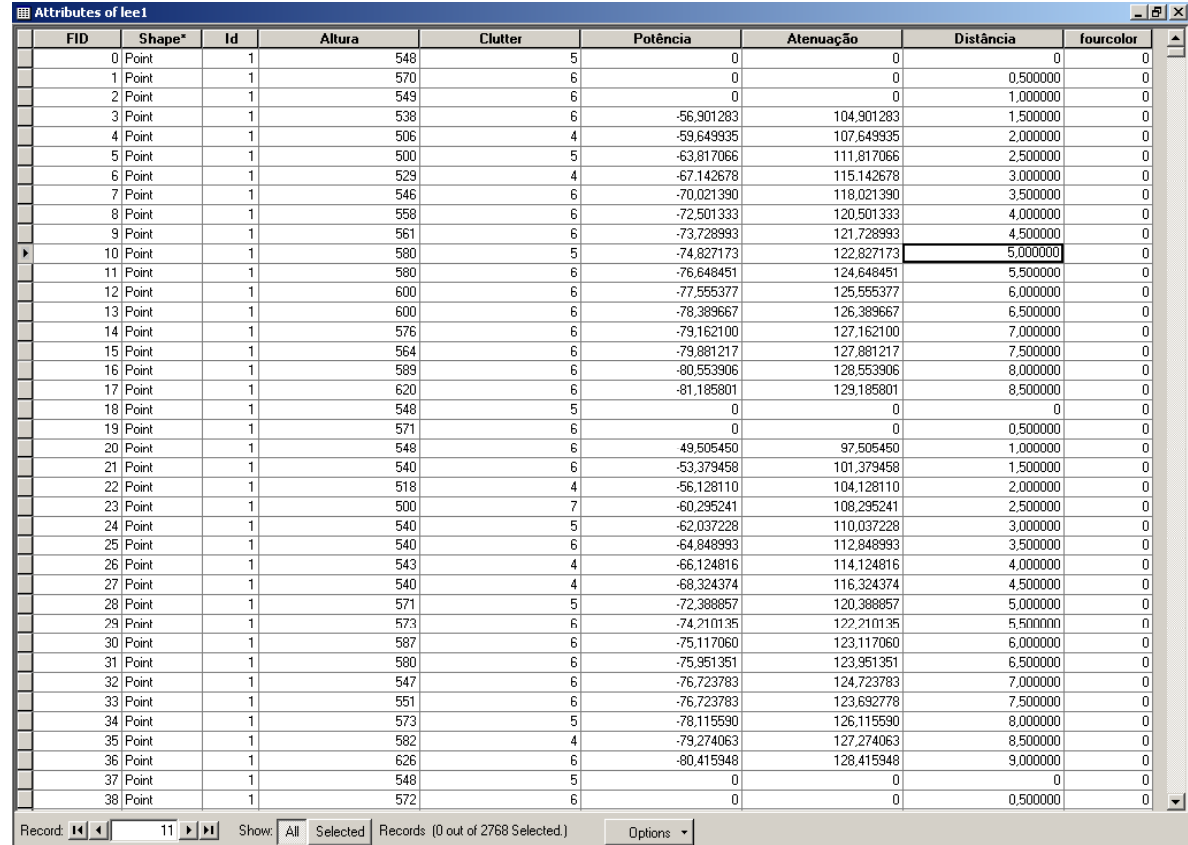

# FIGURA A4.5

### TABELA DE ATRIBUTOS DE UMA CAMADA DE PREDIÇÃO DE COBERTURA SEGUNDO MODELO ADAPTADO DE LEE

As configurações para esta predição são apresentadas a seguir.

| lee1 - Bloco de notas                                                                                                    | $   \times$ |
|----------------------------------------------------------------------------------------------------|-------------|
| Arquivo Editar Formatar Aiuda                                                                                                    |             |
| Layer=lee1<br>SiteX=692051,3164<br>SiteY=7540597.8228<br>Altura da Antena=50<br>Altura do Móvel=1,5<br>Frequência=1800<br>Poténcia TX=40<br>Ganho da Antena=10<br>Perda no Feeder=2<br>Limiar de Projeto=-85<br>Distância entre pontos=500<br>Modelo Utilizado=Lee Adaptado |             |
|                                                                                                    |             |

FIGURAA4.6 BLOCO DE NOTAS COM OS PARÂMETROS CONFIGURADOS PARA A PREDIÇÃO DA FIGURA A4.5

### Referência bibliográfica

[1] Rapaport, Theordore S. Wireless communications: principles and practice. 2. ed. Upper Saddle River: Prentice Hall PTR, Inc, 1996. 707 p.

[2] Yacoub, Michel Daoud. Foundation of mobile radio engineering. 1.ed. Boca Raton, CRC Press, 1993. 481 p.

[3] Rolim, Thiago, et. al. Um Método para Síntese e análise dos principais efeitos de propagação em canais de Rádio Móvel. Instituto Nacional de Telecomunicações, Santa Rita do Sapucaí, v. 5, n. 1, p. 35-40, jun. 2002.

[4] Damoso, Eraldo (Chairman). Digital mobile radio towards future generation systems: COST 231 Final Report. 474 p.

[5] Teleco, Informações em Telecomunicações, telefonia celular, bandas e áreas. Disponível em: http://www.teleco.com.br (último acesso em 20/11/2006)

[6] Kurner, T.; Cichon, D. J.; Wiesbech, W. Concepts and results for 3D digital terrain based wave propagation models. IEEE Journal on Selected Areas in communications, v. 11, n. 7, p. 1002-1012, sep. 1993.

[7] Radiowave Propagation in wireless communications systems design. Wireless System Planning Tools. Disponível em: http://members.shaw.ca/propagation/planning.html (último acesso em 20/11/2006).

[8] Rolim, Thiago, et. al. SURVEY: A System for propagation analysis in mobile communication environments. Revista Científica Periódica – Telecomunicações, Santa Rita do Sapucaí, v. 4, n. 2, p. 51-55, dez. 2001.

[9] B. Booth and A. Mitchel, Manual do ArcView: Getting started with ArcGIS, GIS by ESRI. Redlands, 1999-2001. 253 p.

[10] Boucher, Neil J. The cellular radio handbook: a reference for cellular system operation. 4. ed. New York: John Wiley & Sons, Inc, 2001. 724 p.

[11] Cheung, Joseph; Beach, Mark; Chard Shayne. Propagation measurements to support third generation mobile radio network planning. IEEE, p. 61-64. 1993

[12] Andersen, J. B.; Rappaport, T. S.; Yoshida, S. Propagation measurements and models for wireless communications channels. IEEE Communication Magazine, v. 33, n. 1, p. 42 - 49, Jan 1995.

[13] Bertoni Henry, et. al. UHF propagation prediction for wireless personal communications. Proceedings of the IEEE, v. 82, n. 9, p. 1333-1359, sep. 1994.

[14] Ikegami, Fumio, et. al. Propagation factors controlling mean field strength on urban streets. IEEE Trans. on Antennas and Propagation, v. 8, p. 822-829, aug. 1984.

[15] Kurner, Thomas; Faub, Reiner; Wasch, Andreas. A hybrid propagation modelling approach for DCS1800 macro cells. IEEE 46th, v. 3 p. 1628-1632, may 1996.

[16] Neskovic, A.; Neskovic, N.; Paunovic, G. Modern approaches in modelling of mobile radio systems propagation environments. IEEE Communications Surveys and Tutorials, v. 3, n. 3, p. 2-12, third quarter 2000.

[17] García, A. Paolo, et. al. Efectos del terreno en la propagación electromagnética en entornos urbanos sobre la región andina, usando el modelo Cost 231-Walfisch-Ikegami y herramientas de planificación basadas en GIS. Sistemas y Telemática, p. 13-33, Universidade ICESI.

[18] Ichitsubo, S.; Furumo, T.; Taga, T. Kawasaki R. Multi path Propagation Model for Line-of-Sight Street Microcells in Urban Area. IEEE Transactions on Vehicular Technology, v. VT-49, p. 422-427, feb. 2000.

[19] O'Brien, W. M.; Kenny, E. M.; Cullen, P. J. An efficient Implementation of a Three-Dimensional Microcell Propagation Tool for Indoor and Outdoor Urban Environments. IEEE Transactions on Vehicular Techonology, v. VT-49, p. 622-630, mar 2000.

[20] Jakes, Willian Jr. (Editor). Microwave mobile communications. 2. ed. New John Wiley & Sons, Inc. 1974. 642 p.

[21] Ribeiro, José Antônio Justino. Propagação das ondas eletromagnéticas: princípios e aAplicações, 1. ed. São Paulo: Editora Érica, 2004. 390 p.

[22] Rice, P. L. et. al. Diffraction over a single isolated obstacle" of tech note 101 transmission loss predictions for tropospheric communication circuits, vol. 1. Institute for Telecommunication Sciences and Aeronomy Environmental Science Services Administration Boulder, Colorado. 1967. 410 p.

[23] G. Plitsis, Coverage prediction of new elements of systems beyond 3G: the IEEE 802.16 system as a case study. IEEE 58th v.4, p. 2292- 2296, oct 2003

[24] Egli, J. J. Radio propagation above 40 MC over irregular terrain. **Proceedings of IRE**, New Jersey, p. 1383-1391, oct. 1957.

[25] Edwards, R.; Durkin, J. Computer prediction of services areas for VHF mobile radio networks. The Institution of Electrical Engineers, v. 116, n. 9, p. 1493-1500, sep 1969.

[26] Okumura, Y., et. al. Field strength and its variability in VHF and UHF land-mobile radio service. Reviews of the Electrical Communications Laboratory, Japan, v. 16, p. 825-873, sept./oct. 1968.

[27] Paunovic, D. S.; Stojanovic, Z. D.; Stojanovic, L. S. Choice of a suitable method for the prediction of the field strength in planning land mobile radio system. IEEE Transactions on Vehicular Technology, v. VT-33, n. 3, p. 259-265, aug 1984.

[28] Hata, M. Empirical formula for propagation loss in land mobile radio services. IEEE Trans. On Vehicular Technology, v. VT-29, n. 3, p. 317-325, aug. 1980.

[29] Siwiak, K; Bertoni, H. L; Yano S. M. Relation between multipath and wave propagation attenuation. Electronic Letters, v. 39, n. 1, p. 142-143, jan. 2003.

[30] Rizk, K.; Wagen, J. F.; Gardiol, F. Two dimensional ray tracing modeling for propagation prediction in microcellular environments. IEEE Transactions On Vehicular Technology, v. 46, n. 2, p. 508-518, may. 1997.

[31] International Telecommunication Union. Propagation data and prediction models for the planning of short-range outdoor radio communication systems and radio local area networks in the frequency range 300 MHz to 100GHz, ITU-R P. 1411-2. Genebra, Suíça. 1999-2001- 2003. 17 p.

[32] Kirtner, L; Jody, M. A.; Harry, Anderson R. The application of land use/land cover data to wireless communications system design. EDX Engineering. Disponível no endereço: http://gis.esri.com/library/userconf/proc98/proceed/TO550/PAP525/P525.HTM (último acesso em 20/11/2006)

[33] Walfish, Joram; Bertoni, Henry. A theoretical model for UHF propagation in urban environments. IEEE Trans. on Antennas and Propagation, v. 36, n. 12, p. 1788-1796, dec. 1988.

[34] Har, Dongsoo; Watson, Alix M.; Chadney, Anthony G. Comment on diffraction loss of rooftop-to-street in COST 231 – Walfisch-Ikegami model. IEEE Transactions On Vehicular Technology, v. 48, n. 5, p. 1451-1452, set. 1999.

[35] Lee, Willian. C. Y. Mobile cellular telecommunications: analog and digital systems. 2. ed. New York: McGraw-Hill, 1995. 664 p.

[36] Tamir, T. Radio wave propagation along mixed paths in forest environments. IEEE Transactions on Antenna and Propagation, v. 25, n. 4, p. 471-477, jul. 1977.

[37] International Telecommunication Union- Attenuation in Vegetation, 1999. ITU-R P.833-2. Genebra, Suíça. 1992-1994-1999. 6 p.

[38] ESRI Support Center, disponível no endereço: http://support.esri.com/software (último acesso em 20/11/2006)

[39] Centro de Suporte e Treinamento Imagem. ESRI – ArcObjects – Teoria. São José dos Campos.

[40] Ajuda ArcGIS Desltop Help.

[41] Minami, Michel. Manual do ArcView: Using ArcMAP: GIS by ESRI. Redlands: ESRI, 2000. 528 p.

[42] Kennedy, M.; Kopp, S. Manual do ArcView: Understanding map projections: GIS by ESRI. Redlands: ESRI, 1994-2000. 110 p.

[43] Vienneau, Aleta. Manual do ArcView: Using ArcCatalog: GIS by ESRI. Redlands, 1999-2001. 286 p.

[44] Lentz Chris. 802.11b wireless network visualization and radiowave propagation modeling. Technical Report TR2003-451, jun 2003. Disponível no endereço: http://www.cs.dartmouth.edu/reports/TR2003-451.pdf (último acesso em 20/11/2006) [45] Walker, E. H., Penetration of Radio Signals Into Buildings in the Cellular Radio Environment, The Bell System Technical Journal, v. 62, n. 9, nov. 1983

### Bibliografia

[1] Yee, Jung; Esfahani, Hossain Pezeshki. Understanding wireless LAN performance tradeoffs, Communication Systems Design, p. 32-35, nov. 2002. disponível no endereço: http://i.cmpnet.com/commsdesign/csd/2002/nov02/feat3-nov02.pdf (acessado em 20/11/2006)

[2] Nagy, L.; Nagy, B. Comparison and verification of urban propagation models. Personal, Indoor and Mobile Radio Communications, 1994. Wireless Networks - Catching the Mobile Future. 5th IEEE International Symposium on, v. 4 p. 1359-1363. Sep 1994

[3] Lazarakis, F. et al. Field Measurements and Coverage prediction model evaluation based on a geographical information system, Personal, Indoor and Mobile Radio Communications, 1994. Wireless Networks - Catching the Mobile Future. 5th IEEE International Symposium on, v.1, p. 274-279. Sep 1994.

[4] Goldsmith, A. J.; Greenstein, L. J. A Measurement- Based Model for PRedicting Coverage Aresas of Urban Microcells, IEEE Journal on Selected Areas In Communications, v. 11, p. 1013-1023. Sep 1993.

[5] IEE Colloquium on Micro-Cellular Propagation Modelling (Digest No. 234). nov 1992.

[6] Giovaneli, C. L. An Analysis of Simplified Solutions for Multiple Knife-Edge Diffraction, lEEE Transactions on Antennas and Propagation, v. 32, p. 297-301, mar 1984.

[7] Durkin, J. Computer Prediction of Service Areas for VHF and UHF Land Mobile Radio Services. IEEE Transactions on Vehicular Technology, v. 26, p. 323-327, nov. 1977.

[8] Pattuelli, Riccardo; Zingarelli, V. Precision of the Estimation of Area Coverage by Planning Tools in Cellular Systems, IEEE Personal Communications, p. 50-55. Jun. 2000. Disponível no endereço: http://www.comsoc.org/pci/private/2000/jun/pdf/pattuelli.pdf. (acessado em 20/11/2006)

[9] Juan-Llacer, L.; Ramos, L.; Cardona, N. Application of Some Theoretical Models for Coverage Prediction in Macrocell Urban Environments. IEEE Transactions on Vehicular Technology, v. 48, p. 1463-1468, sep 1999.

[10] Chan, G. K. Propagation and coverage prediction for cellular radio systems. IEEE Transactions on Vehicular Technology, v. 40, p. 665– 670, nov 1991.

[11] Low, K. Comparison of urban propagation models with CWmeasurements, IEEE 42nd Vehicular Technology Conference , v. 10 , p. 936–942, 1992.

[12] Berg, J.-E. Building penetration loss along urban street microcells. Conference Proceeding, PIMRC 1996, v. 3, p.795-797, oct 1996.

[13] Kurner, T.; Meier, A. Prediction of Outdoor and Outdoor-to-Indoor Coverage in Urban Areas at 1.8 GHz, IEEE journal on selected areas in communications, v. 20, p. 496-506, Apr 2002.

[14] Feuerstein, M. J. et al. Path Loss, Delay Spread and Outage Models as Functions of Antenna Height for Microcellular system Design. IEEE Transactions on Vehicular Technology, v. 43, p. 487-498, aug. 1994.

[15] International Telecommunication Union. Propagation data and prediction methods required for the design of terrestrial line-of-sight systems. ITU-R P.530-8. Genebra, Suíça. 1999. 34 p.

[16] International Telecommunication Union. Prediction Methods for Terrestrial Land Mobile Service in the VHF and UHF Bands. ITU-R P.529-3. Genebra, Suíça. 1999. 7 p.

[17] International Telecommunication Union. The prediction of field strength for land mobile range from 1 to 3 GHz. Rec. ITU-R P.1146. Genebra, Suíça. 1995 25 p.

[18] International Telecommunication Union. Probability Distributions Relevant to Radiowave Propagation Modelling, 1994. ITU-R PN.1057. Genebra, Suíça. 1994. 14 p.

[19] European Telecommunications Standards Institute. Radio transmission and reception, GSM 05.05 (Phase 2+). Paris, 1999. 102 p.